## Proyecto Fin de Carrera Ingeniería de Telecomunicación

# Desarrollo de un entorno de realidad virtual para la inmersión en experimentos de detección de emociones

Autor: Jorge Bendala José Tutoras: Irene Fondón García María Auxiliadora Sarmiento Vega

> **Dpto. Teoría de la Señal y Comunicaciones Escuela Técnica Superior de Ingeniería Universidad de Sevilla**

> > Sevilla, 2020

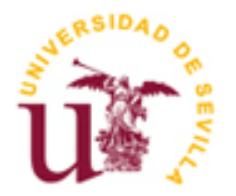

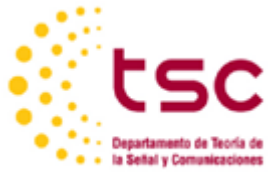

Proyecto Fin de Carrera Ingeniería de Telecomunicación

## **Desarrollo de un entorno de realidad virtual para la inmersión en experimentos de detección de emociones**

Autor: Jorge Bendala José

Tutor: Irene Fondón García Profesora Titular María Auxiliadora Sarmiento Vega Profesora Contratada Doctora

Dpto. de Teoría de la Señal y Comunicaciones Escuela Técnica Superior de Ingeniería Universidad de Sevilla Sevilla, 2020

#### Proyecto Fin de Carrera: Desarrollo de un entorno de realidad virtual para la inmersión en experimentos de detección de emociones

Autor: Jorge Bendala José Tutores: Irene Fondón García María Auxiliadora Sarmiento Vega

El tribunal nombrado para juzgar el Proyecto arriba indicado, compuesto por los siguientes miembros:

Presidente:

Vocales:

Secretario:

Acuerdan otorgarle la calificación de:

Sevilla, 2020

El Secretario del Tribunal

*A mi familia A mis maestros*

# **Agradecimientos**

He decidido dejar este apartado para el final pues una vez acabado y llegados a este punto te das cuenta de todo lo que has recorrido y con quien a lo largo del grado.

En primer lugar, he de agradecer a todas las personas que han colaborado de una manera u otra en la realización de este trabajo, ya que sin ellos no habría sido posible. A todos los que me han acompañado desde mi entrada en la Universidad, no solo con este TFG.

Mi segundo lugar ha sido la ETSI, allí he pasado miles de horas ya sea en clase, estudiando, haciendo exámenes o pasado un buen rato con amigos y profesores. Este edificio rojo me ha cargado de anécdotas y momentos inolvidables.

Por otro lado, no me puedo olvidar de mis padres, pues ellos han hecho posible mis estudios y la persona que soy hoy inculcándome valores, de mis amigos de siempre que siempre me animaron y al igual que mis padres me han apoyado en todo momento. Mis nuevos amigos que he conocido a lo largo de estos años y que me han dado tanto a lo largo de estos años, han sido increíble y nunca lo olvidare.

Y por supuesto dar las gracias a mi tutora Irene, que me propuso este TFG tan increíble y que me abrió todo un mundo de investigación y me encanta tantísimo que es la animación y el modelado 3D, me ha orientado en todo el proyecto brindándome esta oportunidad. Por creer en mí y ayudarme pasito a pasito con todo esto, brindándome su sabiduría. Y por supuesto a Auxi mi otra tutora y profesora por compartir sus conocimientos y experiencia, así como por acompañarme en las últimas asignaturas. A todos, gracias.

*Jorge Bendala*

*Estudiante de Grado en Ingeniería de las Tecnologías de Telecomunicación Sevilla, 2020*

## **Resumen**

Durante mucho tiempo las emociones se han estudiado desde diferentes puntos de vista y con diferentes objetivos. La ciencia ha evolucionado tratando de comprender las conductas o el comportamiento humano, algo que sigue siendo en parte desconocido. En este momento, existe una nueva oportunidad de avance en este campo, gracias a nuevos elementos. Entre ellos, la realidad virtual da cabida a nuevas líneas de investigación y aprendizaje.

A través de la realidad virtual se pueden generar emociones a través de experimentos con elementos que permiten a los usuarios diferentes niveles de inmersión en aplicaciones diversas. Posteriormente o durante la realización de estos experimentos, se pueden realizar medidas que den lugar a conclusiones sólidas acerca del comportamiento humano. De esta forma, es interesante conocer cómo se vive la experiencia digital, así como las sensaciones y emociones que ésta genera en los usuarios. Este proyecto pretende ayudar a los sujetos de estos experimentos a familiarizarse con el funcionamiento y la utilización de la tecnología involucrada para conseguir una inmersión previa a la realización del propio experimento.

Para alcanzar el objetivo de este proyecto, hemos creado un entorno virtual mediante el uso de3ds Max de Autodesk para los elementos 3D y elementos de animación. Posteriormente se ha realizado la exportación de estos elementos a un motor de videojuegos, Unity, para poder aportar interactividad y dotar a la experiencia de inmersión total. También se han realizado pequeños experimentos o pruebas en usuarios, que nos han permitido verificar la consecución de nuestros objetivos.

## **Abstract**

Emotions have long been studied from different points of view and with different goals. Science has evolved trying to understand human behaviors or behavior, something that is still partially unknown. Right now, there is a new opportunity for advancement in this field, thanks to new elements. Among them, virtual reality accommodates new lines of research and learning.

Through virtual reality, emotions can be generated through experiments with elements that allow users different levels of immersion in various applications. Subsequent or during the conduct of these experiments, measurements can be taken that lead to strong conclusions about human behavior. In this way, it is interesting to know how the digital experience is lived, as well as the feelings and emotions it generates in users. This project aims to help the subjects of these experiments to become familiar with the operation and use of the technology involved to achieve an immersion prior to carrying out the experiment itself.

To achieve the objective of this project, we have created a virtual environment by using Autodesk's 3ds Max for 3D elements and animation elements. Subsequently, these elements were exported to a video game engine, Unity, in order to provide interactivity and endow the experience of total immersion. Small experiments or tests have also been carried out on users that have allowed us to verify the achievement of our objectives.

# **Índice**

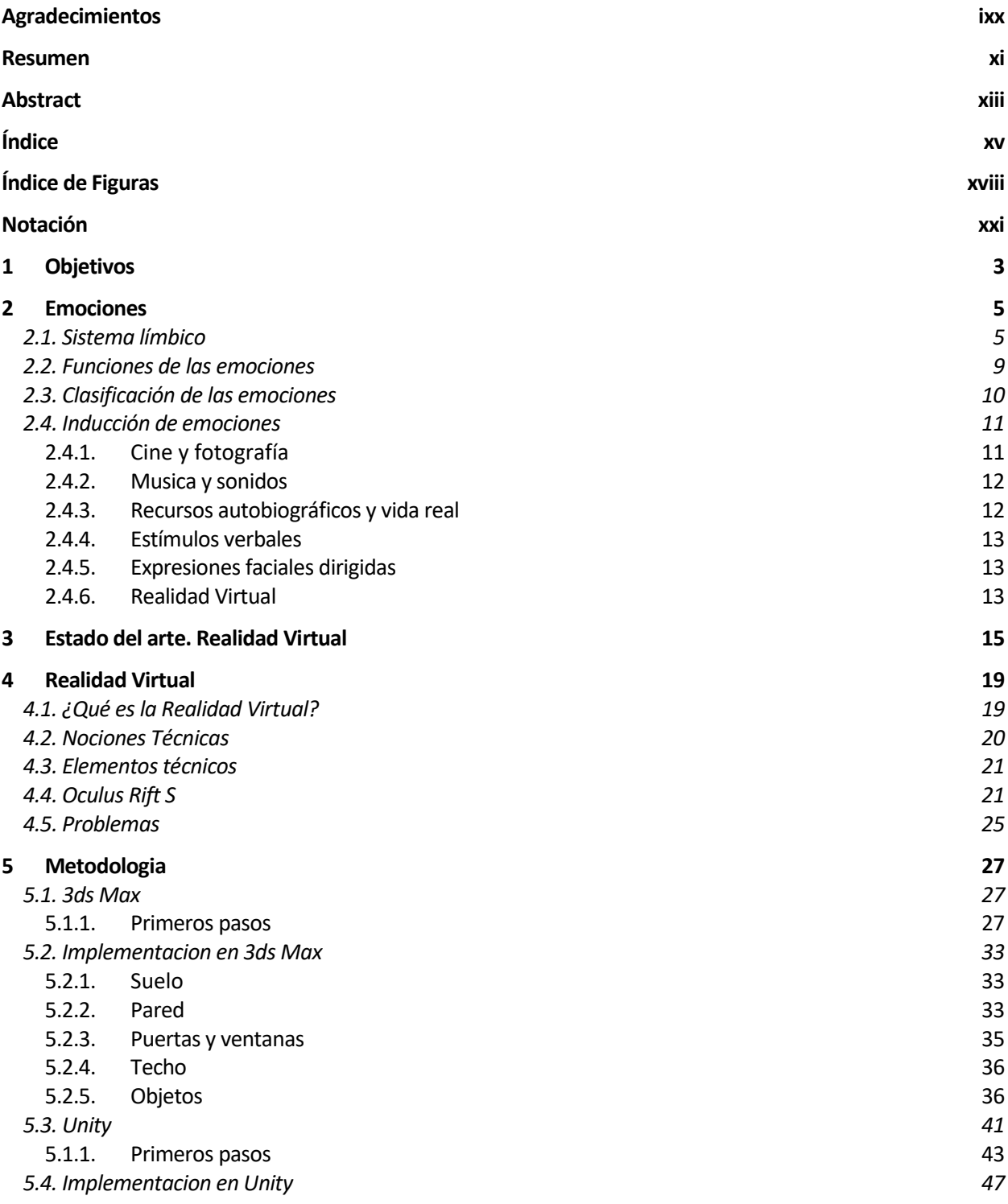

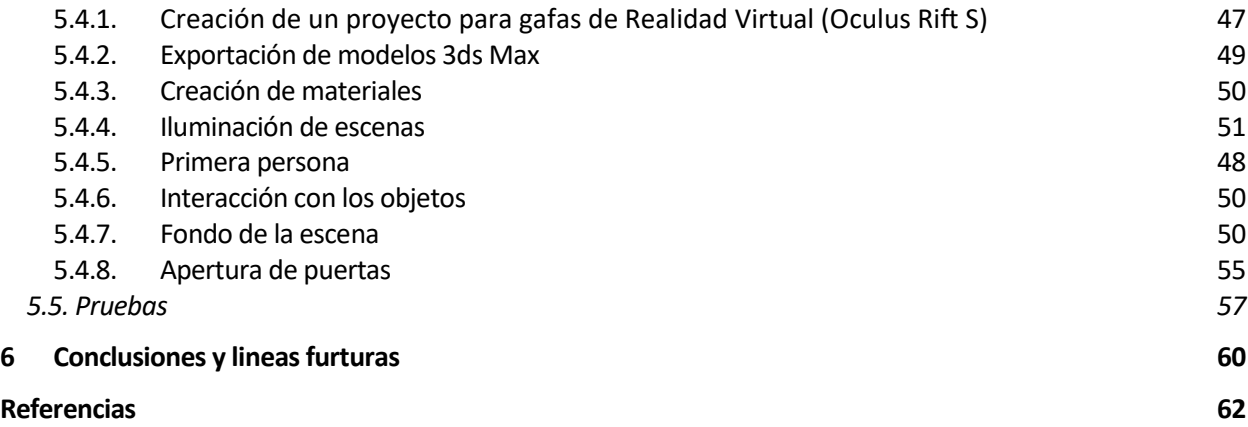

# **ÍNDICE DE FIGURAS**

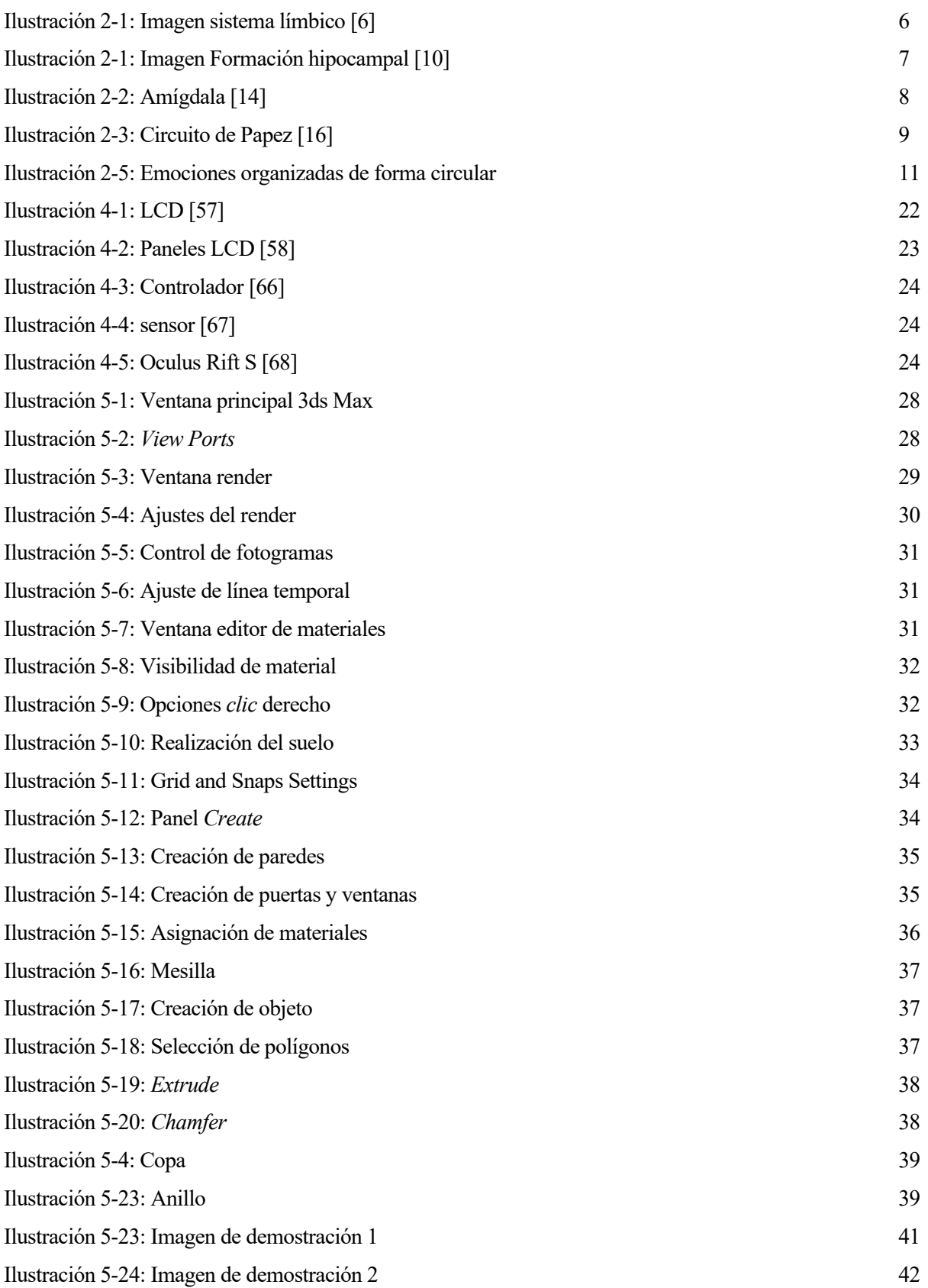

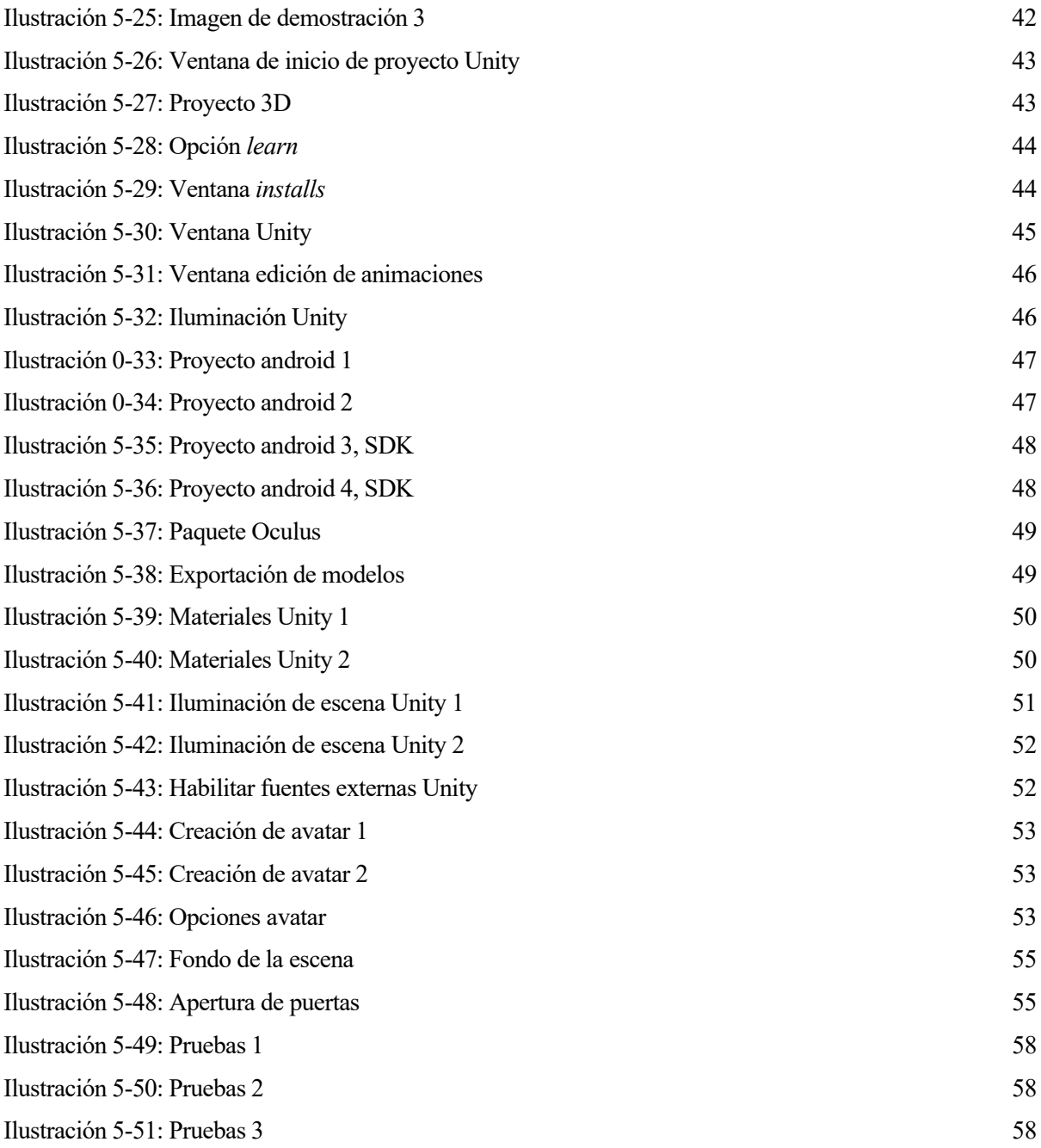

# **Notación**

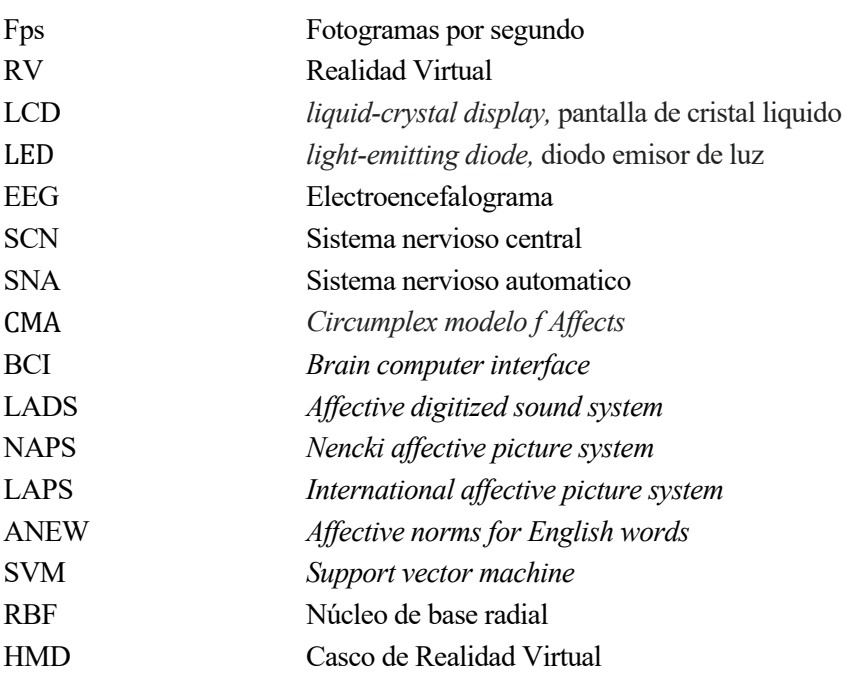

# **1 OBJETIVOS**

ste proyecto pretende ser el punto de partida de una investigación acerca de la generación y evaluación de sentimientos mediante realidad virtual (RV). E

El proyecto desarrolla un entorno para la adaptación de los usuarios a los elementos artificiales de RV. Consiste en una habitación con objetos interactivos, es decir, componentes que permiten realizar acciones como si fueran reales: moverlos de un lado a otro, empujarlos a lo largo de la habitación, abrirlos etc. Gracias a este entorno, los usuarios aprenden el uso correcto de los elementos del entorno virtual, entre los que se incluyen los mandos (que permiten realizar las acciones mencionadas anteriormente, así como desplegar los diferentes menús de RV) o el visor que es inmersivo, es decir, una vez iniciada la aplicación, el usuario no visualizará nada más que el entorno artificial sin ver en absoluto nada del exterior.

El entorno virtual se ha generado con el software de modelado y animación 3ds Max de Autodesk. Posteriormente se ha exportado a un motor de videojuegos, Unity, que permite la adaptación del entorno a RV y su interactividad.

Los usuarios que participen en el proyecto, deberán ser capaces de utilizar con soltura los elementos de integración de un entorno virtual.

A modo de prueba y sin constituir el objetivo principal de este proyecto, se proporciona una primera aproximación de un entorno que produzca una emoción.

En resumen, los objetivos de este trabajo son:

- ➢ Modelar en 3ds Max un entorno virtual realista.
- ➢ Modelar en 3ds Max objetos de entrenamiento.
- ➢ Pasar de un entorno 3D visualizado en el ordenador a un entorno en RV.
- ➢ Añadir animaciones para conseguir interactividad.

# **2 EMOCIONES**

na de las primeras respuestas a la famosa pregunta: "¿Qué es una emoción?" data de la época en la que la psicología se erigió en disciplina científica autónoma, al final del siglo XIX. La respuesta la encontramos en la obra de Charles Darwin sobre "La expresión de las emociones en el hombre y los Ia psicología se erigió en disciplina científica autónoma, al final del siglo XIX. La respuesta la encontramos en la obra de Charles Darwin sobre "La expresión de las emociones en el hombre y los animales" (1982), la cual las emociones, [1].

Las emociones pueden definirse como las reacciones o respuestas psicobiológicas (cognitivas, fisiológicas y motoras) a ciertos estímulos producidos por un objeto, persona, lugar, suceso o recuerdo, con el resultado de establecer o potenciar una conducta apropiada (supervivencia y/o relaciones sociales) a los desafíos del medio ambiente de los que somos conscientes por medio de sensaciones objetivas,[1]. Se pueden distinguir varias fases o componentes en su producción:

- Recepción del estímulo que desencadena el proceso (objeto, persona, lugar, suceso o recuerdo).
- Expresión del sentimiento. Cognitivamente, las emociones alteran la atención y fisiológicamente, organizan rápidamente las respuestas de distintos sistemas biológicos, incluidas las expresiones faciales, los músculos, la voz, la actividad de varios sistemas. Conductualmente, las emociones sirven para establecer un comportamiento adecuado a nuestro entorno, nos impulsan hacia ciertas personas, objetos, acciones, ideas y nos alejan de otros.
- Percepción de la emoción (sentimientos emocionales). Los sentimientos emocionales aparecen con la percepción de lo que nuestro cuerpo hace mientras se manifiesta la emoción, junto con percepciones del estado de nuestra mente durante ese mismo período de tiempo [2].

#### $2.1.$ **Sistema Límbico.**

Las respuestas emocionales y espontáneas dependen del sistema límbico. Una vez que el cerebro detecta un estímulo significativo, éste lo procesa y envía la respuesta al resto del cuerpo para que este actúe de forma adecuada ante dicho estímulo. Estos cambios en nuestro cuerpo son cambios físicos, que son reconocibles y por tanto conscientes. De esta forma somos capaces de reconocer nuestras propias emociones [3].

Algunos términos básicos necesarios para comprender esta comunicación son los siguientes:

Sistema límbico:

Elsistema límbico está compuesto por una gran cantidad células neuronales que dan lugar a una de las redes cerebrales más importantes en lo que se refiere a la conducta, estados de ánimo o emociones humanas. El origen de todo comportamiento irracional tiene lugar ahí. Por ello, también es conocido como "cerebro emocional".

Cuesta trabajo definir de forma clara y exacta cada una de las estructuras que forman parte o no de este sistema [4], incluso la función que tendrá cada una de estas partes. Diversos estudios afirman que el sistema límbico debe estar formado al menos por: el hipotálamo, la amígdala, el hipocampo, la corteza límbica y el fornix [5]. Se sabe también que se encuentra altamente interconectado con otras áreas no irracionales del cerebro cuyas funciones van desde la regulación térmica, la memoria inmediata a funciones reproductivas entre otras.

## **SISTEMA LÍMBICO**

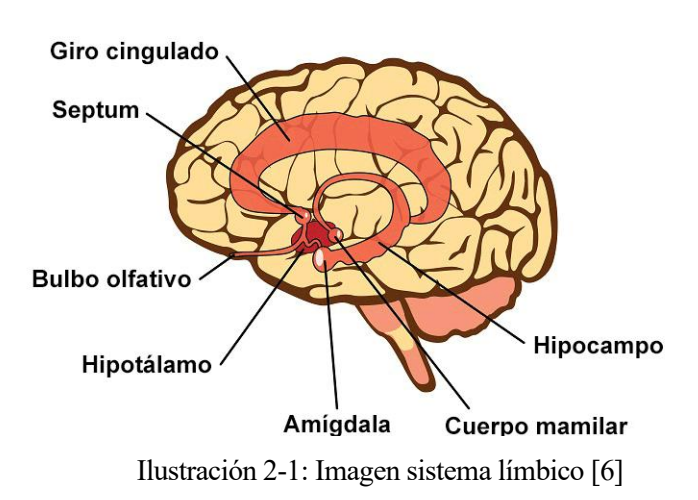

• Tálamo:

El tálamo tiene una estructura más o menos simétrica en relación a la línea media y tiene una forma ovalada. En la especie humana mide aproximadamente unos 3 cm de largo por 1,5 cm de ancho en su punto más amplio. Adopta una distribución espacial en forma de "Y". Desempeña un importante papel en el análisis e integración de las funciones sensitivas. Toda la información sensorial con excepción de la olfativa (esta se transmite directamente a la corteza cerebral) se dirige al tálamo, desde donde se proyecta a las correspondientes áreas específicas. También está implicado en funciones superiores como la atención, el lenguaje, la función ejecutiva y la memoria [7].

• Hipotálamo:

Es una pequeña parte del cerebro situada por debajo del tálamo a ambos lados del tercer ventrículo. [8] Es responsable de la regulación del apetito, la sed, el dolor, los niveles de placer y el enfado entre otras funciones. Regula también el sistema nervioso autónomo, que a su vez se encarga de cosas como la presión sanguínea, el pulso, la presión arterial, la excitación en respuesta a circunstancias emocionales y la respiración.

El hipotálamo recibe los impulsos de varias fuentes, por ejemplo, a través del tallo cerebral consigue información acerca de la temperatura de la piel. A partir del sistema nervioso vago (nervios craneales encargados de transmitir información relacionada con la actividad sensorial y muscular, así como con las funciones anatómicas) obtiene la información sobre la presión arterial y la digestión como por ejemplo lo lleno que está el estómago [8]. A esto le añadiremos la información recibida desde la amígdala y el hipocampo, de los cuales hablaremos más adelante, que transmite al tálamo convirtiéndose así en una de las partes fundamentales a la hora de asegurar la supervivencia del ser humano [4][5].

• Córtex Paralímbico: cingular anterior

La corteza paralímbica situada en la cara medio frontal del cerebro está formada por la región paraolfatoria, le región orbital caudal y el cingular anterior. Integra la información que se proyecta al sistema límbico. Está asociado con trastornos en la motivación, la capacidad exploratoria, la atención y la acción [9].

• Hipocampo

Es una estructura que tiene una forma característica de caballito de mar, ubicada en la superficie medial del lóbulo temporal. Se trata de una de las regiones más ancestrales del encéfalo y por ello se encuentra ligado al hipotálamo en la regulación de los procesos básicos para la supervivencia [4][8].

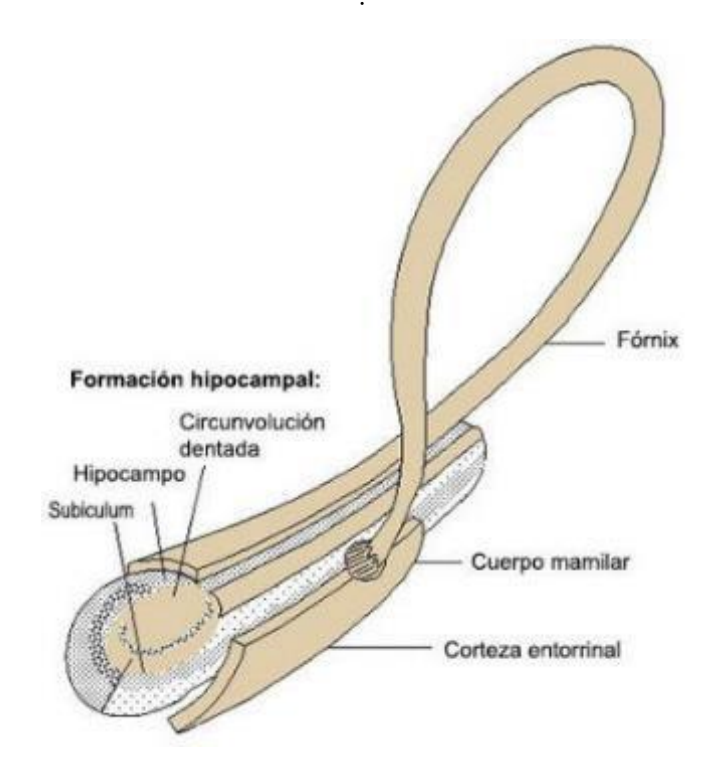

Ilustración 2-2: Imagen Formación hipocampal [10]

La importancia del hipocampo es tal que sin él no podríamos tener una identidad, puesto que es el encargado del aprendizaje y la consolidación de nuestra memoria, así como del buen funcionamiento de ésta. Permite que la memoria a corto plazo se asiente y se transforme en memoria a largo plazo. Si el hipocampo no existiera o estuviese dañado nos encontraríamos con un individuo que no es capaz de construir nuevos recuerdos, viviendo por tanto en un mundo extraño donde todo lo que experimenta simplemente desaparece [8].

El hipocampo se encarga de la memoria emocional, es decir, cada acontecimiento que hemos sentido, experimentado y vivido es filtrado por él. En conjunto con el hipotálamo nos permite no sólo recordar dichas experiencias, sino también los sentimientos vinculados a ellas [4].

• Amígdala

La amígala o complejo amigdalino son dos masas de neuronas con forma de almendra a cada lado del tálamo, en el extremo inferior del hipocampo. Forma parte de lo que se conoce como cerebro profundo donde priman el instinto de supervivencia o las emociones básicas [4][8]. La amígdala recibe información de las áreas relacionadas con el olfato y la vista, así como de la corteza límbica entre otras, y trasmite dicha información hacia el hipotálamo principalmente, aunque también al hipocampo y al tálamo [4][8][11]. Resulta curioso que en el caso de los animales cuando se estimula eléctricamente la amígdala, éstos responden de forma agresiva. Por tanto, si se eliminase, tendríamos animales mansos, aunque a su vez, indiferentes a situaciones que producirían respuestas sexuales o de miedo [9]. De igual modo, la amígdala está muy ligada con el sistema de placer y recompensa, basado, al fin y al cabo, en procesos de memoria (retención durante un periodo de tiempo de la información) y el aprendizaje, donde tiene gran importancia la opamina [12][5]. Esta sustancia es uno de los neurotransmisores más importante del sistema a nervioso central de los mamíferos y da lugar a la regulación de diversas funciones como la emotividad, lo afectivo o la conducta motora [13].

La amígdala es un elemento clave en nuestras experiencias emocionales, pues su función principal es la integración de éstas en patrones de respuestas en función del nivel fisiológico y conductual. También debido a la estrecha vinculación con el lóbulo frontal permite la inhibición de conductas [4][8].

Un claro ejemplo sería el caso de la percepción de una serpiente, la cual puede ser interpretada como una amenaza (peligro) y en consecuencia generar un sentimiento de miedo que desencadene una acción de huida o ataque [8].

Si se produce una lesión en la amígdala, se dejan de producir respuestas emocionales adecuadas ante un estímulo sensorial. Un ejemplo seria la incapacidad de distinguir si es comestible o no un alimento, o la pérdida del miedo ante situaciones de amenaza [8].

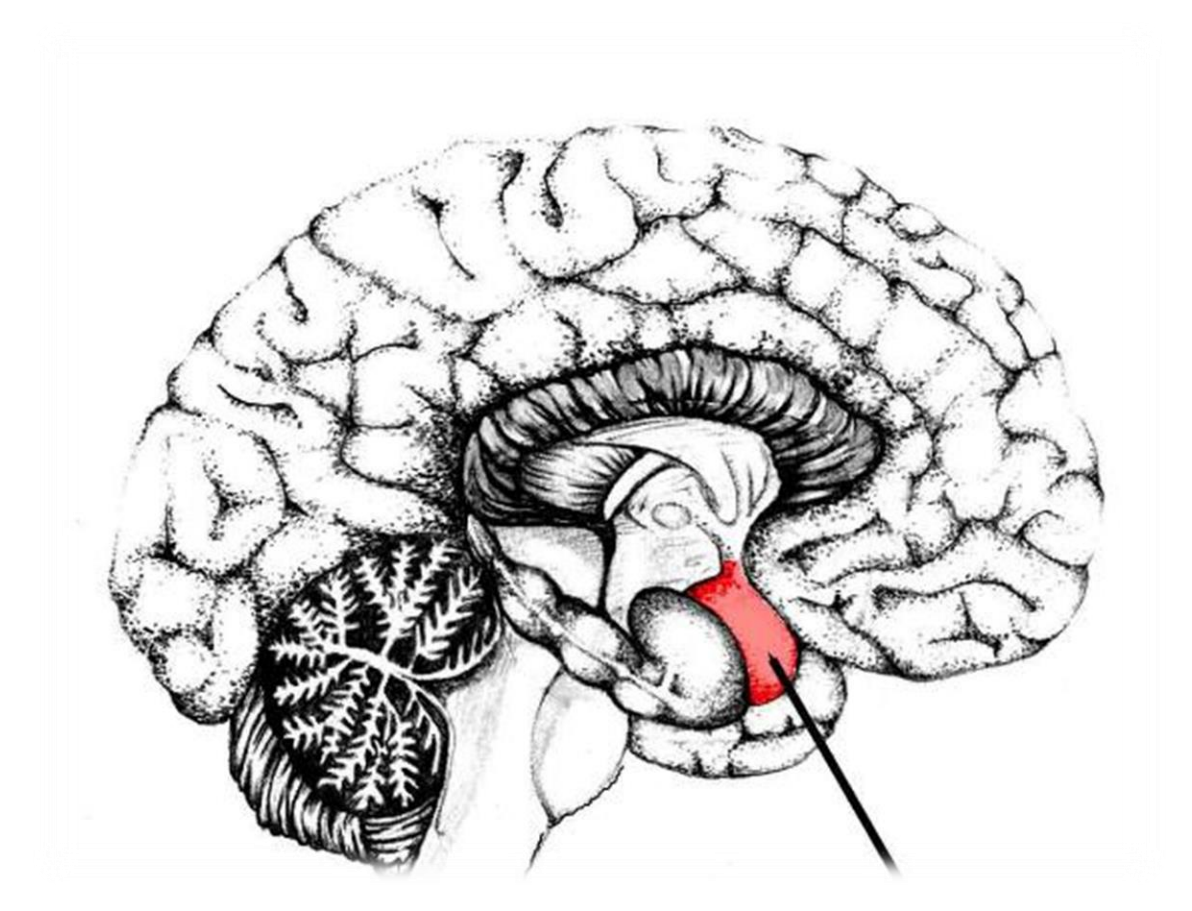

Ilustración 2-3: Amígdala [14]

Según los estudios realizados por diferentes investigadores en el ámbito de las emociones, observamos que uno de los que más ha destacados es el de James Papez, neurólogo, que propone un esquema que permite localizar las emociones en el sistema límbico [3]. Papez en 1937 introduce el llamado "circuito de Papez" que da comienzo cuando un estímulo emocional se presenta y llega de forma directa al tálamo, continuando hasta la corteza sensorial y al hipotálamo. En el córtex cingulado o corteza cingulada. Es donde ocurre la experiencia emocional, es decir, las sensaciones se convierten en percepciones, recuerdos y pensamientos. Papez demuestra la existencia de las conexiones entre las diferentes estructuras y que éstas son necesarias para el control de la expresión emocional. A continuación, se muestra un esquema de este circuito [15].

emociones

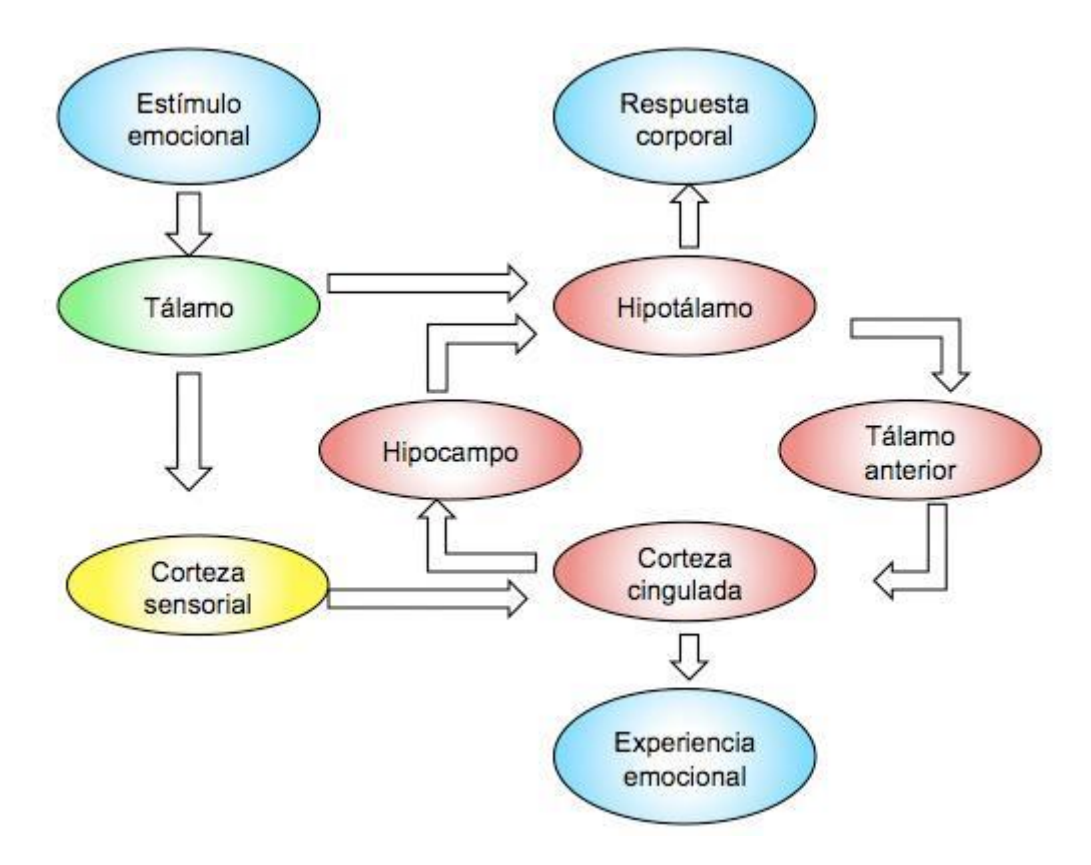

Ilustración 2-4: Circuito de Papez [16]

#### $2.2.$ **Funciones de las emociones.**

Una vez conocido qué es una emoción y cómo se genera, es conveniente saber qué funciones tiene ya que, sin importar si la emoción es negativa o positiva, ésta tendrá una utilidad determinada. De forma genérica hablaremos de las siguientes funciones principales:

- 1. Comunicativa, a dos niveles. La primera, intrapersonal usada como fuente de información y la segunda, interpersonal, referida principalmente a la comunicación no verbal entre individuos de una sociedad comunicando intenciones y sentimientos, influyendo en la conducta de otros y potenciando las relaciones.
- 2. Motivacional, dirigiendo y potenciando conductas (atracción-repulsión). Las emociones nos apartan de aquello que nos genera repulsión o rechazo y nos mueven hacia aquello que se valora de forma agradable, consiguiendo de esta manera un papel fundamental en la solución de conflictos y la toma de decisiones.
- 3. Adaptativa, facilitan la adecuación, el ajuste del organismo a nuevas condiciones ambientales [17].

#### $2.3.$ **Clasificación de las emociones.**

Una vez comentadas las funciones que tienen las emociones, podemos hablar ahora de la clasificación de las mismas mediante sistemas automáticos.

Los sistemas de clasificación automática de emociones emplean las señales fisiologías procedentes del sistema nerviosos central (SCN, compuesto por la columna vertebral y el encéfalo [5]) y/o el sistema nervioso autónomo (SNA, encargado principalmente de aquellas acciones que se llevan a cabo de manera involuntaria como la respiración [5]). Ya que las emociones se generan en el cerebro, esto justifica de forma directa el uso del SNC. La técnica más usada a la hora de obtener las señales es el electroencefalograma (EEG) y de esta forma medir las respuestas del SNC.

Un EEG es un método de exploración neurofisiológica, , no invasivo, que detecta la actividad cerebral mediante el uso de pequeños electrodos (discos metálicos) colocados alrededor de la cabeza (a ser posible lo más cerca cuero cabelludo), permitiendo medir las fluctuaciones de la actividad cerebral haciendo uso de la corriente iónica de los potenciales postsinápticos (PSP) [\[18\]](https://www.mayoclinic.org/es-es/tests-procedures/eeg/about/pac-20393875#:~:text=Un%20electroencefalograma%20(EEG)%20es%20un,fijados%20sobre%20el%20cuero%20cabelludo.)[\[19\]](https://es.wikipedia.org/wiki/Potencial_postsin%C3%A1ptico).

Todas las emociones juegan un importante papel en la vida de las personas rigiendo su comportamiento y lo que piensan [20]. En términos fisiológicos, las emociones son fenómenos de corta duración que representa la adaptación de los individuos a las demandas constantes que presentan nuestro entorno [21]. Uno de los principales problemas que encontramos es evaluar qué sistema de clasificación es más adecuado para cada aplicación. Esta clasificación puede verse desde dos puntos de vista [22]:

- ➔ Un modelo discreto, en el que las emociones se entienden como expresiones discretas con distintas cualidades (alegría, miedo, etc.). En este caso se mantiene que el espacio emocional está formado por un conjunto básico de emociones, el número que conforma dicho conjunto varia en gran medida dependiendo del autor. Un ejemplo sería, Plutchik, el cual en el marco de su Teoría Psicoevolutiva de la Emoción describe 8 estados emocionales [23]: miedo, ira, alegría, tristeza, asco, aceptación, expectación y sorpresa. El resto de las emociones se forma a partir de las anteriores. Este modelo es criticado por la dificultad que presenta especificar las características de cada emoción y el número de emociones existentes [24].
- ➔ Una visión dimensional, en la que se tratan las emociones como manifestaciones disposiciones bidimensionales (emociones positivas o negativas, generan tensión o relajación [22]). Por tanto, la emoción se considera como una entidad inespecífica, no discreta, que se caracteriza por su posición en planos multidimensionales que serán distintos según el autor que los propone. Uno de los modelos más aceptados es el modelo bidimensional *Circumplex Model of Affects* (CMA) [25] formado por:
	- o Valencia afectiva o tono hedónico: grado de placer o desgrado.
	- o Activación: grado de activación nerviosa o agitación.

De esta manera, las emociones se organizan de forma circular dentro del plano, y como se aprecia en la figura 3-5.

emociones

Modelo circunflejo del afecto de Russell, J.A. (1980)

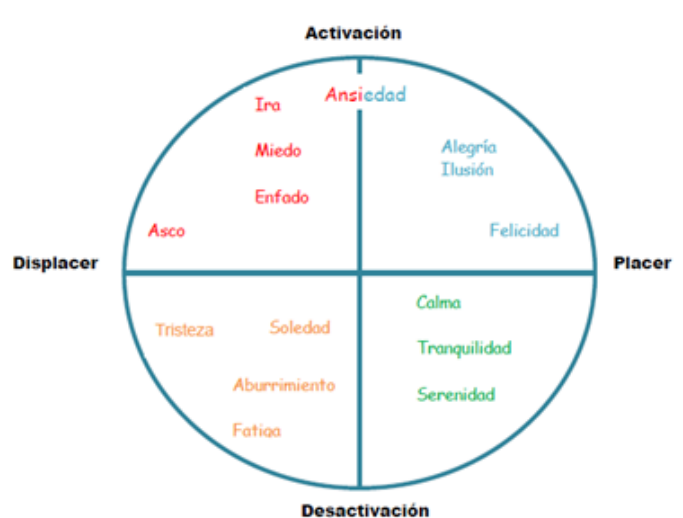

#### Ilustración 2-5: Emociones organizadas de forma circular

#### $2.4.$ **Inducción de emociones**

Las emociones se han estudiado desde varios enfoques y en distintos periodos de tiempo. El primer enfoque es filosófico: las emociones se estudian o se ven reflejadas en las acciones fisiológicas y comportamentales. El estudio implica la reacción que un individuo tiene ante un estímulo y cómo éste se comporta.

Más adelante, uno de los autores más destacados en la teoría de la evolución, Charles Darwin (1982) en su obra "La expresión de las emociones en los animales y en el hombre", describe las emociones asociándolas a las expresiones faciales y corporales. Él mismo afirma que, por ejemplo, la expresión de alegría en un animal como el perro no es más que la acción de mover el rabo. La gran mayoría de los autores de la época coinciden en estudiar las emociones mediante la observación de expresiones físicas en los individuos [26].

El final del siglo XX y comienzos del XXI, vienen marcados por las innovaciones tecnológicas que nos hacen mejorar nuestra calidad de vida [27]. De esta forma, el estudio de las emociones se basa en la exposición de un individuo a un estímulo, algo similar igual que ocurría en la antigüedad. La diferencia radica en que, ahora, los resultados se estudian a través de pruebas tipo test como por ejemplo el llamado "maniquí de autoevaluación", que no es más que un conjunto estandarizado de fotografías para que el usuario indique que emociones siente en el contexto de investigaciones experimentales [28] [29][30]. No obstante, existe el problema de saber si la emoción que pretende inducirse es la que experimenta el sujeto. Pues puede ocurrir que a la hora de por ejemplo inducir miedo debido a la escena presente genere risa.

A continuación, hablaremos sobre algunos sistemas que son capaces de generar emociones, con experimentos realizados sobre personas. Todas ellas tienen el objetivo de comprender el funcionamiento del sistema nervioso para comprender la manera en que influye en el comportamiento del ser humano y la manera en la que éste percibe el mundo que le rodea [30].

### **2.4.1. Cine y fotografía**

El cine es un arte multidimensional que emplea complejos estímulos sensoriales como la música, el sonido y la imagen que, una vez integrados tras la edición de la película, tienen un papel significativo afectando directamente a la mente de la audiencia. Sin embargo, algunos autores destacan que una experiencia 3D provoca una sensación más emotiva, activando más neuronas y áreas cerebrales que en una experiencia 2D [31].

Autores del siglo XX como Rachamandran y Hirstein (1999 [31]) observaron en sus estudios (no solo de cine sino también de fotografía) que existe actividad en 4 áreas del cerebro, entre las cuales se encuentran el hipotálamo y la amígdala, que forman parte del sistema límbico y por tanto de las emociones.

Un espectador siente emociones frente a una obra de arte puesto que el cerebro reacciona a los colores, formas, texturas y demás mecanismos de los que se vale su autor [31]. En el mismo sentido el director de cine involucra al público con la película gracias a los recursos propios cinematográficos [31].

La afinidad de un individuo de manera afectiva con una fotografía, pintura, película o cualquier producto de la imaginación, es un evento emocional para el observador. Los marcadores somáticos son parte de las experiencias humanas que involucran emociones y sentimientos. El cerebro guarda e interpreta dichas experiencias para que sean denotadas por el sistema límbico [31].

En la literatura existen diferentes bases de datos estandarizadas, como por ejemplo *International Affective Picture System* (IAPS) [32], *Nencki Affective Picture System* (NAPS) [33], y sus extensiones NAPS BE [34]**¡Error! No se encuentra el origen de la referencia.** y NAPS PRO [37]. Que en la actualidad cuenta con más de 1000 imágenes fotográficas a color agrupadas en 20 conjuntos, cada uno de ellos con una media de 60 imágenes. Todas las imágenes están clasificadas en relación al modelo bidimensional *Circumplex*.

#### **2.4.2. Música y sonidos**

La música a lo largo del tiempo ha sido utilizada para evocar emociones, prueba de ello son los conciertos en los que el público canta y salta de manera eufórica. Estudios como [5] que estudian los resultados que producen cierta música y dan lugar a piloerección (se eriza la piel, llamado común mente "pelos de punta").

Por otro lado, existen numerosas clases de sonidos que ha sido usados como estímulos emocionales, sonidos positivos (risas de bebes), neutros (tonos monofrecuencia) y negativos (llantos). Actualmente existe un amplio banco de estímulos acústicos de probada eficacia, como el International *Affective Digitized Sound System* (IADS) [36].

#### **2.4.3. Recursos autobiográficos y situaciones de la vida real.**

Por otro lado, la cultura también ejerce un importante papel en la producción de las emociones causadas por la interacción de los individuos en un entorno social, pues son su modo de adaptación a los estímulos que provoca ese entorno. Un ejemplo es la tristeza por la muerte de un ser querido o la vergüenza que se siente al hacer el ridículo. Por otra parte, las emociones en conjunto tienen una base biológica que se transmite genéticamente conformando al individuo. No todas las personas se emocionan del mismo modo ni con las mismas cosas; un ejemplo sencillo es una película la cual puede hacer llorar a unos y a otros no [31].

Según Damasio (2004 [31]) para que se produzca una emoción es necesario lo que él mismo denominó como "estímulo emocionante competente", es decir, un evento comienza con la percepción y evaluación del estímulo generando o desencadenando un conjunto de operaciones cognitivas. A continuación, se forma una emoción y se produce el estado emocional. Todo ello se lleva a cabo en el sistema límbico [31].

Sin embargo, la emoción no se queda solamente en la cadena de reacciones a nivel somático. Las respuestas que producen la emociones se denominan sentimientos. No obstante, "No todos los sentimientos se relacionan con las emociones: en estado de vigilia y atención las emociones generan sentimientos, pero no todos los sentimientos originan emociones" (Damasio 1994 [31]). A pesar de que la emoción y el sentimiento están unidos, son dos procesos diferentes. La emoción se produce cuando un evento externo denota mecanismos cognitivos que en conjunto dan lugar a una reacción corporal. Por otro lado, un sentimiento es siempre un conocimiento acerca de lo que sucede en la emoción, es la conciencia de aquello que nos emociona. Es decir, un sentimiento es una interpretación mental causada por una emoción [31].

Todo implica evocar recuerdos significativos que dan lugar a distintas emociones. Su principal problema la estandarización, reproducción y comparación.

emociones

### **2.4.4. Estímulos verbales**

Consiste en la lectura por parte de los individuos de palabras o frases escritas por otras personas con contenido emocional. Un ejemplo de estos son los libros, obras literarias que te transportan al mundo que el autor quiere y te hace sentir una historia, así mismo los poemas o libros de poesía generan en el lector emociones diferentes según la interpretación del usuario. Actualmente, existen diversos listados de palabras clasificadas de acuerdo a dimensiones tales como la valencia afectiva y activación, que facilitan la estandarización y el control experimental. El más conocido a nivel internacional es el *Affective norms for English words* ANEW [37], adaptado al español por Redondo, Padrón y Comesaña [37].

### **2.4.5. Expresiones Faciales dirigidas**

Está bien establecido que la activación de los músculos en una determinada emoción induce en el sujeto en cierta medida [39], un ejemplo de ello sería una cuando alguien te sonríe en un bar, inconscientemente genera en ti la misma alegría (en cierta medida) que esa persona te transmite. Estos sistemas piden al usuario que adopte una expresión facial concreta.

### **2.4.6. Realidad Virtual**

La generación de entornos virtuales permite la interacción y visualización de entornos y fenómenos simulados con herramientas tecnológicas. En el campo de la psicología clínica es una de las líneas con más potencial para el futuro. La RV es capaz de generar sensación de presencia y estados emocionales que pueden ser usados como terapia o tratamientos en trastornos psicológicos [29].

De hecho, las posibilidades terapéuticas de esta tecnología proporcionan resultados positivos en trastornos como la ansiedad social o claustrofobia, pues la RV es utilizada como una alternativa o suplemento a la exposición en vivo a estímulos y situaciones difíciles de reproducir en contestos reales y demostrando ser eficaz en dichos trastornos [39] [40].

No obstante, hay determinados factores que ponen en duda la capacidad de dichos sistemas para generar emociones como son la apariencia sintética del entorno o el nivel de realismo. Esto determinará también la eficacia de los entornos artificiales, aspecto clave del que dependen la sensación de inmersión del participante y por tanto la experimentación de la forma más real de las posibles sensaciones y emociones evocadas por el entorno virtual [29].

A la hora de generar emociones, un estudio reciente mostró que el 76% de los participantes prefieren una exposición basada en RV a una en vivo [40] [41]. Además de los altos niveles de preferencia la RV tiene varias ventajas:

- Los escenarios creados pueden ser muy similares a situaciones de la vida real, pudiendo controlar y regular los factores de la situación.
- Los escenarios de exposición pueden ser presentados a los pacientes en la comodidad y la seguridad de un ambiente terapéutico.
- Permite que el paciente se exponga a situaciones peores de lo que podría encontrarse en la vida real.
- **EXECUTE:** Los pacientes son conscientes de que se exponen a algo inofensivo, aunque sus mentes y cuerpos se comporten como si lo fuera. De ahí, que los sujetos sean propicios a enfrentarse con mayor facilidad a situaciones difíciles en RV.
- Las sesiones de RV a menudo requieren menos tiempo que las sesiones en vivo, y se pueden planificar de manera más flexible y con menor coste [41].

Los protocolos de experimentación basados en RV son de muy reciente creación y por tanto el número de trabajos relevantes es escaso y los resultados obtenidos a día de hoy distan mucho de ser suficientemente positivos. De entre todas las opciones disponibles consideramos que esta técnica es la más prometedora.

# **3 REALIDAD VIRTUAL APLICADA A EMOCIONES**

os encontramos en un momento en el que la tecnología se va imponiendo, donde los objetos son inteligentes, están conectados y nos permiten interactuar con ellos de forma natural. Esto, junto con las posibilidades de crear y desarrollar mundos paralelos basados en tecnologías como la RV hace que nos encontramos en un momento en el que la tecnología se va imponiendo, donde los objetos son inteligentes, están conectados y nos permiten interactuar con ellos de forma natural. Esto, junto con las posibilidades de crear y d ordenador (*Brain Computer Interfaces*, BCI) las han convertido en aplicaciones disponibles a medida que la tecnología de los correspondientes sensores se vuelve más económica.

La interacción humana natural mediante BCI, hace que el comportamiento real del usuario, sus sentidos y pensamientos, controlen un dispositivo externo algo mucho más interesante si el dispositivo externo es un entorno de RV que consigue una inmersión completa y sin distracciones. Esto es debido a que añade la necesidad de mover los mandos, presionar botones o interaccionar de forma directa con los controles de la aplicación. La comunicación entre el humano y la máquina es más perfecta en un periodo de tiempo más corto al utilizar todos los sentidos, como audición, retroalimentación háptica, visión y somatosensación. Los dedos, la voz, la mirada, la piel, la cabeza y la posición del cuerpo son canales concurrentes de comunicación interactiva entre humanos y computadoras [42].

Una vez dentro del entorno virtual, la percepción humana de la inmersión se convierte en un factor medible [43], [44], pues dentro de las ondas de los usuarios se encuentra activas al tratar con el entrono virtual, tomar decisiones y moverse en él [45]. Por esto la RV se encuentra en la vanguardia de la investigación, pues es precisamente, medir todas las señales el objetivo para así controlar la realidad. Se analizan señales como EEG para encontrar señales de control en tiempo real. Es la línea de máxima investigación en la actualidad. A través de las BCI la RV puede impactar significativamente.

Los sistemas BCI actuales utilizan señales EEG en tiempo real para procesar y traducir rápidamente las ondas procedentes del cerebro, en señal de control para el *software* de RV. Estas señales necesitan ser filtradas ya que tienden a ser ruidosas. Posteriormente se clasifican según características.

Con las señales fisiológicas y el uso de una base de datos en la que sabemos con certeza que la emoción que se representa es la verdadera llevaríamos acabo la clasificación. Esto es, por ejemplo, en el caso del miedo, normalmente el latido del corazón se altera y sube de velocidad. Este es un patrón que podríamos reconocer con ciertas medidas (en este caso esta medida se realizaría mediante un electrocardiograma). Una vez obtenidas las señales fisiológicas de cualquier tipo, son procesadas por diversos algoritmos que nos sirven para detectar estas emociones [46].

Una de las aplicaciones que podría tener en relación a la RV, hemos encontrado artículos que relacionan esta tecnología con la medición o detección de emociones. Uno de ellos trata de medir la activación de emociones mediante RV. Una vez presentada la escena al usuario se toman medidas de señales biológicas para procesarlas y detectar de esta manera la emoción, como se ha explicado anteriormente [47]. El experimento consiste en la creación de cinco escenas para evocar: felicidad, relajación, depresión, angustia y miedo. Esto se desarrolló en un entorno de videojuegos 3D (no se especifica). Del mismo modo también crearon escenas de práctica para que los usuarios aprendiesen y se adaptaran. Los sujetos pasaran 60 segundos en cada escena y tras esto se les pedía que informase acerca de las emociones producidas [47]. Para la obtención de más datos se tomaron 10 sujetos que probarían de nuevo, y a los que se le conectaría 4 sensores para registrar señales biológicas en este caso: latidos del corazón, conductancia eléctrica de la piel, temperatura y frecuencia respiratoria. A partir de los datos obtenidos los autores adoptaron un *Support Vector Machine* (SVM) como núcleo de función de base radial (RBF) para constituir un sistema de reconocimiento de emociones. Por tanto, el experimento que se explica en este artículo sigue los mismos principios que deseamos incorporar al nuestro. Este principio de inducción de emociones a través de RV, lo vemos aplicado a otros proyectos con fines lúdicos o medicinales [47].

Otros experimentos investigan las expresiones básicas que se utilizan en la vida diaria y que son necesarias a la hora de gestionar las relaciones interpersonales. El estudio convencional de éstas con terapeutas tiene sus limitaciones pues depende de la capacidad de este para realizar mediciones objetivas, ya que éstas a su vez están condicionadas por los pacientes y la afectividad entre ellos. Además, existe la dificultad de proporcionar situaciones emocionales para la sesión de evaluación. Por ello, las técnicas de RV pueden superar las deficiencias que hemos comentado.

En este estudio [48] se ha desarrollado un prototipo en RV que presentará una situación emocional para medir las características de la expresión [48]. El sistema constaba de un ordenador, un casco de RV (HMD) y un rastreador de posición. El entorno dependía de la orientación obtenida de la dirección de la cabeza de los participantes utilizando el rastreador fijo conectado al HMD, por tanto, el participante puede mirar a su alrededor de forma natural. Con los terapeutas y psiquiatras de entrenamiento en habilidades sociales crearon seis escenarios básicos, basados en situaciones emocionales de la vida cotidiana. Los escenarios que se han creado se componen de 3 situaciones negativas y 3 positivas que contenían diversas situaciones que involucran amigos, familiares, compañeros de trabajo en diversos entornos como una cafetería, una casa, la calle o un restaurante. El experimento estaba formado por 26 participantes sin experiencia anterior con RV y no han tenido problemas a la hora de usar dispositivos de interacción con los ordenadores, no han tenido problemas con capacidades sociales y la expresión emocional. Estos participantes han pasado a través de los diferentes entornos para posteriormente pedirles su opinión o pensamiento dentro de un tiempo dado después de la conversación con los avatares en cada una de las situaciones. El prototipo media varios parámetros en concreto; "inicio de la respuesta" (posterior a la conversación con un avatar en RV), "duración de la respuesta" y "observación de avatar" (durante la expresión de la emoción). La idea era diferenciar entre situaciones positiva y negativas, pero dados los resultados lo que se obtuvo es que las diferencias en los parámetros de RV se basan en el tipo de emoción y no la intensidad de esta [48].
# **4 REALIDAD VIRTUAL**

n este capítulo hablaremos de lo referente a la Realidad Virtual, los elementos que implica y los problemas que puede causar. Incluiremos algunos detalles técnicos referentes a nuestro proyecto. E

## **4.1. ¿Qué es la Realidad Virtual?**

El termino RV es acuñado por Jason Lanier, uno de los padres de esta tecnología, en 1989. En novelas y cine han aparecido ordenadores que crean un mundo futuro, describiendo un universo artificial y sintético que resulta creíble en la vida real. La Realidad Virtual permite realizar este mundo cibernético además de interactuar con él [49].

Desde la década de los 60 en la comunidad científica de todo el mundo se ha estado trabajando en este campo, reconociendo que esta tecnología es una interfaz hombre-ordenador de gran potencial y con muchas aplicaciones en el ámbito técnico, científico y de ocio. El primer autor que escribió sobre la "ilusión generada por ordenador" fue Ivan Sutherland *"La pantalla es una ventana a través de la cual uno ve un mundo virtual. El reto es hacer que ese mundo parezca real, se comporte como algo real, suene como algo real, se sienta como algo real"1* [49] Sutherland es considerado como uno de los padres de los gráficos por ordenador, pues, aunque no los inventó, fue el que nos hizo ver el gran potencial de esto para generar gráficos interactivos [49]

Ha transcurrido mucho tiempo y han sido necesarios grandes esfuerzos para que la tecnología informática haya desarrollado realidades virtuales útiles desde el punto de vista coste-beneficio. La primera generación realmente inmersiva se ha limitado a los centros de investigación y/o industria, donde se pueden justificar grandes costes en desarrollo de *hardware* y *software*. No sabemos con certeza cómo evolucionará la RV. Lo que sí sabemos es que cada vez los ordenadores y los dispositivos de RV son cada vez más pequeños y potentes, además de asequibles y podrán llegar a un público mayor [49].

La RV suele ser descrita de diferentes maneras lo que da lugar confusiones incluso en la literatura técnica. El público no especializado suele relacionar a esta tecnología de simulación digital con sus aspectos más superficiales, especialmente con los casos de visualización estereoscópica (capacidad del ser humano de integrar en una sola imagen tridimensional, en relieve y con suficiente profundidad, las dos imágenes que nos llegan de cada uno de nuestros ojos [50]). Esta visión tiene su origen en algunas películas de ficción y en reportajes periodísticos que son poco rigurosos [49].

La RV tiene numerosas definiciones, quizás tantas como autores se han acercado al tema. Leyéndolas con detenimiento, observamos que no todas parecen estar hablando de lo mismo [49].

La más sencillas de todas estas definiciones, a manos de Aukstalkanis y Blatner (1993:7 [43]), es "La realidad virtual es una forma humana de visualizar, manipular e interactuar con ordenadores y datos complejos". No obstante, existen dudas terminológicas que hacen referencia a realidades virtuales o a "representaciones integrales" [49].

Una de las definiciones que se ha considerado más cerca de la idea de RV es la siguiente:

*"Una base de datos interactivos capaz de crear una simulación que implique a todos los sentidos, generada por un ordenador, explorable, visualizable y manipulable en "tiempo real" bajo la forma de imágenes y sonidos digitales, dando la sensación de presencia en el entorno informático"2* [49]

De este modo, cuanto más sean los sentidos implicados mayor será la intensidad con la que se siente la experiencia simulada. El objetivo que tiene una interfaz de realidad virtual no es otro que el de conseguir una inmersión completa de los canales sensomotores humanos en una experiencia que podría ser denominada como vital y que está generada por ordenador. Podríamos decir que es una extensión de los sentidos mediante la que podemos vivir situaciones que no son reales. Esta técnica permite además percibir ideas abstractas y procesos para los cuales no existen representaciones previas o modelos físicos [49].

Dicho esto, el público general suele confundir esta tecnología con otra similares como son la Realidad Aumentada o la mixta. Por ello hablaremos de qué son y cuál es la diferencia.

La Realidad Aumentada consiste en incluir o superponer en imágenes reales, obtenidas a través de pantallas, como por ejemplo la de los teléfonos inteligentes, elementos virtuales en 3D. Suele emplear el GPS o sistema de ubicación y la cámara de los dispositivos, no necesita otros accesorios y no es inmersiva. Como ejemplo tenemos el conocido juego Pokémon Go [51] [52].

Por otro lado, la Realidad Mixta engloba tanto la virtual como la aumentada. Podemos sumergirnos en un mundo virtual incluyendo elementos reales o podemos ver el mundo real con elementos digitales anclados en él. La integración debe ser realista, es decir, los objetos no deben poder traspasarse, la luz y las sombras deben ser acordes con el entorno etc.

En un extremo de la realidad mixta tendríamos la RV: todo es virtual. En otro extremo de la realidad mixta tendríamos la realidad aumentada: sólo tenemos algunos objetos virtuales que se superponen con el entorno real.

### **4.2. Nociones técnicas**

Para que un sistema pueda ser considerado Realidad Virtual, debe ser capaz de generar digitalmente un entorno tridimensional en el que un usuario se sienta presente y en el que pueda interactuar de manera intuitiva y en "tiempo real" con los objetos que se encuentran dentro de él [49].

Estos objetos tridimensionales deben poseer propiedades propias, como son la gravedad o la fricción y ser capaces de mantener una posición y orientación en el entorno virtual de manera independiente al punto de vista del usuario. Del mismo modo el usuario debe tener la libertad de moverse y actuar en el entorno de modo natural. La sensación percibida será mayor cuantos más canales sensoriales sean estimulados [49].

El realismo de un entorno virtual viene dado por:

- Resolución y fidelidad de la imagen.
- Reproducción de las propiedades de los objetos y escenarios.
- Reacciones de los objetos (tal y como lo haría un objeto real).
- Interactividad.
- *"Feed-back"* o respuesta sensorial.

El sistema debería ser capaz de crear una experiencia sensorial completa o lo más cercano a ella. Por tanto, es importante, que el usuario pueda ver una representación virtual anatómica de alguna parte de su cuerpo (como sería, por ejemplo una de sus manos, la cabeza, brazos, etc.). Esto le servirá de guía espacial dentro del entorno digital. El nivel actual de desarrollo de las tecnologías requeridas no es aún suficiente para satisfacer todas las condiciones, sin embargo, se acercan mucho y pueden conseguirse entornos muy reales y creíbles [49].

Podemos distinguir tres tipos de entornos RV:

- 1 Pasivos: entornos inmersivos no interactivos. Ver, oír y quizás sentir lo que sucede en el entorno.
- 2 Exploratorios: sistemas que permiten el desplazamiento por el entorno virtual para explorarlo (ejemplo paseos arquitectónicos).
- 3 Interactivos: permites además de explora, experimentar con el entorno, modificarlo (nuestro caso) [49].

## **4.3. Elementos técnicos**

El esquema básico que debe seguir un sistema de Realidad Virtual debe incluir como mínimo:

- El usuario.
- El equipo de control, ordenador.
- Dispositivos (o interfaces) de entrada y salida de datos.
- El entorno virtual, inmaterial.

Los dispositivos de entrada y salida de datos en el equipo de control sirven de puente en "tiempo real" entre el entorno y el usuario. Existen multitud de equipos que son capaces de realizar esta función. Nos referimos a las diferentes gafas de Realidad Virtual que permiten una visión estereoscópica, los mandos que permiten interactuar con el entorno artificial, las plataformas que nos dan sensación de estar en las diferentes superficies, así como la gran cantidad de dispositivos existentes que dan la posibilidad de hacer la experiencia mucho más realista.

En este proyecto nos centraremos en el que hemos empleado para realizarlo: Oculus Rift/ Oculus Rift S (La primera se encuentra fuera del mercado debido a la salida a la venta de su sucesora) [53].

Existen entornos de RV más básicos que se consiguen con unas gafas de cartón (*google cardboard*), que son bastante económicas, y un teléfono inteligente capaz de reproducir este tipo de elementos. En algunos casos fabricantes conocidos como Samsung ofrece con la compra de sus dispositivos móviles unas gafas de Realidad Virtual. No obstante, estos elementos básicos, lógicamente, son más limitados y su interactividad se restringe a la vista del entorno.

El conjunto que da lugar a la RV del experimento, en cuanto a componentes electrónicos se refiere, depende por completo del ordenador que se utilice. Esto es debido a que las gafas Oculus Rift S no cuentan con procesador propio y hacen uso del que incorpora el ordenador, así como de su memoria y componentes electrónicos. Esto hace también que el precio de éstas disminuya siendo más accesible para el público.

En el siguiente apartado hablaremos de los requisitos necesarios para nuestro caso, qué tipo de procesadores se han empleado, la tecnología gráfica y la conectividad de las gafas entre sí y con el ordenador, así como del funcionamiento de los sensores y demás elementos de las mismas (como son, por ejemplo, los mandos y las cámaras que incorpora para la visualización del entorno).

## **4.4. Oculus Rift S**

Se trata de un casco que permite al usuario sentir que está realmente en un entorno virtual. Podríamos imaginarlo como unas gafas de esquí en el que los cristales de vidrio han sido sustituidos por pantallas. La pantalla muestra dos imágenes adyacentes entres sí, una para cada uno de los ojos. La combinación de lentes se coloca por encima de la pantalla, permitiendo hacer zoom de entrada y volver a dar forma a la imagen para ambos ojos, creando así una imagen 3D estereoscópica. Esta última versión de Oculus Rift está respaldada por un accesorio externo de seguimiento posicional, que ayuda a rastrear movimientos de la cabeza con mayor precisión. El resultado es la sensación de que estás mirando un mundo 3D más realista [53].

Las gafas, están construidas sobre la plataforma del anterior modelo Rift. Incorporan tecnología de rastreo que mejora la detección de movimientos denominada Oculus *Insight* para que la sensación de desplazamiento en el entorno virtual sea más inmersiva. Este sistema funciona a escala de la habitación ya que como sabemos para funcionar necesitan estar conectado a un ordenador. El visor de las Oculus Rift cuenta con cinco sensores para seguir el movimiento, potenciando la sensación al agarrar y señalar objetos. Las Rift S nos permiten ver el entorno sin necesidad de quitarnos el casco (tecnología *Passthrough+* de la que hablaremos más adelante) [51].

Al tratarse de un dispositivo que es dependiente por completo del ordenador que usemos, éste necesitará unos requisitos mínimos, que son los siguientes: Intel i3-6100/AMD Ryzen 3 1200, FX4350 o superior, 8 GB RAM, Windows 10, NVIDIA GTX 1050 Ti/AMD Radeon RX 470 o superior, DisplayPort 1.2 (se incluye un adaptador en la caja), USB 3.0 [33].

Lo cierto es que la RV necesita una gran potencia de computación debido en primer lugar a que hace uso de una tasa de refresco muy elevada (mayor de lo normal) para conseguir una sensación de normalidad y naturalidad en la interacción con el entorno virtual. Esto no es solo favorable para la experiencia transmitida, sino también para reducir la sensación de mareo que encontramos en ediciones anteriores de este mismo modelo o en algunos más económicos [54].

Por lo general, la tasa que pretenden lograr los juegos convencionales de ordenador son unos 30 fotogramas por segundo (en adelante fps) que son considerados suficientes para lograr una experiencia notable. No obstante, en este ámbito impera el cuanto más mejor. De ahí la necesidad de unos componentes con gran potencia que consigan una elevada cantidad de fps [54].

Las Oculus cuentan con una pantalla que incorpora un visor con una resolución de 2560 x 1440 píxeles que se reparten en 1280 x 1140 para cada ojo. Emplean una tecnología LCD con una tasa de refresco de 80 Hz. La tasa de refresco se refiere a la capacidad de la pantalla de actualizar el número de imágenes que muestra por segundo. Es diferente a los fps que contabiliza los fotogramas idénticos entre sí [55] [51].

Una pantalla LCD como tal es un tipo de tecnología que necesita retroiluminación ya sea en forma de LED o de fluorescente. En la actualidad se utiliza LED puesto que su consumo es bajo y tiene una gran eficiencia. Este tipo de panel está construido en varias capas que van desde la fuente de luz, al cristal que cubre todo, pasando por dos filtros de polarización (normalmente perpendiculares entre sí), filtros de color y capa de moléculas de cristal líquido (tipo especial de estado de agregación de la materia que se encuentra entre los estados sólidos y líquidos) entre otras. Sin el cristal líquido entre los filtros de polarización, la luz que atraviesa el primero de ellos sería bloqueada por el siguiente. La capa de cristal líquido se encuentra conectada a electrodos que. dependiendo de la carga empleada dejará pasar más o menos luz [54]

La organización de estas moléculas de cristal que observamos en estos paneles es de tipo helicoidal, para que la luz que atraviese esta capa desde el primer filtro de polarización se gire y pueda atravesar el segundo filtro. Todo ello para conseguir luz que irá desde el "negro" (la hélice se encuentra completamente desenrollada y por tanto bloqueada por el segundo filtro) al "blanco". De esta forma podemos conseguir los diferentes tonos en blanco y negro que al pasar por los filtros del color consiguen darnos la imagen deseada [56]

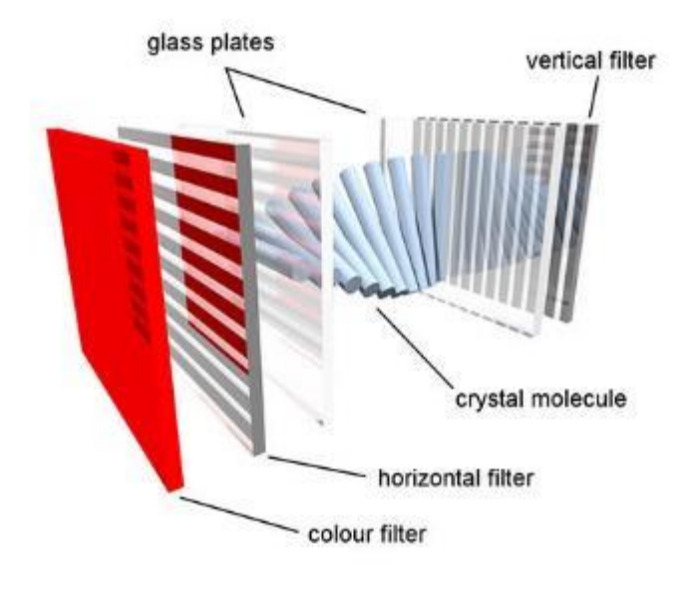

Ilustración 4-1: LCD [57]

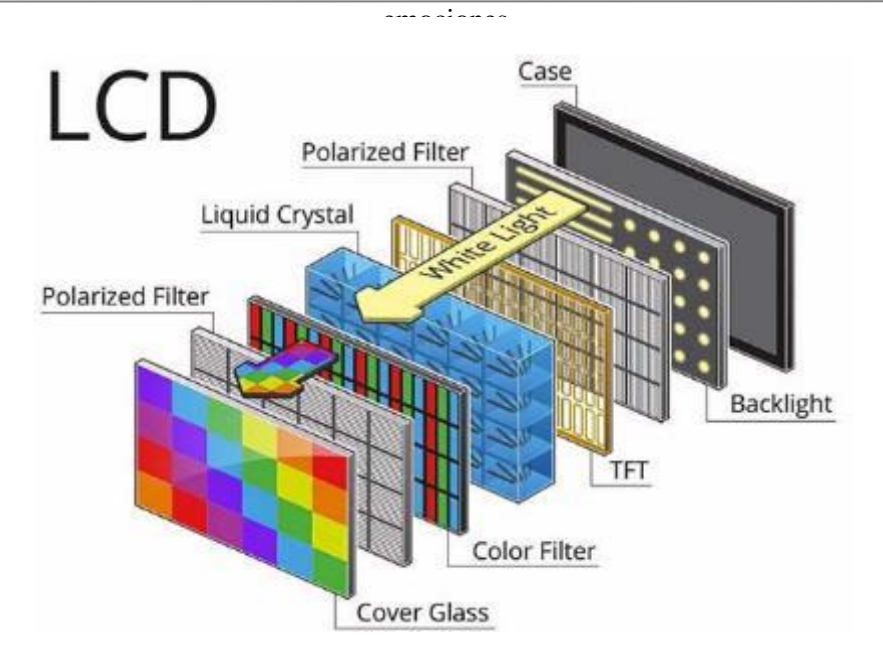

Ilustración 4-2: Paneles LCD [58]

La resolución y la frecuencia de refresco necesaria, hacen que el ordenador que conectemos a las Oculus necesite procesar en torno a 400 millones de pixeles por segundo lo que se traduce en unos 7Gbps, teniendo en cuenta que da soporte de 10 bits para color. Viendo estos datos es necesario una potencia de procesado elevada, así como una tarjeta gráfica (GPU) capaz de procesar y dar el rendimiento necesario [64].

Además del visor Rift S se incluye en la compra un cable *Displayport* de 5 metros, con el que nos conectamos al ordenador. *Displayport* define una interfaz digital estándar, libre de licencias, y que sirve para la interconexión entre un ordenador y una pantalla o monitor, en nuestro caso las Oculus. A través de él también se transmite el audio (la tasa de transferencia puede alcanzar los 10.8 Gbits/s) [\[59\]](https://es.wikipedia.org/wiki/DisplayPort). A demás, un conector Jack 3.5 mm, conector de audio para auriculares, y un puerto USB 3.0 para transferencia de datos.

Encontramos también, dos controladores *Touch* (los mandos como tal) para poder tener una experiencia más inmersiva, ya que una vez dentro del entorno virtual serán nuestras manos en él [60]. Los mandos cuentan con unos arcos o anillos que sirven para que los sensores hagan el rastreo y el seguimiento. En el caso de las Rift S el anillo se encuentra en la parte superior ya que los sensores ahora estarán en el visor, al contrario de lo que ocurría con la versión de lanzamiento de las Rift donde los sensores venían por separado y los controladores tenían situado el anillo en la parte inferior. En cada uno de los controladores tenemos dos botones y un joystick en la parte superior además de un botón de menú u Oculus el mando izquierdo y derecho, respectivamente. También encontramos un gatillo en la parte inferior que nos servirá de diferentes maneras según el entorno virtual en el que nos encontremos. Generalmente nos permitirá cerrar la mano virtual, coger los objetos, disparar una pistola, etc. Por último, acerca de estos controladores diremos que el enlace con el ordenador se realiza de forma muy sencilla: basta con mantener presionado durante unos segundos cualquier de los botones, para configurar el dispositivo en la propia aplicación de Oculus que es necesario instalar para el uso de estas gafas [61].

Hablaremos ahora de los sensores y el sistema de posicionamiento usado por estas gafas. En el primer modelo, Oculus Rift a secas, la detección del movimiento se realiza mediante dos sensores externos, verticales que usan una tecnología de sensores *constellations*infrarroja. Miden 25 cm y cuentan con un cable de 1 metro, en la parte superior con forma cilíndrica se encuentra el sensor infrarrojo, que se podía inclinar. Son capaces de funcionar incluso a oscuras ya que emplean el infrarrojo para medir las distancias desde el usuario a ellos mismos, no obstante, necesitan una separación de al menos un metro entre cada uno de los sensores para funcionar de manera adecuada. El seguimiento se realiza con una serie de marcadores infrarrojos que se encuentran en los mandos (el anillo que se ha comentado en el párrafo anterior) y son captados por dichos sensores [62] [63].

El sistema de seguimiento que usan las Oculus Rifts S, es completamente distinto ya que no hace uso de los sensores verticales externos, sino que emplea cámaras posicionadas en el propio visor. La tecnología usada se denomina *oculus insight* y emplea un rastreo de posición de dentro hacia fuera [64].

Los creadores de este modelo querían dejar atrás los cables sin perder la capacidad de posicionamiento, siendo ésta sensible a niveles que permitan detectar hasta los pequeños giros de la cabeza, con una precisión de al menos un milímetro. Para conseguir esto se hace uso de la visión artificial y algoritmos que generan un mapa 3D en tiempo real del entorno. Esto se denomina mapeo simultáneo o *SLAM*: los datos entrantes por múltiples sensores, se fusionan; con ayuda de los auriculares se calcula la posición del individuo en el mapa y se traduce al mundo virtual. de ahí el cambio de diseño en los controladores colocando los marcadores infrarrojos de los mandos en la parte superior, algo que facilita su detección por parte de las cámaras del visor. Esta tecnología, presente en robótica y trasladada a la RV, también la podemos encontrar de manera más simplificada en las cámaras de los dispositivos móviles a la hora de generar Realidad Aumentada [\[64\]](https://tech.fb.com/the-story-behind-oculus-insight-technology/).

Por último, destacar la tecnología *Passthrough+* [\[65\]](https://www.xataka.com/realidad-virtual-aumentada/oculus-rift-s-caracteristicas-precio-ficha-tecnica) que incluyen las gafas que nos permite ver el mundo exterior haciendo una corrección estereoscópica en la que se activa una de las cámaras del visor, permitiéndonos ver lo que hay fuera sin necesidad de quitarnos las gafas.

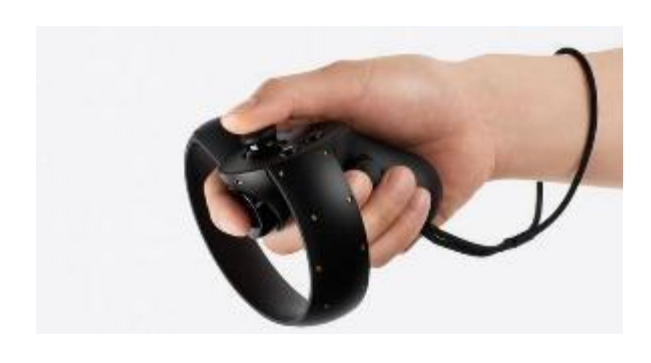

Ilustración 4-3:Controlador [66]

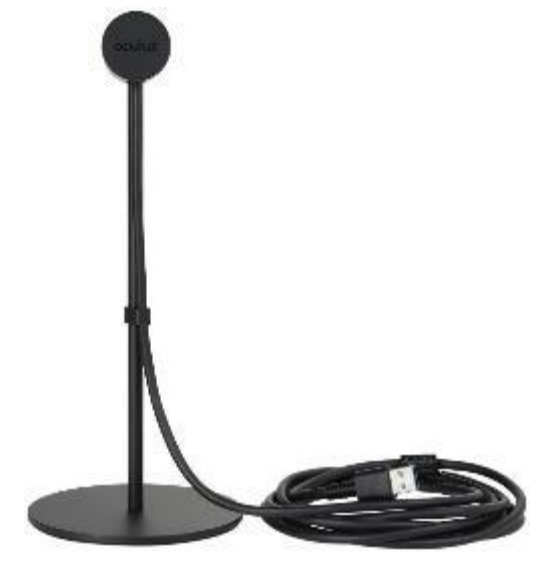

Ilustración 4-4: sensor [67]

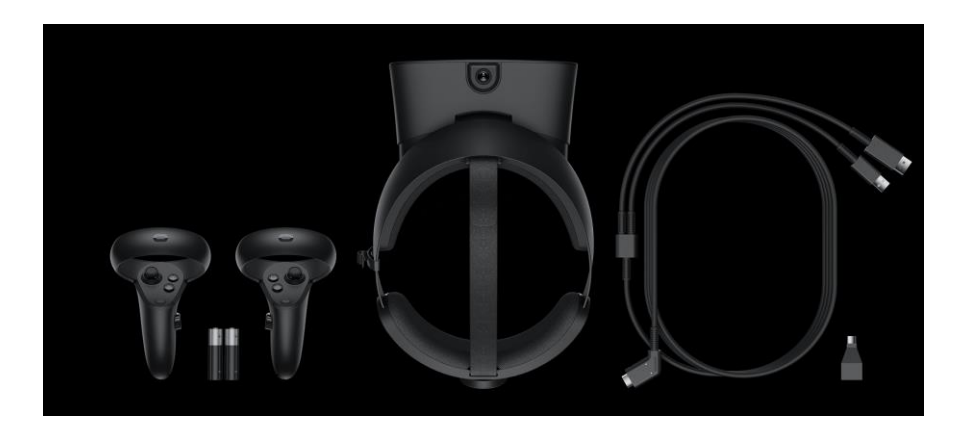

Ilustración 4-5: Oculus Rift S [68]

## **4.5. Problemas**

A la hora de usar las gafas o experimentar con la Realidad Virtual encontramos ciertos problemas.

- 1. Si no contamos con ordenadores o con dispositivos capaces de soportar la Realidad Virtual puede ocurrir el *lag* o *lagging*, también conocido como retardo o latencia. Un claro ejemplo de esto, es cuando jugamos por internet y nuestro personaje o el espacio en el que nos encontramos se queda "congelado" y de repente aparecemos en algún otro lugar. Esto se produce cuando la conexión no es buena o el procesado de los datos no es suficiente. Entonces nos llega a la mente la pregunta ¿nos imaginamos la realidad con retraso respecto a lo que vemos por nuestros ojos o escuchamos por nuestros oídos? Esto complica y arruina la experiencia vivida en ella. El hecho de que el procesado no sea lo suficientemente bueno o potente, también puede deberse a las conexiones o cableado usado que no sea capaz de transferir la cantidad de datos que se necesita [\[69\]](https://rpp.pe/tecnologia/mas-tecnologia/se-imagina-la-realidad-con-lag-noticia-688123?ref=rpp)[\[70\]](https://es.wikipedia.org/wiki/Latencia).
- 2. Mareos. Está directamente relacionado con lo anterior, la latencia. Cuando usamos las gafas lo que vemos es la pantalla formada por pixeles con una tasa de refresco cuya velocidad es bastante inferior a la que tiene el ojo. Por tanto, cuando observamos un pixel en el que hay un pedazo de paisaje, por ejemplo, cuando giramos la cabeza este pixel debe actualizarse conforme con la nueva posición. El ojo espera que el pixel cambie y seguirá el trayecto que debería hacer, al no actualizarse el ojo volverá a fijarse en el pixel que no ha actualizado su posición produciendo el mareo. No obstante, no es solo está la causa del mareo pues el cuerpo humano cuenta con muchos "sensores" biológicos encargados del equilibrio y sensación de movimiento del cuerpo. Cuando hemos movido la cabeza el ojo mira hacia un punto que no ha cambiado, como se ha explicado anteriormente, mientras que el cerebro recibe información de que no estamos en la misma posición (el sistema de equilibro del cuerpo se encuentra en el oído interno). El cerebro recibe información contradictoria e interpreta que estamos enfermos, ya que algo no está funcionando bien. Esto da lugar a que piense que hemos ingerido alguna toxina o veneno y desencadena el vómito o mareo [\[71\]](https://www.androidpit.es/por-que-nos-mareamos-jugando-vr-soluciones)[63].

# **5 METODOLOGÍA**

n este capítulo hablaremos de cómo se ha realizado el proyecto y los programas utilizados. Realizaremos una explicación de cada uno de ellos desde el principio, cómo se utilizan y cómo funcionan. Posteriormente se indicarán los pasos seguidos a la hora de realizar las habitaciones y los elementos interactivos. E

## **5.1. 3ds Max**

3ds Max es un *software* (Autodesk) utilizado para el modelado, texturizado, animación y renderizado en 3D con aplicaciones como los videojuegos, arquitectura y películas de animación. Permite el control total en la parte artística de los modelos 3D de calidad profesional (creación de mundos enormes, escenas, impactantes diseños y atractivas experiencias en realidad virtual). Incluye:

- Renderizadores de escenas. Ofrece varios renderizadores de calidad. Elegimos Arnold por su calidad excepcional.
- Herramientas genéricas y específicas para la animación y manipulación de personajes.
- Permite crear elementos fotorrealistas de gran detalle.
- Creación de materiales y texturas de gran calidad.
- Sistemas generadores de partículas y fluidos.
- Da la oportunidad a estudiantes y docentes de su uso de forma gratuita.

El uso de este programa lo aprendimos a cargo de la profesora Irene Fondón, en la asignatura de Técnicas de Animación 3D impartida en el grado de Ingeniería de las Tecnologías de las Telecomunicaciones. La habitación propuesta es una extensión de la creada en una de las prácticas de dicha asignatura. [72]

#### $5.1.1$ **Primeros Pasos**

Para poder explicar lo que se ha llevado a cabo en este programa haremos una introducción hacia él que haga más fácil la comprensión del proceso de creación.

La versión que disponemos, es la de estudiante 3ds Max 2019 que es gratuita para quien justifique cursar estudios. También lo es para el profesorado, aunque sólo está disponible en inglés. La ventana principal del programa es la mostrada en la Ilustración.

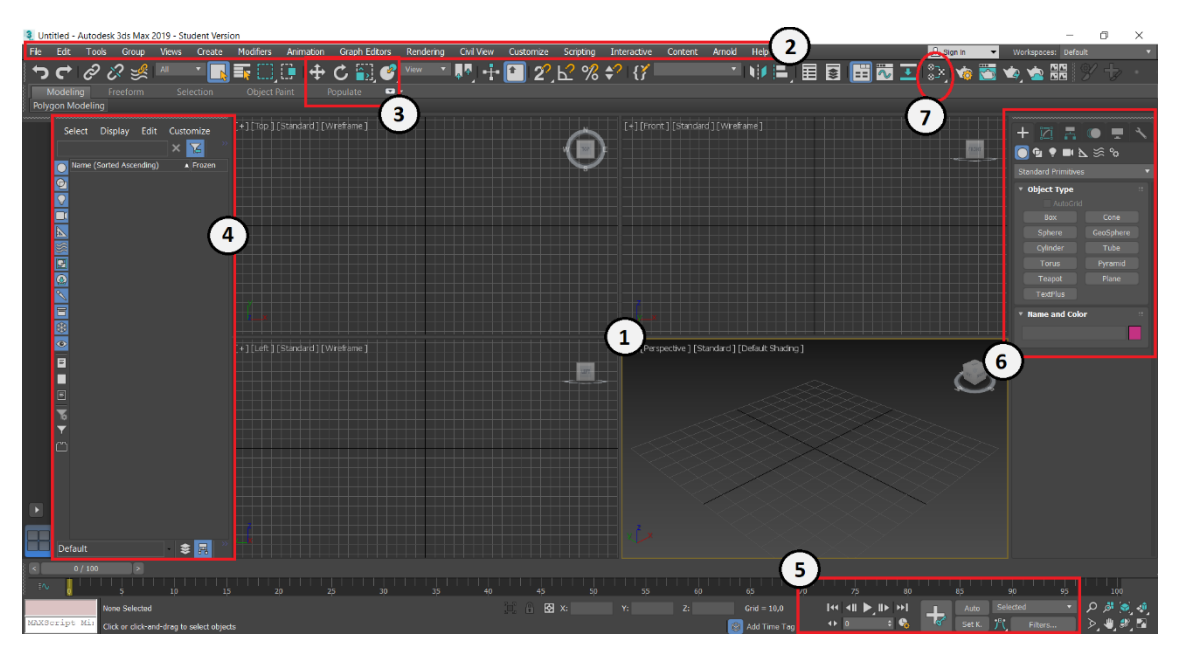

Ilustración 5-1: Ventana principal 3ds Max

➢ En el centro de la pantalla y marcado con un 1, encontramos los *view ports* que nos permiten visualizar el trabajo desde diferentes perspectivas. Por defecto se observan alzada, planta y perfil, además de uno en perspectiva que nos da una idea de la escala y el volumen del objeto o animación que estemos creando. En cada ventana encontramos tres opciones completamente modificables, en la esquina izquierda y encerradas entre corchetes, para cambiar ya sea el ángulo de visión o la forma en la que vemos los objetos. En la esquina superior derecha observamos una especie de cubo rodeado por flechas, Se usa para girar el ángulo de visión (para este fin, desde nuestro punto de vista es más fácil usar el ratón presionado la ruleta central del mismo + la tecla *Alt*). Por último, en la esquina inferior derecha se observan unos ejes de coordenadas que dan la orientación espacial del proyecto.

En la parte inferior izquierda del programa observamos un icono con 4 ventanas, indican la disposición de los *view ports* y nos permiten añadir diferentes variaciones de los mismo.

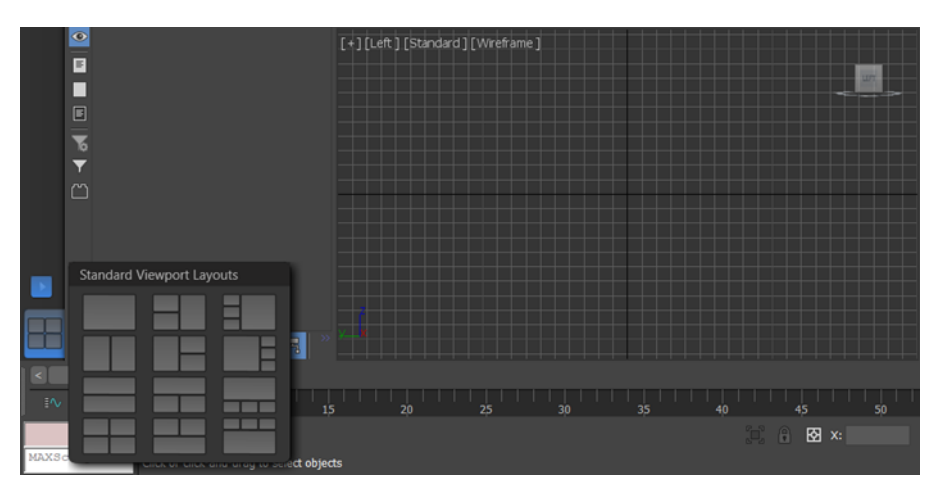

Ilustración 5-2: *View Ports*

- $\triangleright$  Marcado con un dos, se presenta la barra de menús en las que encontramos diferentes opciones similares a las que encontramos en cualquier programa. A continuación, mostraremos una lista de los elementos que encontramos y para qué sirve cada uno.
	- *File*: en esta ventana que se nos abre podemos crear nuevos proyectos e importar/exportar otros. Del mismo modo las opciones de guardado
	- *Edit*: editar o modificar lo realizado, es decir podemos retroceder en lo que hemos realizado. También encontramos las posibilidades de desplazar, agrandar, etc. Disponible con acceso directos en el siguiente panel.
	- *Tools*: herramientas básicas como espejo, capas, etc. También encontraremos estas opciones en los modificadores del objeto (panel que explicaremos más adelante).
	- *Group:* esta opción es bastante interesante desde el punto de vista de proyectos grandes pues nos permite seleccionar todos los objetos y agruparlos en uno solo para poder trabajar con ellos de formas más ordenada (objetos combinados). A demás, de un proyecto más limpio y ordenado.
	- *View*: ajustes del *view port.*
	- *Create*: este es el menú donde encontraremos los objetos que podemos crear desde una simple línea hasta un sistema de partículas o líquidos, pasando por planos o polígonos de diferentes formas. Bastante intuitivo.
	- *Modifers*: ventana o menú para los modificadores de los objetos, más adelante hablaremos de ellos pues están disponibles también desde otro menú.
	- *Animations*: ajustes y modificaciones de las animaciones que podemos realizar en los diferentes objetos y personajes. En este proyecto no se realizó ninguna en este programa pues estas no se exportan a Unity, motor de videojuegos del que hablaremos en apartados posteriores y que nos permite también realizar animaciones.
	- *Graph editors*: ofrece acceso gráfico a la edición de animaciones y objetos. Esta opción no se ha usado en la realización de este proyecto, pero podría ser muy útil en otros.
	- *Rendering*: veremos los comandos y utilidades de renderizado. Tamaño, iluminación, fondo etc. Para los videos o imágenes posteriores.

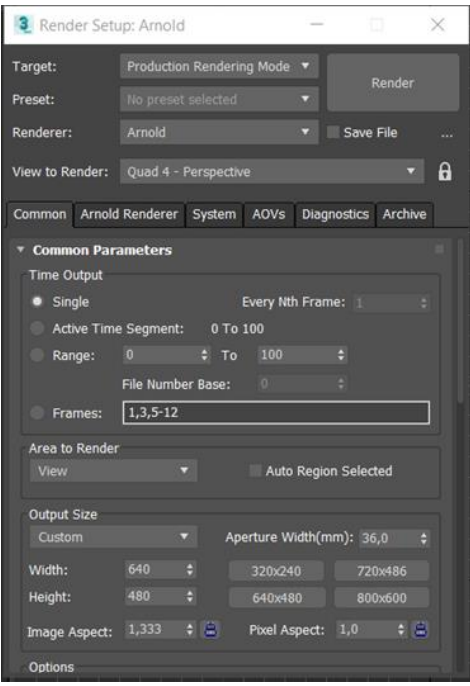

Ilustración 5-3: Ventana render

Esta es la ventana de opciones de renderizado donde podemos elegir el tipo de vista, el renderizador y de más opciones la calidad del renderizado dependerá de los parámetros como la reflexión. Estos serán configurables desde el panel Arnold *render*. Cuanto más altos estos parámetros más alta será la calidad. Esto implicará un mayor consumo de recursos, así como la necesidad de más tiempo para obtener la imagen o video.

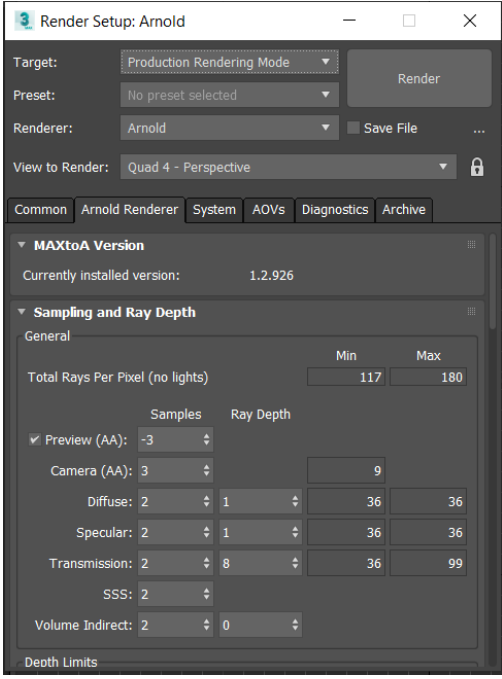

Ilustración 5-4: Ajustes del render

- *Civil view*: ofrece una vista civil para proyectos de otro tipo.
- *Customize*: ofrece el acceso a los controles que permiten personalizar la interfaz de usuario del programa
- *Scripting*: contiene los comandos para poder realizar *scripts*, es decir, pequeños programas que realicen una función concreta como es por ejemplo generar lamas iguales de un suelo de parqué.
- *Interactive*: para permitir pequeña interactividad, de nuevo no se usa en este proyecto.
- *Content*: librería de 3ds Max.
- *Arnold*: esta opción aparece debido a que el renderizador usado es Arnold. Encontraremos información sobre él.
- *Help:* panel de ayuda donde podemos buscar alguna duda sobre el funcionamiento del *software*.
- ➢ Con un 3 encontramos enmarcados los accesos rápidos más usados o que el creador del programa cree que usaremos más como son desplazar, agrandar o girar objetos, entre otras opciones. Esta barra es editable y podemos añadir otros accesos que sean para nuestra utilidad, desde la barra principal en la opción *customize.*
- ➢ La ventana número 4 mostrará una lista de los objetos creados, así como de los grupos y nos dará la opción de mostrar o no los objetos en el *viewport* (si no se visualizan no se renderizan). A demás, de una pequeña clasificación a la izquierda del tipo de elementos, pudiendo ver solo aquellos que nos interesen.

➢ Con un 5, encontramos las opciones de animación, con los típicos controles de pausa y continuación. En forma de línea temporal (en fotogramas) podremos observas las distintas animaciones que se han grabado, también por colores podremos distinguir de que tipo es (agrandar, mover, etc.)

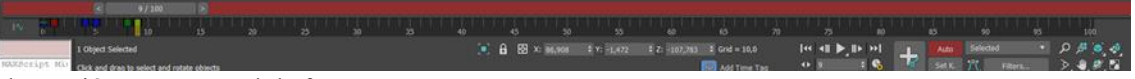

Ilustración 5-5: Control de fotogramas

la barra roja indica que se está grabando la animación (se activa presionando auto, también en rojo) y como se observa en la parte izquierda las animaciones grabadas como pequeños cuadrados de colores. El eje temporal, se puede extender, es decir podemos añadir más fotogramas (presionando en el reloj con una turca justo debajo del icono de adelantar).

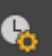

Ilustración 5-6: Ajuste de línea temporal

- ➢ El 6 es la ventana de creación de objetos, pues no solo se pueden crear desde la barra de menú. Aquí también podremos encontrar los modificadores una vez el objeto se haya creado. También podemos editar la herencia de los objetos, movilidad, etc. Es una ventana multiusos que facilita el trabajo en gran medida.
- ➢ Llegando al final con 7 es un acceso directo hacia el editor de materiales, cuando presionamos nos abrirá una ventana donde dispondremos de todas las opciones de creación de estos. También veremos todos los que tenemos.

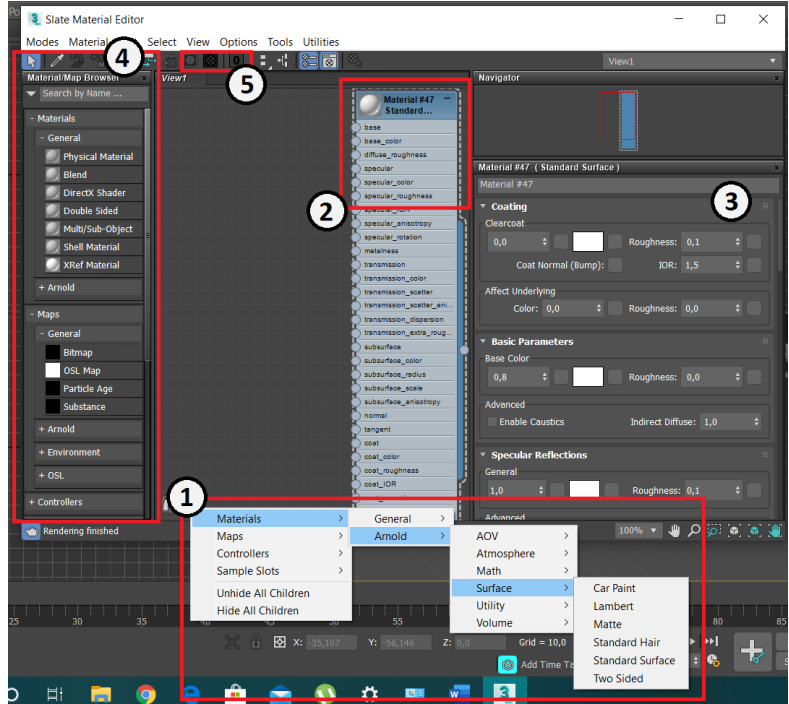

Ilustración 5-7: Ventana editor de materiales

- o En la ventana que nos aparecerá será algo similar a la mostrada. Aquí incluimos un material ya creado básico. Con 1 encontramos la ruta a seguir para crear el tipo de material que deseemos, mapas y demás. Esta opción se mostrará al hacer *clic* derecho del ratón.
- o El 2 nos indica un material ya creado (en este caso se trata de uno tipo Arnold standard Surface). La pelota en la parte izquierda indica cómo va quedando, es decir, si realizamos algún cambio lo veremos reflejado ahí. También podemos ver las propiedades justo debajo con un círculo a su izquierda, en el que podremos añadir diferentes mapas y modificadores.

Cuando se ha conseguido el resultado esperado para incluir este en un elemento creado, arrastramos con el ratón desde el circulito de la derecha hasta el elemento y ya quedaría asignado. Para visualizarlo habría que renderizar, pero hay un atajo que nos da la opción de verlo en el *view port* (de manera aproximada) se encuentra marcado con un 5 en la imagen y una vez seleccionado aparecerá en rojo.

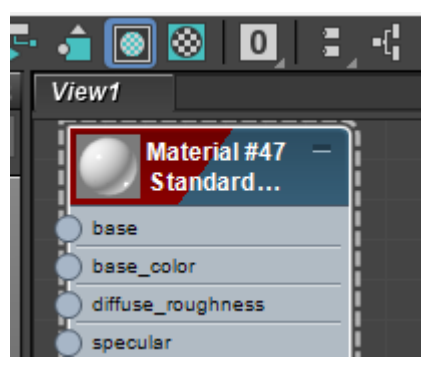

Ilustración 5-8: Visibilidad de material

- o El número 3 nos da las diferentes propiedades del material, pero con más parámetros para editar y conseguir el efecto deseado para nuestro proyecto. Podemos añadirle textura, brillo, transparencia, etc.
- o Llegando al final con un 4 encontramos la lista de modificadores disponibles para los materiales, es extensa y de gran variedad para conseguir efectos como purpurina o añadirle relieve.
- o Por último, en la ventana principal nos faltaría mencionar el panel que se muestra cuando hacemos *clic* derecho del ratón. De nuevo son atajos para clonar objetos u otras utilidades.

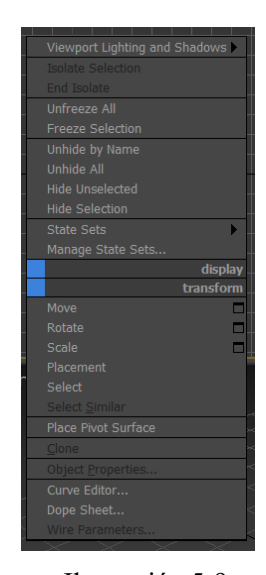

Ilustración 5-9: Opciones *clic* derecho

**5.2. Implementación en 3ds Max**

A lo largo de este apartado describiremos una serie de elementos realizados con este *software* y que nos servirán para la creación del entorno realista que necesitamos para este proyecto, así como de algunos de los elementos que encontramos en ellas y los materiales y texturas utilizados.

emociones

#### $5.2.1$ **Suelo**

Para la realización de la primera habitación, comenzaremos por la creación de un plano que nos servirá a su vez de suelo. Se podría hacer uso de un plano generado en AutoCAD en caso de ser necesario, no obstante, decidimos hacerlo nosotros mismos. Para ello hicimos uso de la herramienta básica de creación de objetos en este caso sin volumen, pues no es lo que buscamos.

Una vez creado el plano del tamaño adecuado, procedemos a crear el material. Para la creación de éste, abrimos el panel de materiales (haciendo *clic* derecho del ratón, material, Arnold, estándar, estándar *Surface*). Añadimos un modificador en este caso un *bump 2D* que nos sirve para crear la textura, en este caso parqué. Lo asignamos a la propiedad "*normal*" del material, cargamos la imagen del parqué en base color obtenida de una plataforma de forma gratuita, bajamos la reflexión para que no brille y asignamos finalmente al plano (suelo) creado anteriormente [73].

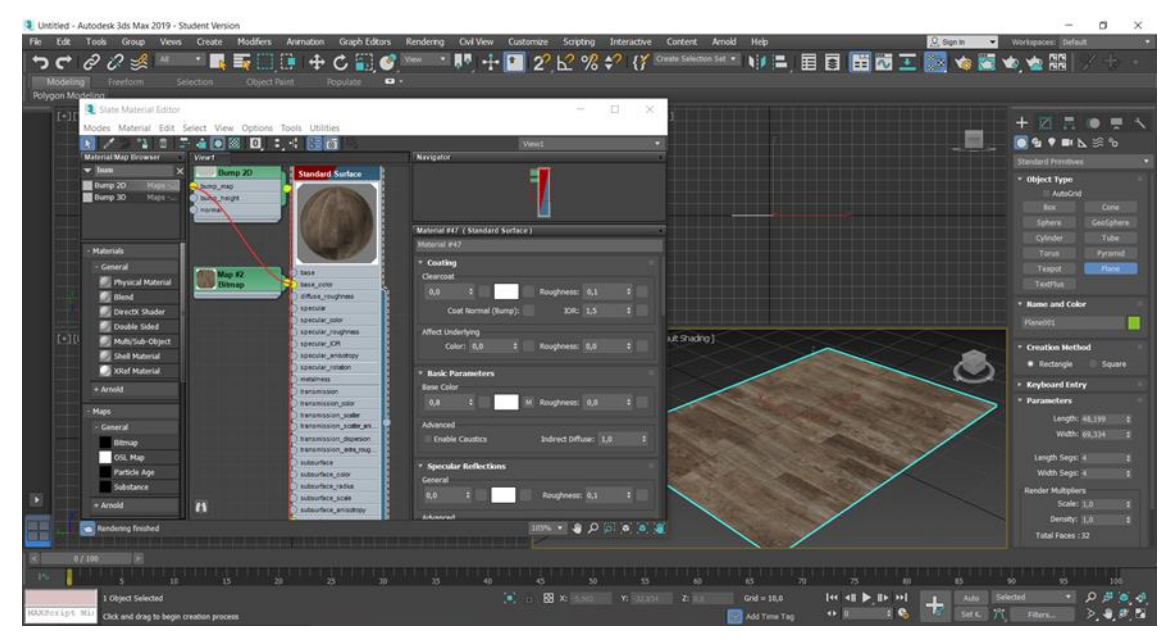

Ilustración 5-10: Realización del suelo

#### $5.2.2$ **Pared**

Para la realización de las paredes, nos colocaremos en la vista "*top*" (para verlo desde arriba). A continuación, en la barra del menú presionamos sobre el icono del imán, "*snaps*", en el seleccionaremos "*2D snaps*". Para la mejor realización de las paredes en ese mismo icono hacemos *clic* derecho del ratón y en este nuevo menú llamado "*Grid and Snap Settings*", habilitamos *vertex* (refiriéndonos a los vértices de las figuras) y deseleccionamos todo lo demás.

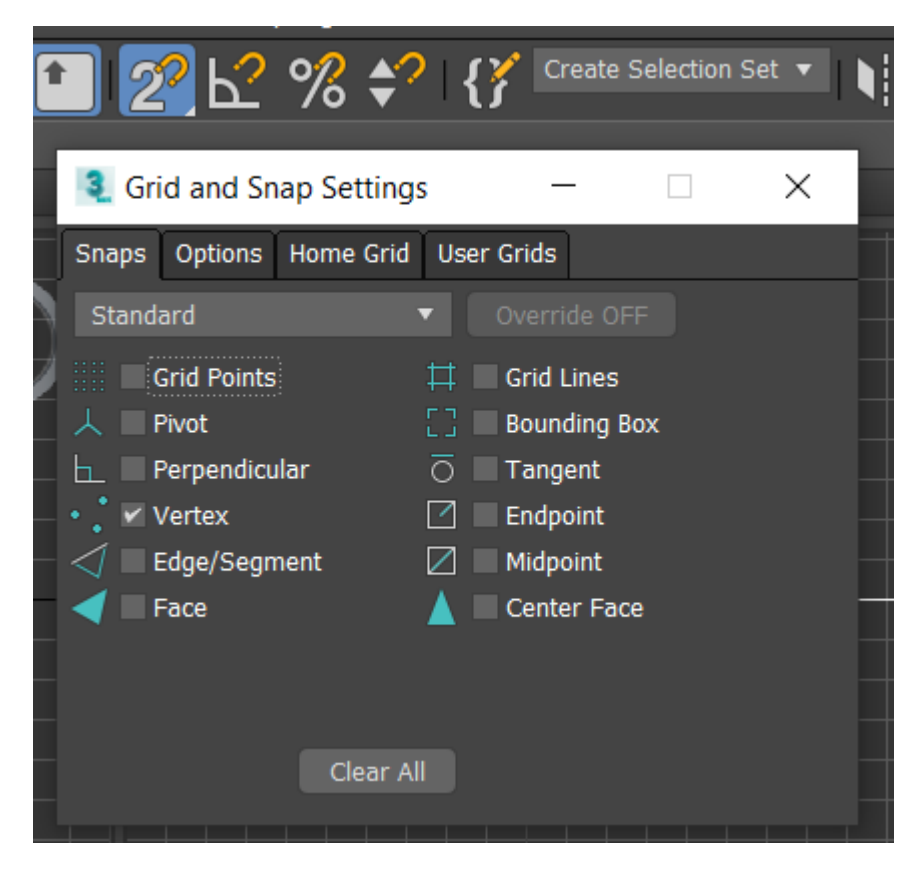

Ilustración 5-11: *Grid* and *Snaps Settings*

Seguimos con la creación de la pared, para ello en el panel seleccionamos la siguiente ruta *create* → *Geometry* → *AEC Extend* → *Wall.* Ajustamos la altura, anchura deseadas para conseguir una visión más realista. Presionamos en la esquina exterior del plano de la habitación que deseamos crear y desde ahí nos movemos al resto creando así el espacio. En el panel "*Modify*" podemos modificar, si fuese necesario, las características de la pared. Para la asignación del material procedemos de la misma manera anteriormente explicada [73].

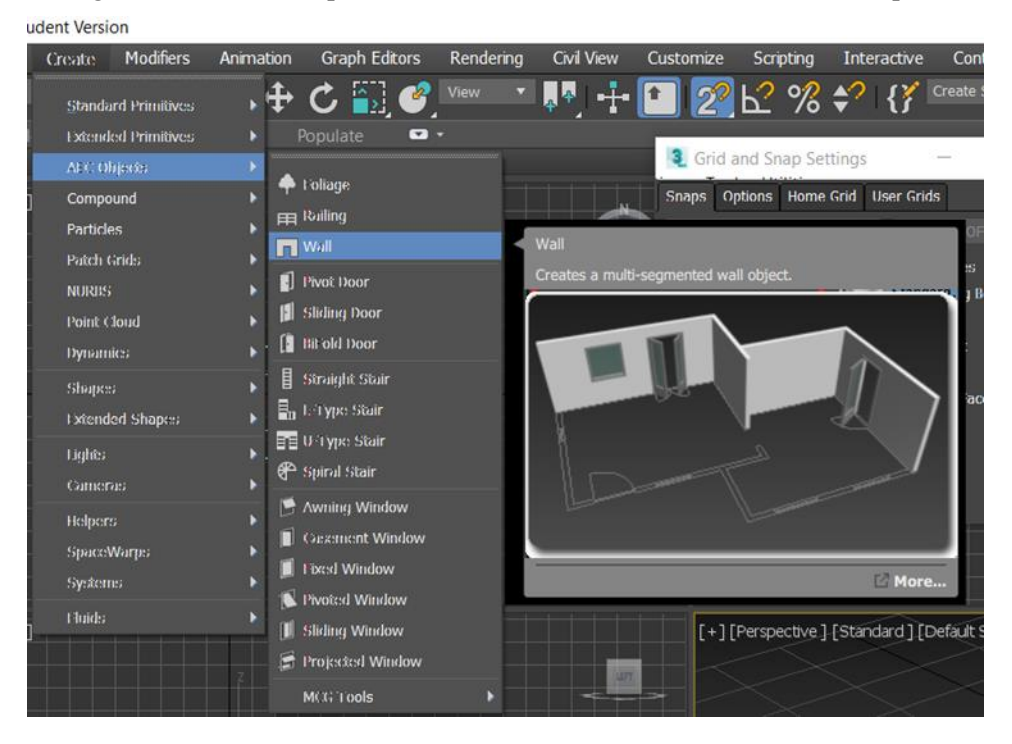

Ilustración 5-12: Panel *Create*

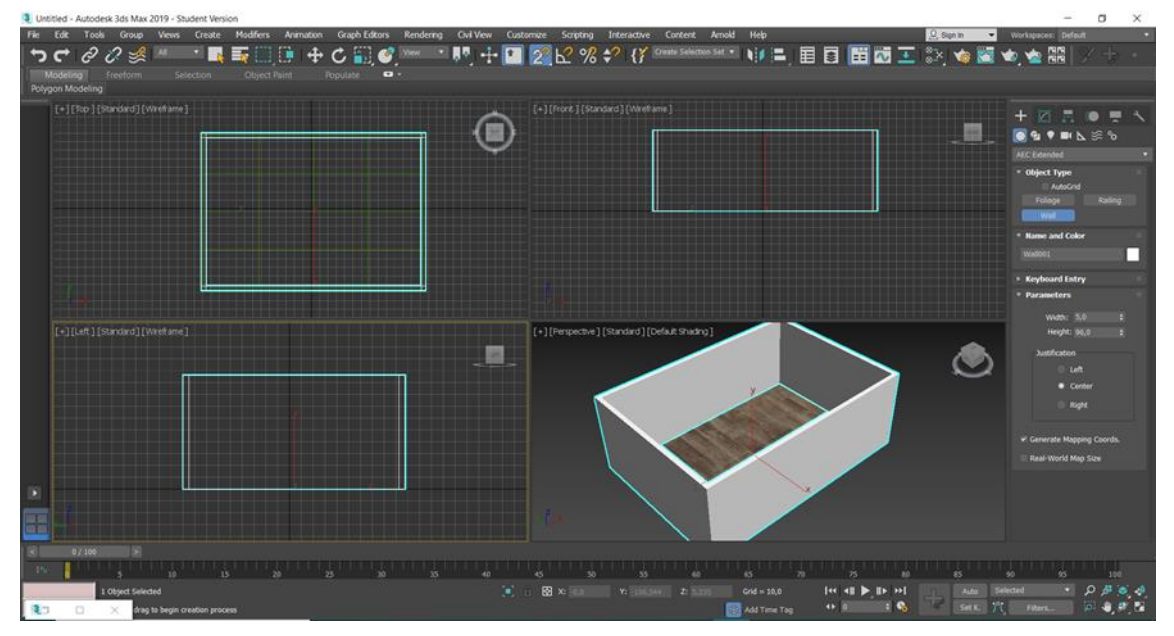

Ilustración 5-13: Creación de paredes

#### $5.2.3$ **Puertas y ventanas**

Para la creación de la puerta seleccionamos en el menú *create* → *Geometry* → *Doors*. Encontraremos varias opciones, elegiremos la que más se ajuste a nuestra idea. Ajustamos los parámetros para que sea más realista y lo colocamos sobre la pared en la que debe de estar. En el cuadro de Modificaciones podemos determinar el porcentaje de ella que quiero que este abierto [73].

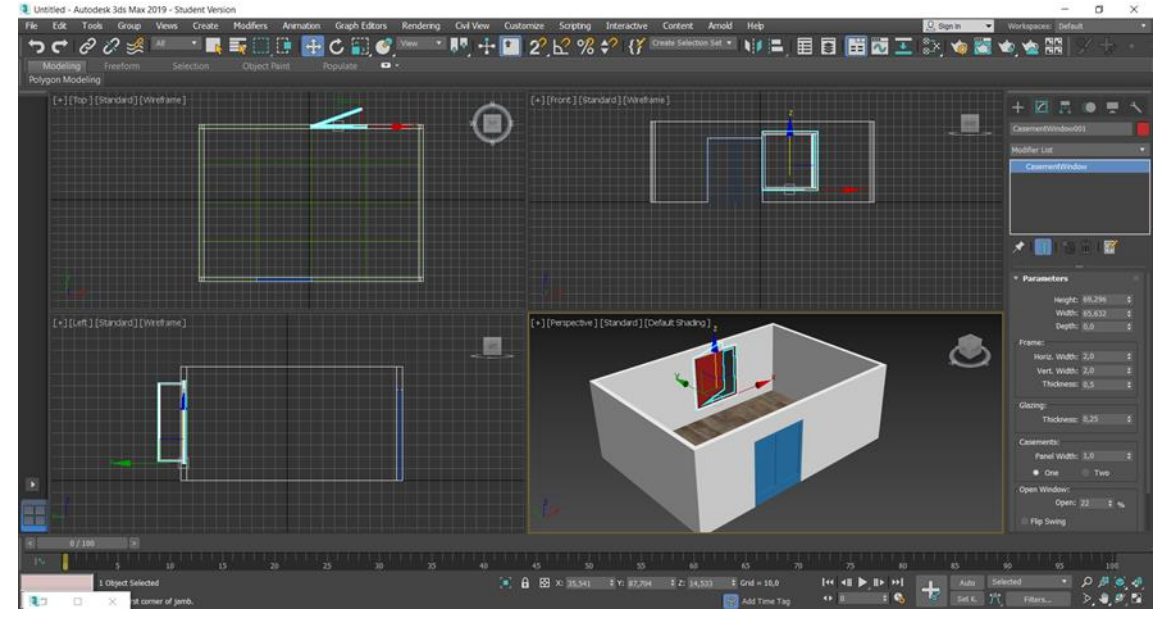

Ilustración 5-14: Creación de puertas y ventanas

Para la creación de las ventanas el procedimiento es el mismo, pero en lugar de seleccionar sobre *doors*, seleccionaremos *Windows*.

A la hora de asignarles materiales a estos elementos, debemos hacerlo de otra manera ya que están formados por diferentes polígonos (el cristal, los marcos, etc.) y queremos que tengan texturas distintas no una sola. Para poder hacer esto en el editor de materiales añadimos un modificador llamado, *multisub-object* (permite la asignación simultanea de varios materiales a un mismo elemento), y colocamos sobre él los materiales necesarios. Una vez finalizado esto, asignamos este a la puerta o ventana deseada [73].

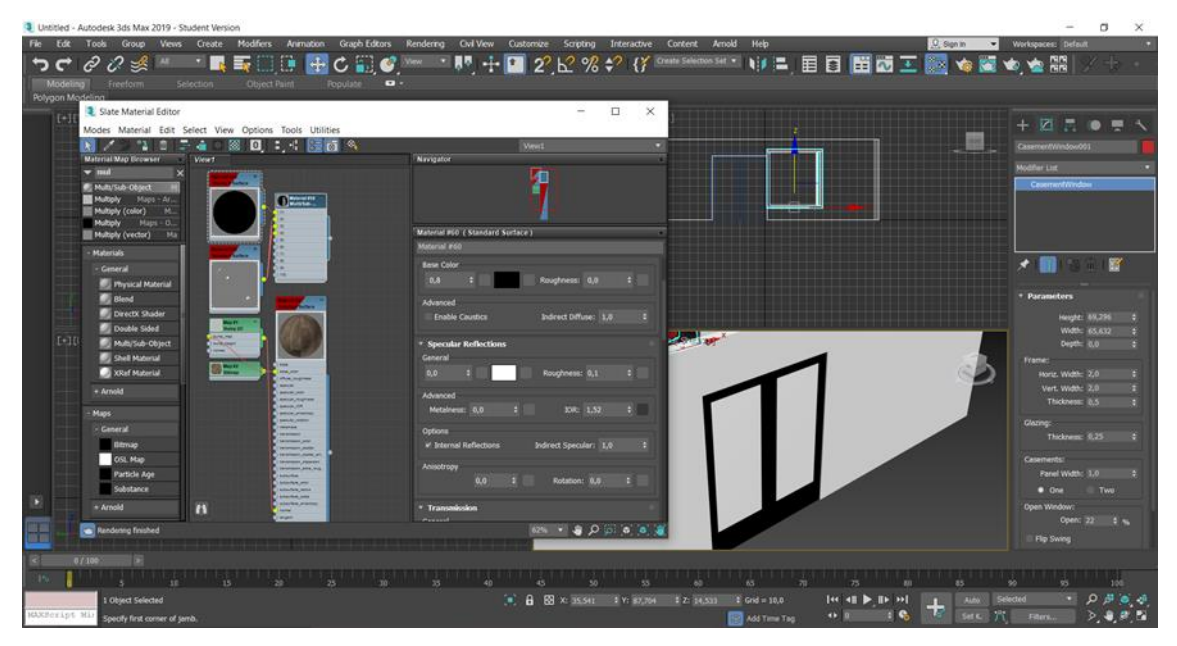

Ilustración 5-15: Asignación de materiales

#### $5.2.4$ **Techo**

En este caso, para la realización del techo será suficiente con crear una copia del suelo y desplazarla hacia el lugar adecuado. Esto se puede hacer de dos maneras: la primera seleccionando el objeto a copiar, en este caso el suelo, y a la vez presionar la tecla *shift*, esto creará una copia; y la segunda haciendo *clic* derecho del ratón sobre el objeto seleccionado clonar [73].

#### 5.2.5 **Objetos**

En cuanto a la colocación de objetos en las habitaciones tenemos dos opciones: la primera, y más complicada, crearlos nosotros mismos (algunos de los objetos mostrados en el proyecto han sido creados de esta manera); y la segunda buscarlos en internet y exportarlos al proyecto.

En nuestro caso hemos creado algunos elementos básicos como lo es por ejemplo una mesa, en la que se encuentra una lámpara.

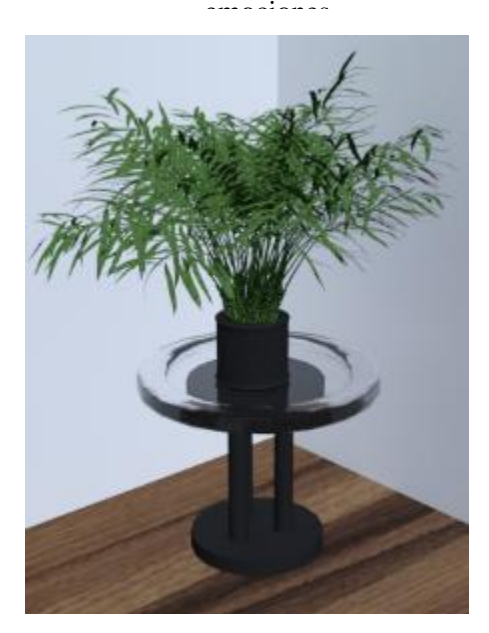

Ilustración 5-16: Mesilla

Se trata de una mesa sencilla formada por polígonos 6 cilíndricos en el último de ellos que es transparente se aplicaron modificadores que dan el aspecto redondeado y dan una apariencia más realista.

Para realizar esto transformamos el cilindro a *editable poly* (*clic* derecho del ratón) con esto podremos eliminar la tapa de este ya si realizar ese relieve en el borde.

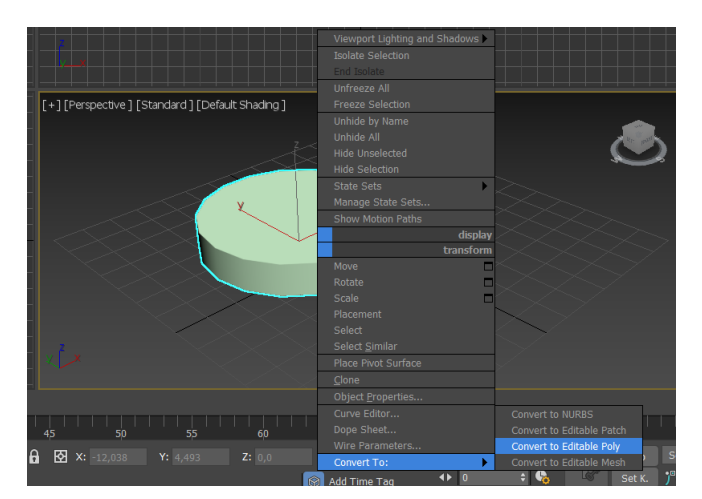

Ilustración 5-17: Creación de objeto

En la ventana de modificadores seleccionamos *polígono* para así poder seleccionar y eliminar la tapa superior

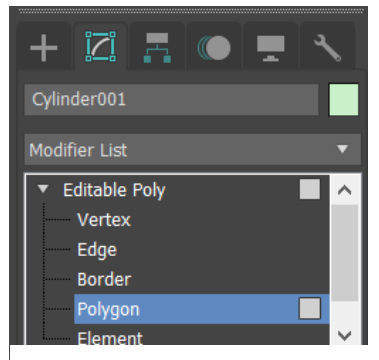

Ilustración 5-18: Selección de polígonos

Una vez eliminada presionando suprimir, de nuevo en la ventana de modificadores seleccionamos la esta vez *borde* para poder realizar un *extrude* (otro modificador que en este caso nos dará el ancho del relieve) hasta tener la forma desead. Por último, presionamos en *cap* en la ventana de modificadores que cierra el agujero sobrante.

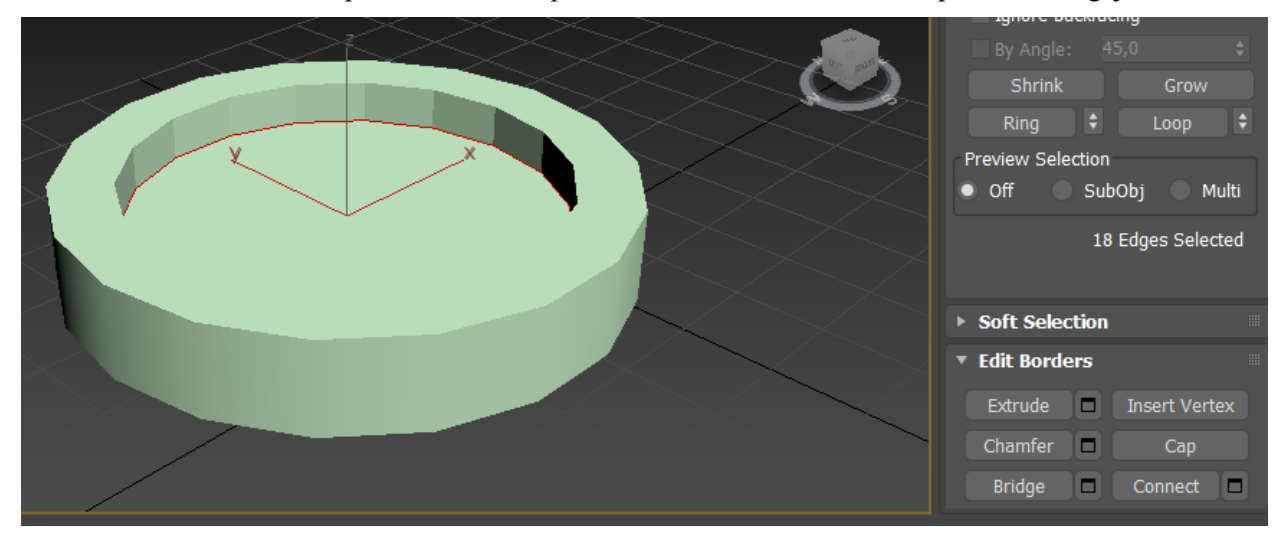

Ilustración 5-19: *Extrude*

Para darle la forma más redondeada a los bordes encontramos la opción llamada *chamfer* que crea segmentos (*edge*) nuevos y consigue la forma redondeada. Solo tenemos que seleccionar la parte que necesitamos, en este caso el radio exterior.

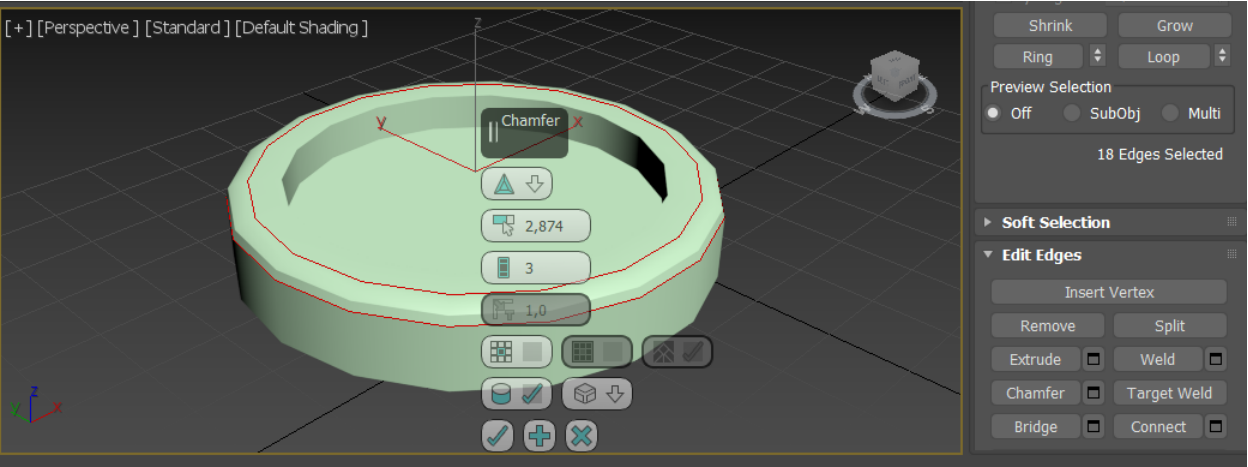

Ilustración 5-20: *Chamfer*

A continuación, se adjuntan imágenes de otros elementos creados para este proyecto. El proceso de creación de alguno de ellos ha sido bastante largo.

Esta copa parte de un polígono cilíndrico (en realidad casi todos los elementos parten de un cilindro o un cubo) que se estrecha de forma progresiva para poder conseguir esta forma cónica. Para poder darle profundidad como la de un vaso se realiza un procedimiento similar. También encontraremos varios elementos más como una chuchara enrollada o un paño, que se han creado haciendo uso de diferentes técnicas dentro del *software*. El líquido generado en 3ds Max no puede exportarse por incompatibilidad con el motor de videojuegos Unity. Como estos elementos también encontramos cucharas, platos y vasos de diferentes formas. Estos objetos permitirán al usuario familiarizarse con funciones de los mandos.

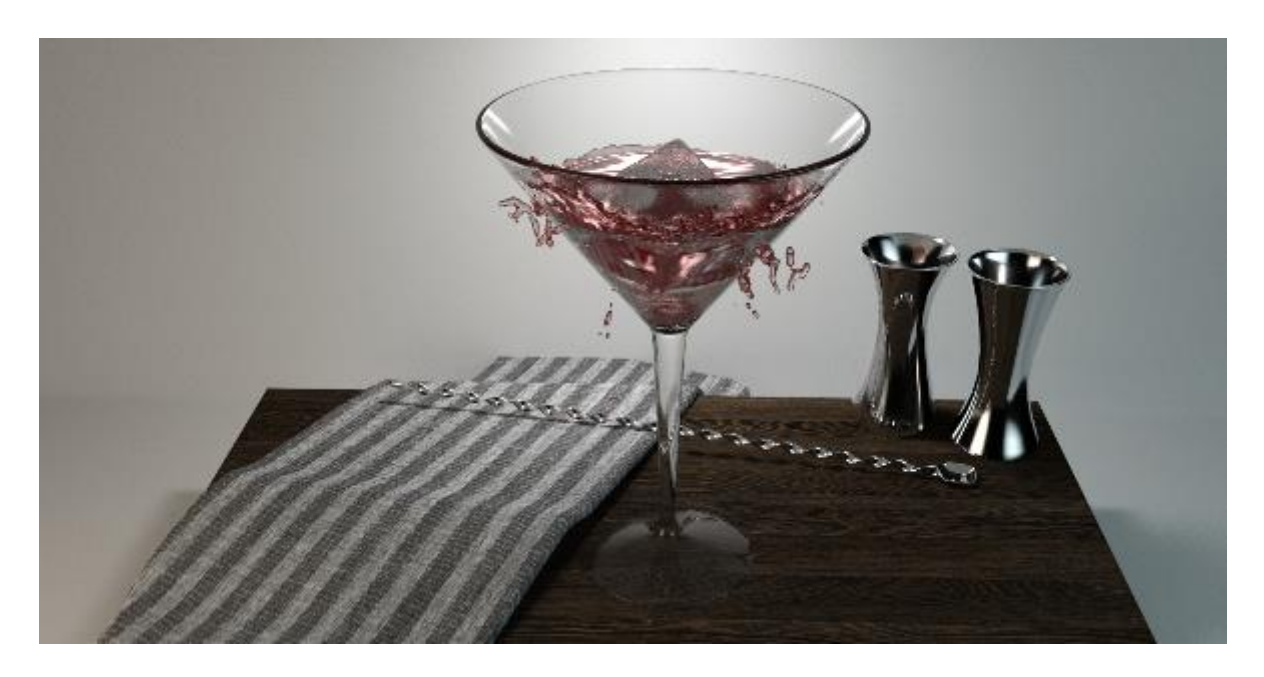

Ilustración 5-21: Copa

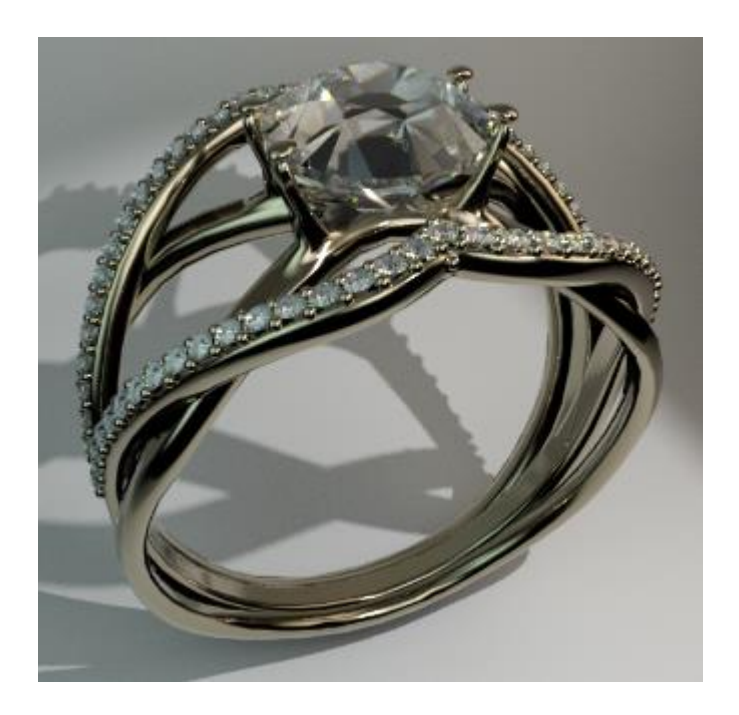

Ilustración 5-22: Anillo

Por último, incluimos aquí este anillo, formado por miles de polígonos que se ha realizado a partir de un simple plano y de forma muy minuciosa para llegar a este resultado final. La inclusión de este objeto tiene como objetivo el que los usuarios lo busquen en la habitación. De esta manera, probarán todas las opciones de interacción que ofrecemos dentro del entorno virtual ya que se encuentra escondido en algún lugar de la habitación.

Para terminar, una lista de los elementos creados en 3ds Max:

- Suelos
- Paredes
- Ventanas y puertas
- Mobiliario, vigas, tablones, mesas.
- Iluminación.
- Materiales y texturas

## **5.3. Unity**

Unity es una plataforma de desarrollo 3D en tiempo real, usada generalmente como motor de videojuegos. Da la oportunidad a diseñadores, artistas y desarrolladores de trabajar de manera conjunta y crear nuevas experiencias inmersivas e interactivas. Una vez creado el contenido en este programa puede ser exportado a todas las plataformas principales conocidas de Realidad Aumentada, Realidad Virtual, dispositivos móviles, ordenadores de escritorio, portátiles, consolas, televisores, etc. Tiene una capacidad de renderizado en tiempo real que produce una gran fidelidad visual [74].

Unity rompe con la forma tradicional de un motor de videojuegos 3D, ofreciendo un entorno de desarrollo interactivo y gráfico, la interfaz tiene un diseño simple y diverso haciendo que desarrollo de la aplicación o juego sea fácil, rápido y económico [75].

La plataforma Unity nos has servido como unión entre los elementos creados en 3DS Max y las gafas de Realidad Virtual usadas. Nos ha permitido la integración total de los modelos creados, así como un aumento en la experiencia inmersiva gracias a la incorporación de una primera persona y la posibilidad de visualización de elementos morfológicos que nos representan (en nuestro caso las manos).

En un principio nos surgió un problema, los materiales, ya que éstos no se exportaron de una plataforma a otra. No obstante, pudimos crearlos de nuevo. Gracias a la plataforma fuimos capaces de crear objetos con posibilidad de interacción dándonos la sensación de que todo es más real. Todo ello se realizó de manera autodidacta e investigación propia gracias a las facilidades de aprendizaje que ofrece la plataforma web de Unity.

A continuación, mostraremos algunas imágenes del resultado obtenido y de la pantalla de visualización que nos encontramos en Unity.

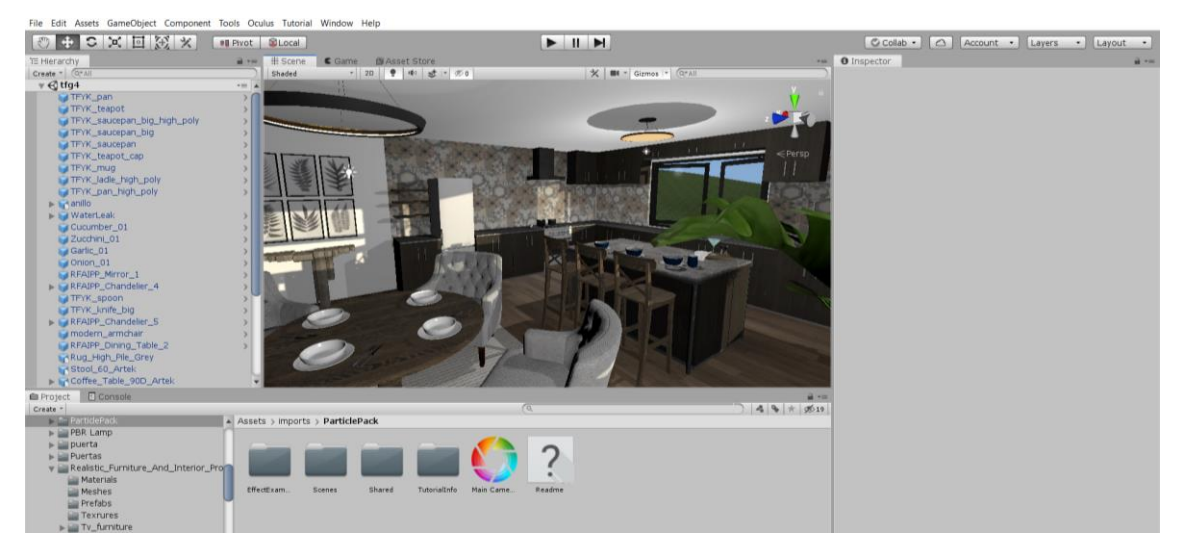

Ilustración 5-23: Imagen de demostración 1

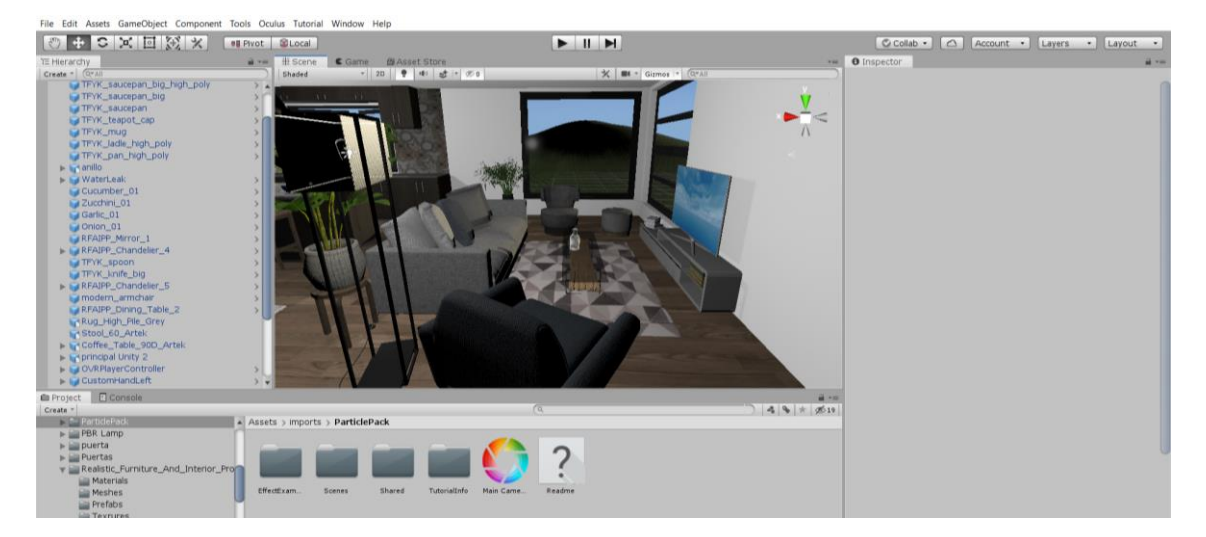

Ilustración 5-24: Imagen de demostración 2

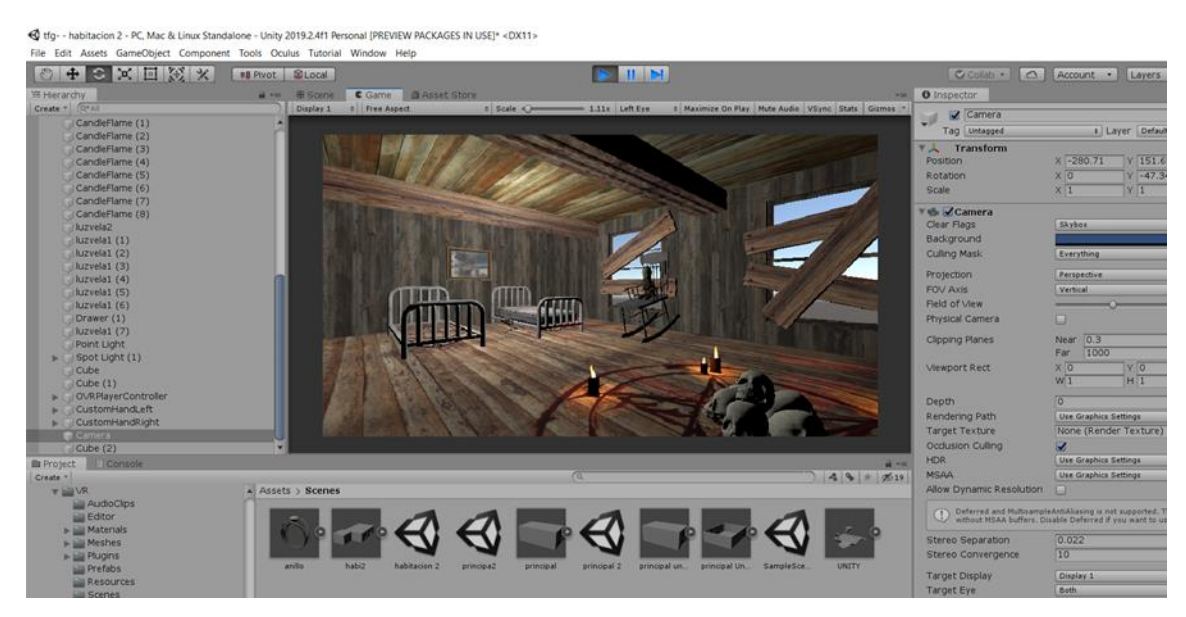

Ilustración 5-25: Imagen de demostración 3

Del mismo modo que hicimos con el *software* anterior explicaremos el funcionamiento del programa.

#### $5.3.1$ **Primeros pasos**

Unity es un *software* gratuito si nuestro objetico no es comercial. La descarga es directa desde su web. Se descarga la aplicación Unity *hub* que al abrirla nos mostrará la siguiente ventana.

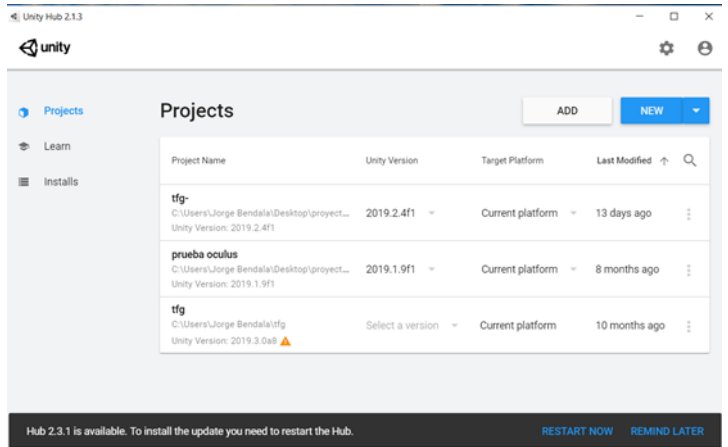

Ilustración 5-26: Ventana de inicio de proyecto Unity

Al principio aparecerá vacía ya que aquí se encuentran nuestros proyectos creados. A la izquierda de la ventana aparecen las 3 opciones disponibles: *projects*, *learn* e *installs*. *Projects* que es la que se observa en la primera imagen nos permite añadir y crear nuevos proyectos (esquina derecha), para abrirlo solo seccionamos y ya se nos abrirá el *software*. Al presionar en *add*, nos aparece el menú en el que seleccionaremos el tipo de proyecto, le daremos nombre y fijaremos la ubicación del mismo.

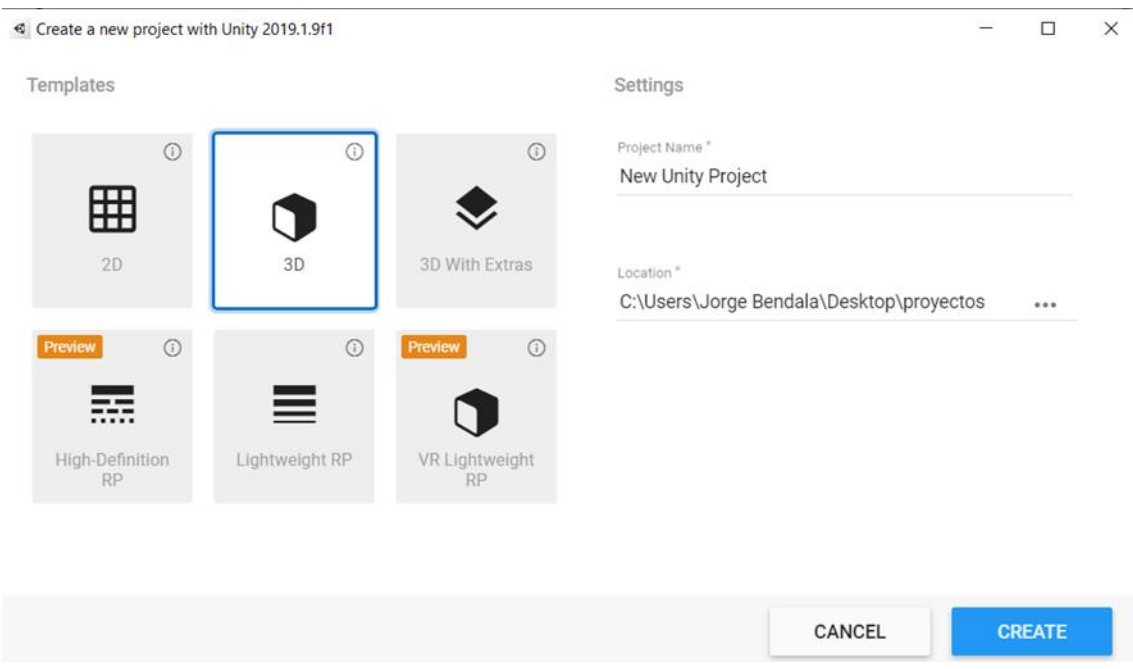

Ilustración 5-27: Proyecto 3D

La segunda opción *learn*, muestra proyectos ya creados a modo de ejemplo y tutoriales para aprender el uso del

### programa.

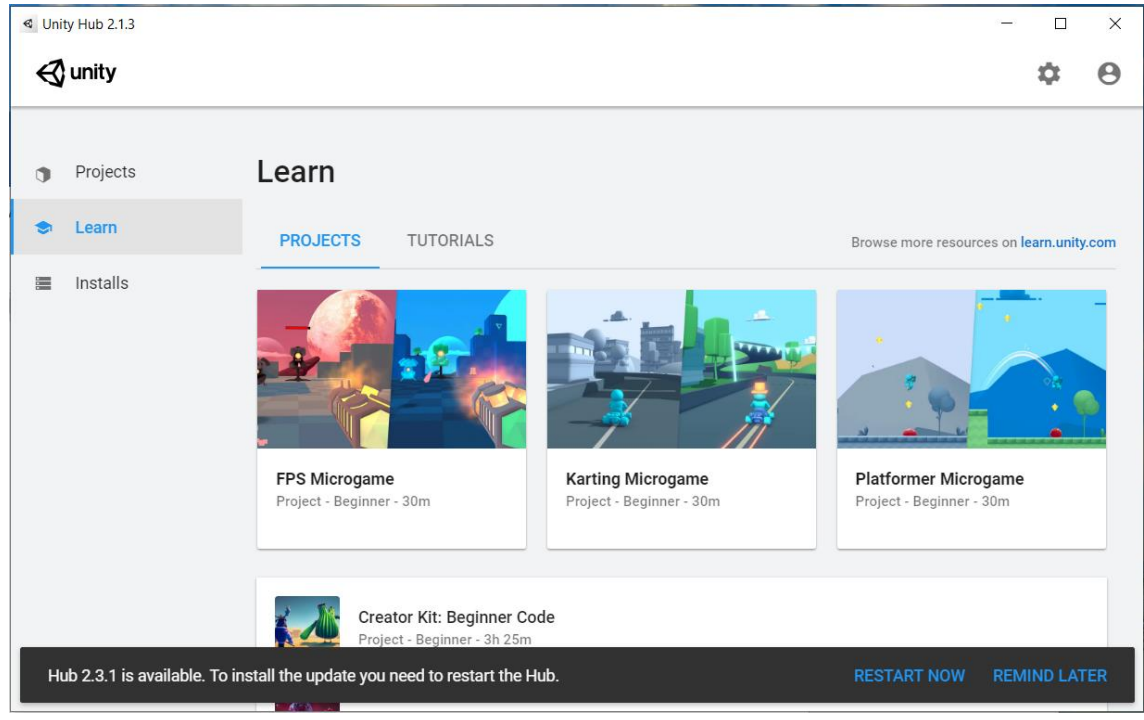

Ilustración 5-28: Opción *learn*

Por último, la 3 opción, nos da la oportunidad de descargar las versiones más actualizadas del *software*. La aplicación, te recordara en cada acceso, si hay una nueva versión, que la descargues (se muestra en la parte inferior).

De nuevo al igual que ocurría en *projects,* podemos añadir una nueva versión o utilizar una local. Aquí aparecen las dos que disponemos. Existen versiones 2020 pero se encuentran en fase beta y alpha.

Ahora hablaremos del cómo funciona el software y para qué sirven cada una de sus secciones. Una vez abrimos el proyecto encontramos la siguiente ventana.

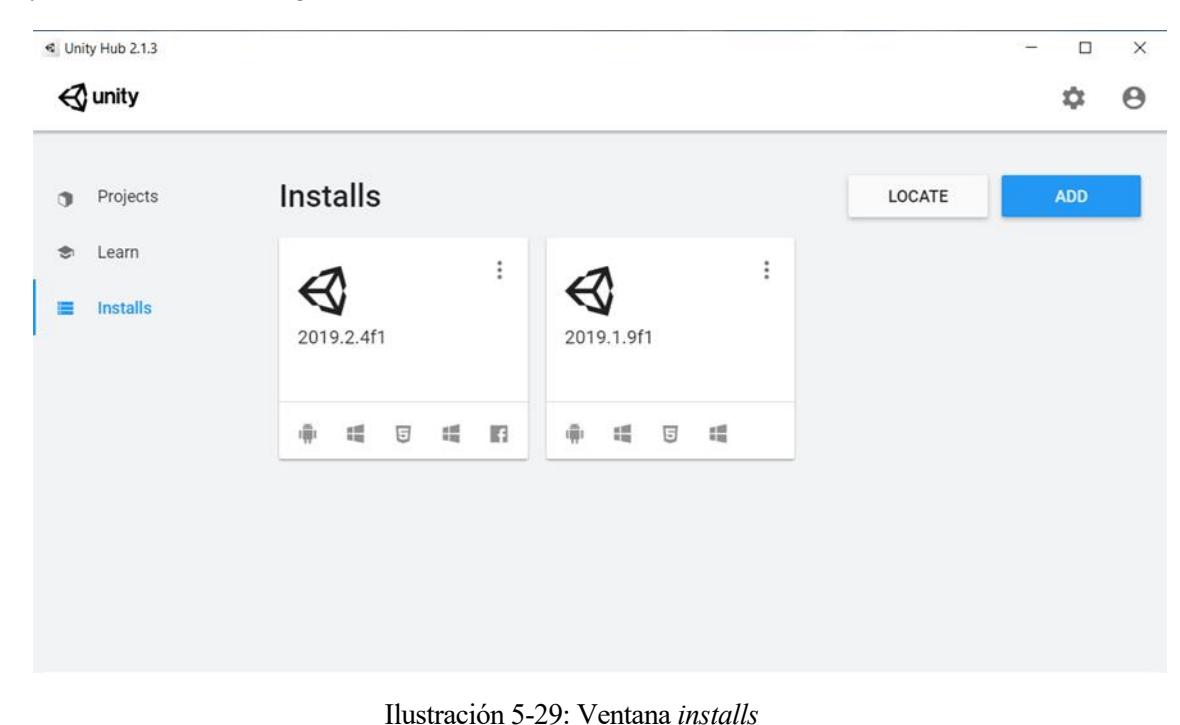

44

Del mismo modo que hicimos anteriormente tenemos marcadas en la imagen las partes más importantes de la ventana de inicio.

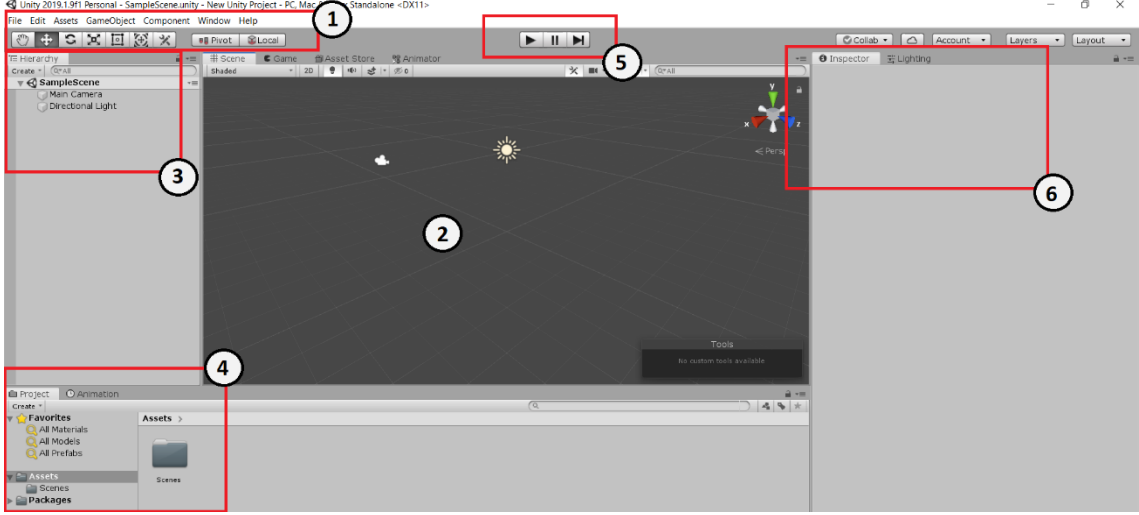

Ilustración 5-30: Ventana Unity

- $\triangleright$  Con un 1 tenemos la barra de menú, las opciones que encontramos son las siguientes:
	- o *File:* aquí encontramos las opciones de abrir y crear nuevas escenas, así como de guardarlas y los ajustes del programa. También encontramos las opciones de crear o abrir proyectos.
	- o *Edit*: encontramos las típicas opciones de edición, copiar, pegar, etc. También la opción de *play* que nos permite iniciar el juego.
	- o *Assets*: hace referencia a las carpetas que aparecen en la parte inferior del programa (número 4) crearlas, abrir el explorador de archivos, etc.
	- o *GameObjects*: En esta opción se encuentra la posibilidad de crear objetos ya sea 2D o 3D. Así como del resto de elementos, luces, efectos, etc.
	- o *Component:* Aquí encontraremos los modificadores o componentes que podremos añadir a los elementos del proyecto.
	- o *Window*: Ajustes de lo que podemos o queremos ver en la pantalla de inicio.
	- o *Help:* la ayuda respecto al programa, manuales, foros, etc.
- ➢ Con un 2 tenemos al *view port* donde tendremos la representación de nuestra creación. Por defecto se incluyen una "cámara", que a la hora de presionar en *play* (número 5) mostrará "lo que ve" la cámara, y un "sol" que hace la función de iluminante de la escena como si de una fuente natural de luz se tratase, pudiendo modificar dirección y posición (esta última no afecta realmente pues ilumina toda la escena, no un punto concreto). A demás en la parte superior encontramos 4 opciones más:
	- o *Game*: es lo que ve la "cámara" o personaje a la hora de presionar el *play*
	- o *Asset Store*: es la tienda de complementos y elementos que podremos necesitar a la hora realizar el proyecto.
	- o *Animator:* es la ventana donde podremos hacer las animaciones que nos interesen, más a delante se hará referencia a esto.
- $\triangleright$  En el 3 encontraremos una lista con todos los elementos del proyecto, luces, objetos, avatares, etc.
- ➢ Con un 4 encontramos un explorador de archivos, donde aparecen las carpetas del proyecto, más adelante veremos que aquí se mostraran los distintos elementos como son los materiales. Por otra parte, encontramos también la opción de animación donde se muestra la línea temporal de cada animación y que nos permite realizar las ediciones necesarias.

| <b><i>C</i></b> Animation<br><b>E</b> Project |                                                                                                    | a ∗≡                                                                                                    |
|-----------------------------------------------|----------------------------------------------------------------------------------------------------|----------------------------------------------------------------------------------------------------|
| $H = H$<br>HM<br>Preview <b>O</b>             | $\boxed{\circ}$<br> 0:00 <br>10:05<br>10:10<br>$1^{0:15}$                                                     | $1^{0:20}$<br>10:25<br>$1^{0:30}$ .<br>$1^{0:35}$ .<br>$1^{0:40}$<br>$1^{0.45}$ , $1^{0.50}$ , $1^{0.50}$<br>$1^{0.55}$<br><b>Contractor</b> |
| Samples 60                                    | $\overline{\phantom{a}}$ $\otimes$ $\overline{\phantom{a}}$ $\overline{\phantom{a}}$ $\overline{\phantom{a}}$ |                                                                                                    |
|                                               |                                                                                                    |                                                                                                    |
|                                               |                                                                                                    |                                                                                                    |
|                                               |                                                                                                    |                                                                                                    |
|                                               |                                                                                                    |                                                                                                    |
|                                               |                                                                                                    |                                                                                                    |
|                                               |                                                                                                    | No animatable object selected.                                                                                                    |
|                                               |                                                                                                    |                                                                                                    |
|                                               |                                                                                                    |                                                                                                    |
|                                               |                                                                                                    |                                                                                                    |
|                                               |                                                                                                    |                                                                                                    |
|                                               |                                                                                                    |                                                                                                    |
| Dopesheet                                     | Curves                                                                                                    |                                                                                                    |

Ilustración 5-31: Ventana edición de animaciones

- ➢ El 5 es el menú básico de *play*, pausa y continuación que nos permite traspórtanos a la ventana de juego para hacer pruebas.
- ➢ Y por último el 6, inspector, aquí aparecerán todas las opciones una vez que creemos algún elemento. Por ejemplo, si creamos un material, aquí aparecerán las opciones de este como son el color, brillos texturas, entre otros.

También, tenemos la opción de *lighting*, que son los ajustes de iluminación del entorno, por ejemplo, como queremos la calidad de las sombras (si las tenemos activas, por defecto no), si la queremos en tiempo real, la intensidad, etc.

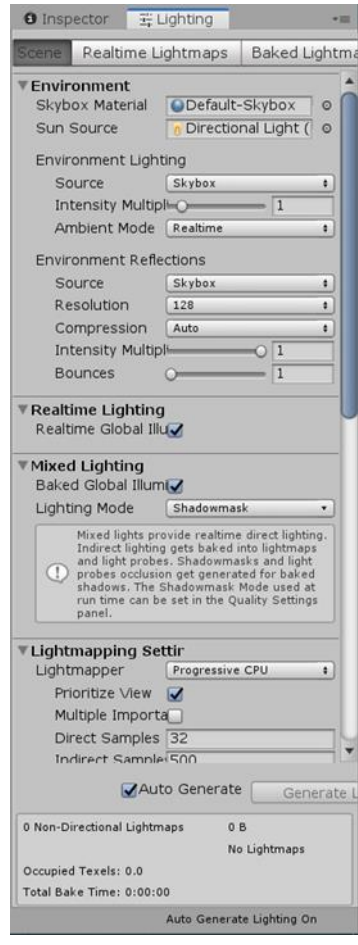

Ilustración 5-32: Iluminación Unity

## **5.4. Implementación en Unity**

#### $5.4.1$ **Creación de un proyecto para gafas de Realidad Virtual (Oculus Rift S)**

Lo primero que debemos hacer es crear un proyecto nuevo en Unity en modelo 3D y guardarlo en la ruta deseada, como se ha explicado en apartados anteriores.

Una vez se abre Unity vamos a configurar el proyecto para *Android*, ya que es la plataforma que el sistema de las Oculus utiliza. Nos dirigiremos a *files, build settings*, seleccionamos *Android*. Para que se configure la plataforma seleccionamos *switch platform* [76].

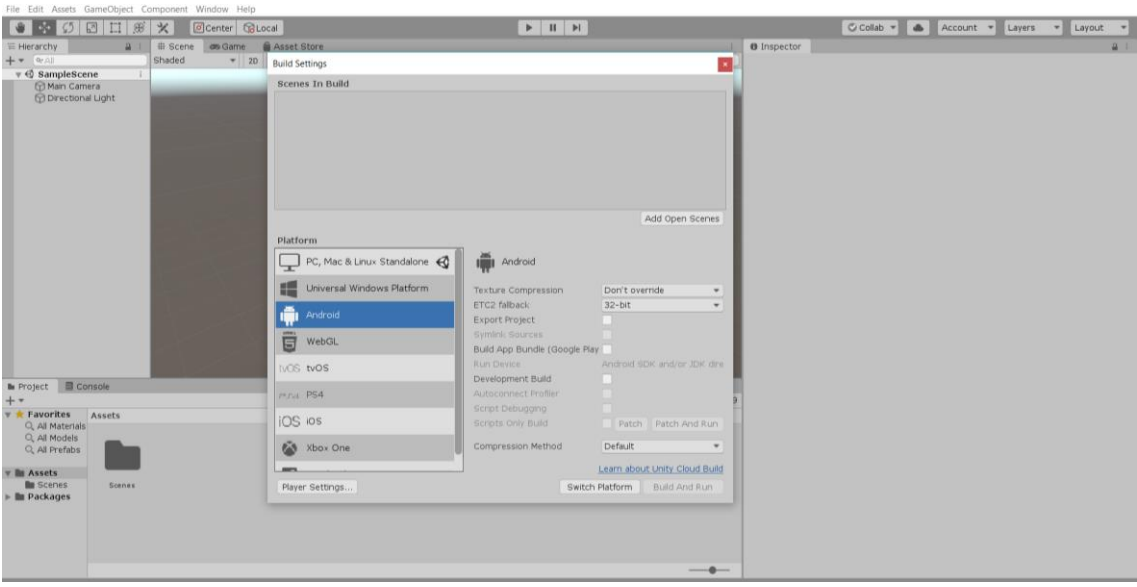

Ilustración 5-33: Proyecto android 1

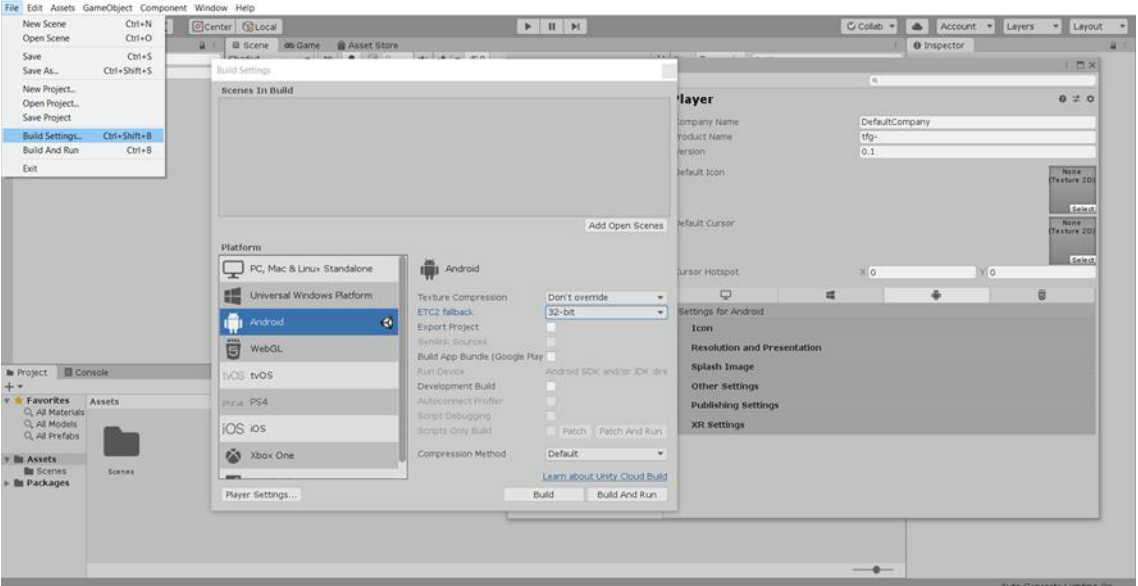

Ilustración 5-34: Proyecto android 2

A continuación, nos dirigimos a *player settings* donde configuraremos el nombre de la compañía entre otros parámetros. En *other settings* ajustamos el resto de parámetros, y seleccionamos la versión de *Android*. Dentro de estos ajustes, activamos el *virtual reality supported* y asignamos el *SDK* en este caso el de Oculus, para que permita su uso posteriormente [76].

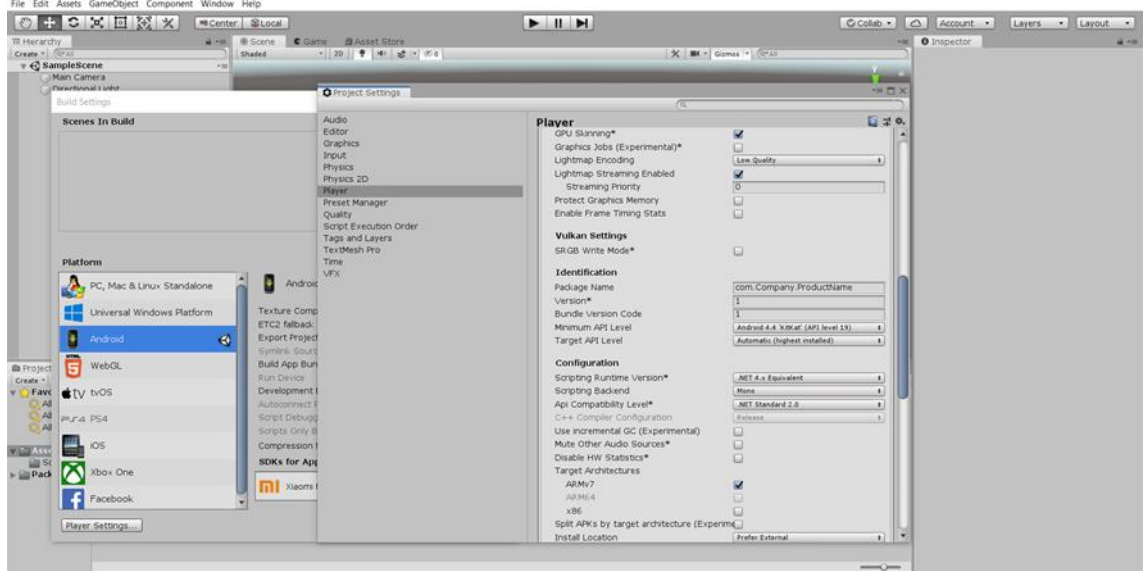

Ilustración 5-35: Proyecto android 3, SDK

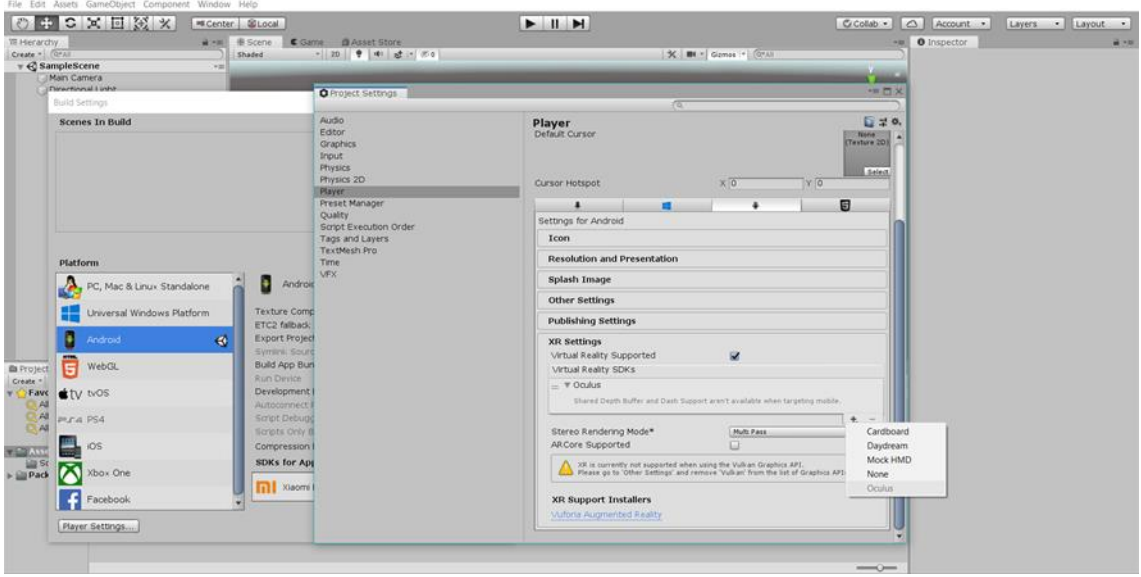

Ilustración 5-36: Proyecto android 4, SDK

Para poder hacer uso de las funciones de Oculus es necesario descargar e importar un paquete que contenga todos los elementos necesarios. Antiguamente para obtener estas funciones se debía acceder a la *web* de Oculus para descargar dicho paquete, actualmente basta con registrarse en Unity, lo cual te da acceso al *Asccent store*  (tienda virtual de elemento Unity), disponible desde la propia ventana inicial del motor de videojuegos [76].

Una vez registrados y con acceso, nos dirigimos al buscador y escribimos Oculus, una de las primeras opciones será Oculus *Integration*. Descargamos e importamos y ya podemos comenzar a crear [76].

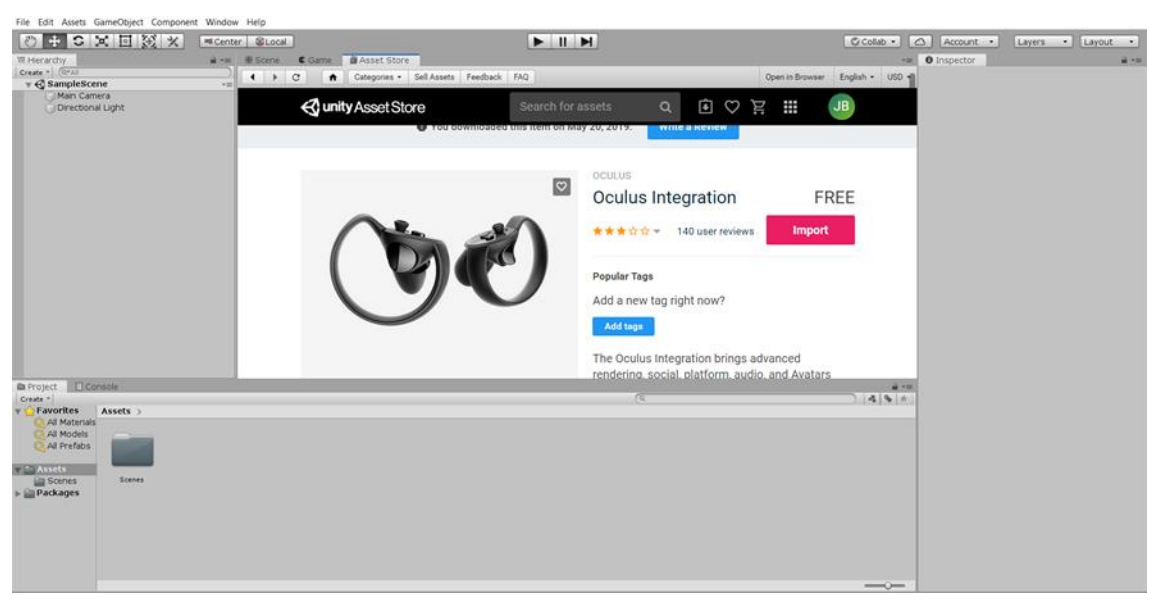

Ilustración 5-37: Paquete Oculus

#### $5.4.2$ **Exportación de modelos 3ds Max**

Una vez hallamos acabado de modelar y de crear los diferentes escenarios y objetos en 3ds Max, lo importaremos a Unity. Los archivos se guardarán con el formato *.max*, que es compatible con Unity. No obstante, nos iremos a *files* y elegiremos exportar guardando el archivo como *.fbx* que contendrá toda la escena creada. Arrastramos ese archivo a la ventana de proyectos de Unity, y con eso concluiría la exportación. Hay que recordar que texturas y materiales creados en 3ds Max no serán exportados de ningún modo (a no ser que sean básicos, tipo colores sólidos entre otros) tampoco lo serán los distintos tipos de iluminación, por tanto, habrá que crearlos dentro de la plataforma.

Un detalle a tener en cuenta es que los objetos importados desde 3ds en Unity no conservarán ninguna clase de modificador. Esto implicará que, cuando interactuemos con los diferentes objetos, los atravesemos. Para evitarlo, añadiremos un modificador "*mesh collider*" seleccionando el objeto y pulsando *add*. Esto impedirá que pasemos como si nada por objetos y paredes [77].

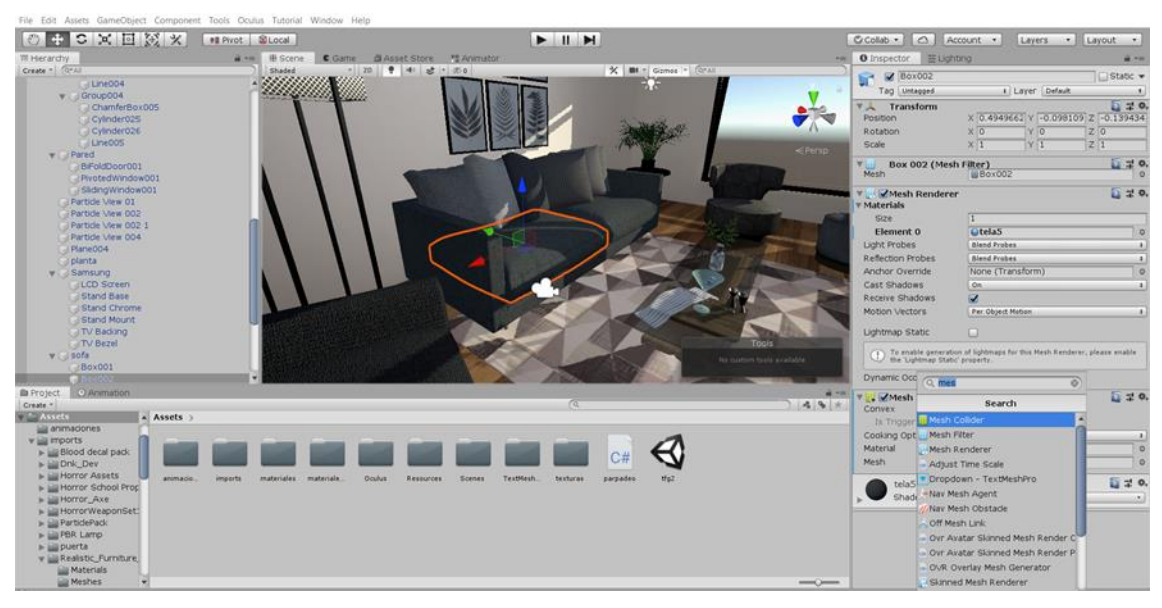

Ilustración 5-38: Exportación de modelos

#### 5.4.3 **Creación de materiales**

El que los materiales no se exporten o no funcionen es debido a que Unity es un motor de creación de videojuegos y renderiza en tiempo real. En 3ds usamos Arnold ya que proporciona los mejores efectos de fotorrealismo, pero Unity no trabaja con él [78].

Es aconsejable crear una carpeta dentro del proyecto en la que almacenar los materiales. Para ello crearemos un "*Ascent*" (carpeta) dentro de la ventana "*Project*" en el menú que aparecerá al hacer *clic* derecho del ratón. [78]

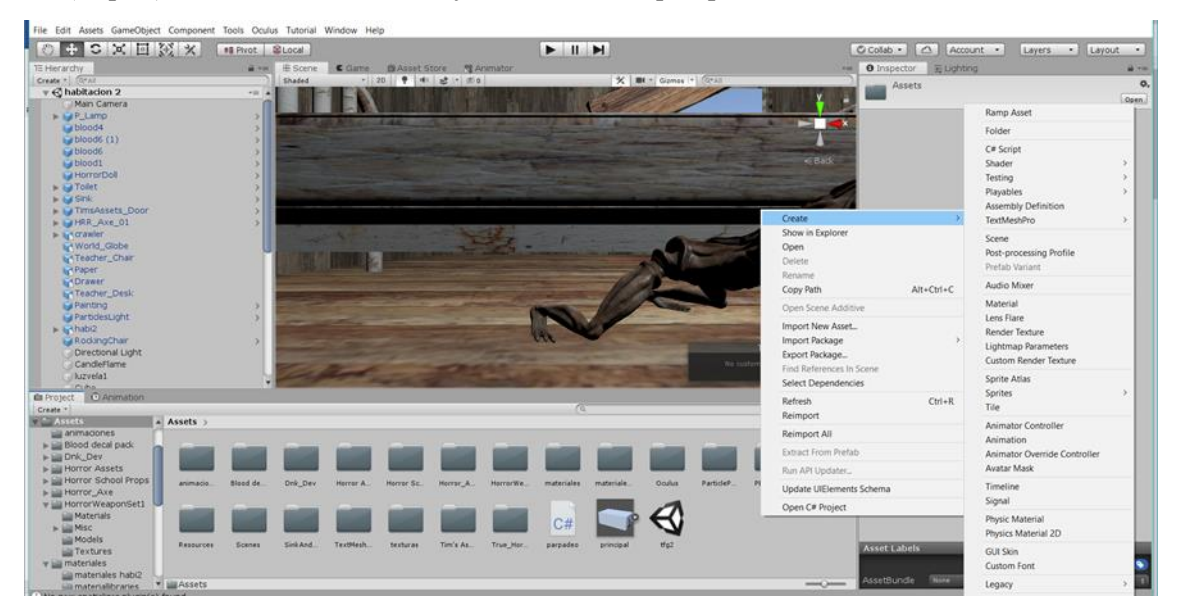

Ilustración 5-39: Materiales Unity 1

En la carpeta contenedora, en el mismo menú creamos el material haciendo de nuevo *clic* derecho del ratón "*create*" → *material*. Nos aparecerá una especie de esfera, esta será el nuevo material, presionando dos veces en él, aparecerán en la ventana inspector (esquina superior derecha) abrirán las diferentes opciones a la hora de crear el material. En el inspector podemos seleccionar las diferentes opciones para que el material pueda ser más realista. Aquí encontraremos las opciones para dar textura o el tipo de material, por ejemplo [78] .

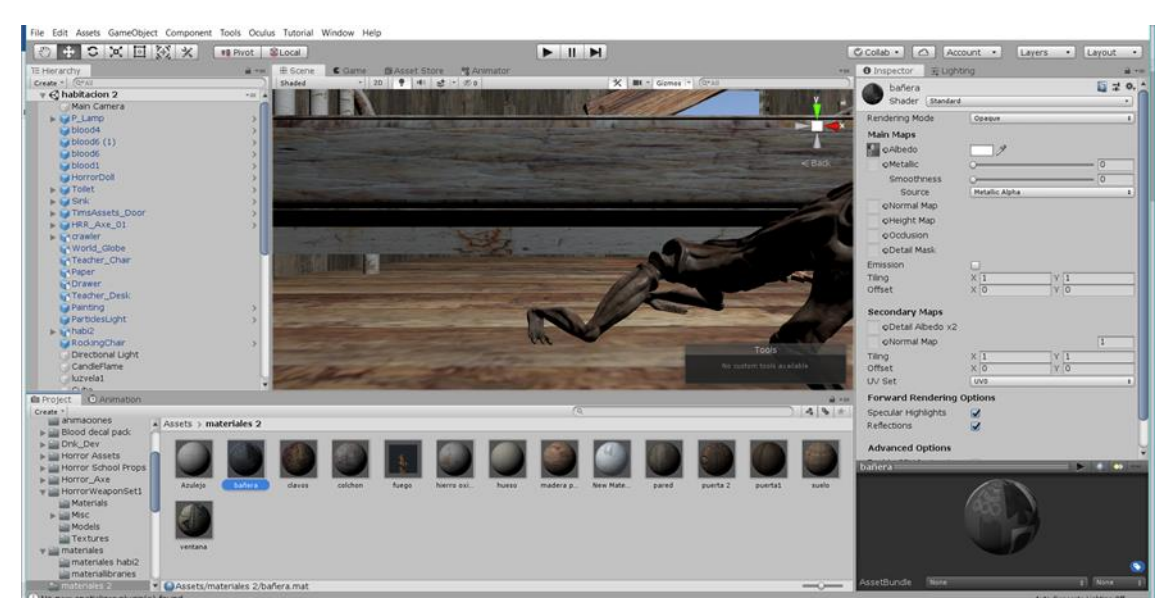

Ilustración 5-40: Materiales Unity 2

Una vez realizado el material para verlo y asignarlo al objeto del proyecto arrastraremos éste hasta dicho objeto. En el visor ya podemos ver el material y si fuese necesario realizar algún ajuste [78].

#### 5.4.4 **Iluminación de la escena**

La iluminación de una escena es algo bastante complejo, pero también necesario y que da un mayor realismo al proyecto. En este caso haremos uso de unos pasos sencillos para iluminar la escena de manera adecuada. Una vez asignado todos los materiales al modelo creado, comenzaremos haciendo uso de la luz que viene por defecto, la luz solar. Ésta aparece representada como un sol y podemos ajustar los diferentes parámetros, lleva el nombre de *directional ligth* y la podemos crear desde el panel Project. Esta luz la podemos mover y no cambia ya que solo se modifica a partir de la rotación. Una vez ajustada la rotación a la posición que queremos, tenemos que activar las sombras ya que vienen desactivas por defecto, también debemos ajustar la intensidad. Es posible que una vez realizado esto sigamos teniendo zonas oscuras con demasiada claridad. En este caso, podemos realizar otro ajuste de la luz ambiental dirigiéndonos al panel *lighting* para ajustar los parámetros de la luz ambiental y activando la opción *realtime Lighting* [79].

Unity también puede hacer un cálculo eficiente de la luz que entra en el espacio creado si definimos los objetos que se mantendrán de manera estática en la habitación para ello seleccionamos dichos objetos y en el inspector checamos la opción *static*. Se observa ahora que la luz rebota en aquellos elementos que permanecerán estáticos dando de esta manera una visión más real del espacio [79].

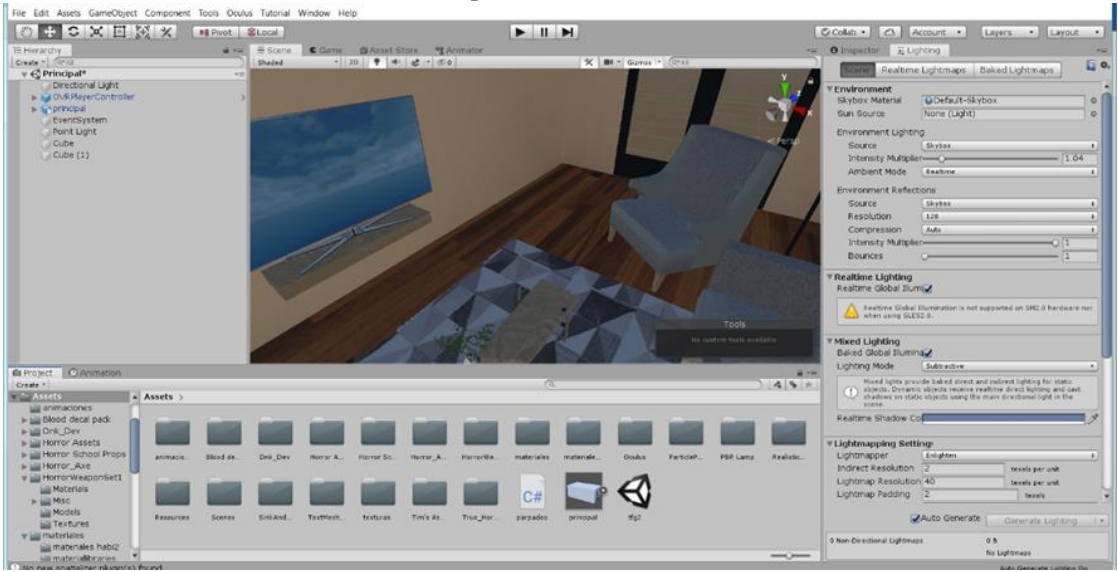

Ilustración 5-41: Iluminación de escena Unity 1

Además, Unity cuenta con otro tipo de luces que podemos usar en cualquiera de los espacios creados en nuestro caso hicimos uso tanto de la luz tipo *spot* como la de *area* para crear algunos efectos en uno de los escenarios. Estas luces pueden también incluir animaciones que den el resultado deseado. Esto se realiza seleccionando la luz que queremos que tenga cierta animación, hacemos *clic* derecho *create*, damos un nombre a la animación para guardarla y en la barra de tiempo que aparece vamos modificando según queramos. Todo ello debemos tener presionado el botón rojo de grabar para que esta animación quede guarda. Para ver el efecto creado presionamos el botón de *play*. Si queremos usar dicha animación en otra luz, desde el *ascent* nos dirigimos a la ubicación de la animación creada anteriormente seleccionamos y arrastramos a la luz que queramos que tenga el mismo efecto [79].

| 中心区回流水<br>$\langle \rangle$                 | # Pivot BLocal  |                                        | $\begin{array}{c c c c c} \hline \multicolumn{1}{c }{\mathbf{H}} & \multicolumn{1}{c }{\mathbf{H}} \\ \hline \multicolumn{1}{c }{\mathbf{H}} & \multicolumn{1}{c }{\mathbf{H}} & \multicolumn{1}{c }{\mathbf{H}} \\ \hline \multicolumn{1}{c }{\mathbf{H}} & \multicolumn{1}{c }{\mathbf{H}} & \multicolumn{1}{c }{\mathbf{H}} \\ \hline \multicolumn{1}{c }{\mathbf{H}} & \multicolumn{1}{c }{\mathbf{H}} & \multicolumn{1}{c }{\mathbf{H}} \\ \hline \multic$ |                         | C Colab .   0   Account .     | Layers -                                                                                                    | Layout -               |
|---------------------------------------------|-----------------|----------------------------------------|----------------------------------------------------------------------------------------------------|-------------------------|-------------------------------|----------------------------------------------------------------------------------------------------|------------------------|
| TE Herardty                                 | a aw E Scene    | C Game B Asset Store M Animator        |                                                                                                    |                         | O Inspector Fruiting          |                                                                                                    | all inter-             |
| Create = $Q = 1$<br><b>UR EGINNER ENGIN</b> | Shaded:         | $-120$ $9$ $41 - 20$                   |                                                                                                    | X BI - Gizmos + Ciral   | <b>M</b> Spot Light           |                                                                                                    | Static w               |
| Candellame                                  |                 |                                        |                                                                                                    |                         | Tag Luntagged                 | # Layer Default                                                                                                    | $\bullet$              |
| huzvela1                                    |                 |                                        |                                                                                                    |                         | <b>TA</b> Transform           |                                                                                                    | 日10.                   |
| Cube<br>Cube (1)                            |                 |                                        |                                                                                                    |                         | Position                      | $X - 246.88$<br>TV: 166.47                                                                                                    | 27 49.1                |
| Candellame (1)                              |                 |                                        |                                                                                                    |                         | Rotation                      | X.90<br>$Y$ <sub>0</sub>                                                                                                    | Z <sub>0</sub>         |
| CandeFlame (2)                              |                 |                                        |                                                                                                    |                         | Scale <sup>1</sup><br>C Persp | $Y$ $\overline{1}$<br>$\times$ $\overline{1}$                                                                                             | 1211                   |
| CandleFlame (3)                             |                 |                                        |                                                                                                    |                         | V MLight                      |                                                                                                    | 日10.                   |
| CandleFlame (4)                             |                 |                                        |                                                                                                    |                         | Type                          | Spot.                                                                                                    |                        |
| Candellame (S)<br>Candellame (6)            |                 |                                        |                                                                                                    |                         | Range                         | 28.09502                                                                                                    |                        |
| CandleFlame (7)                             |                 |                                        |                                                                                                    |                         | Spot Angle                    | $\sim$ $\sim$ $\sim$                                                                                                    | $-177.546t$            |
| CandeFlame (8)                              |                 |                                        |                                                                                                    |                         | Color                         |                                                                                                    |                        |
| Auzvela2                                    |                 |                                        |                                                                                                    |                         |                               |                                                                                                    | ×                      |
| krzyelal (1)<br>luzvela1 (2)                |                 |                                        |                                                                                                    |                         | Model-<br>Intensity           | Realtime<br>6                                                                                                    |                        |
| hizvelal (3)                                |                 |                                        |                                                                                                    |                         | Indirect Multiplier           | 2.05                                                                                                    |                        |
| luzvela1 (4)                                |                 |                                        |                                                                                                    |                         |                               |                                                                                                    |                        |
| hizvela1 (S)                                |                 |                                        |                                                                                                    |                         | <b>C. L. Tights.</b>          | A Realtme indirect bounce shadowing is not supported for Spot and Point                                                                   |                        |
| krzyela1 (6)<br>L'Orawer (1)                |                 |                                        |                                                                                                    |                         |                               |                                                                                                    |                        |
| krzyelał (7)                                |                 |                                        | $\label{eq:1} \frac{1}{\sqrt{2}}\sum_{\substack{ \alpha_1,\ldots,\alpha_k\in \mathbb{Z}^n \\ \alpha_1,\ldots,\alpha_k\in \mathbb{Z}^n}}$                                                                                                    |                         | Shadow Type                   | No Shadows                                                                                                    | a)                     |
| Point Light                                 |                 |                                        |                                                                                                    | Tools                   | Cookie                        | None (Texture)                                                                                                    | $\circ$                |
| Spot Light                                  |                 |                                        |                                                                                                    | No sudom book available | Draw Halo                     | œ                                                                                                    |                        |
| Spot Light (1)<br>Spot Light (2)            |                 |                                        |                                                                                                    |                         | Flare                         | None (Flare)                                                                                                    | $\circ$                |
| <b>D</b> Project © Acimation                |                 |                                        |                                                                                                    |                         | Render Mode                   | Auto                                                                                                    | мī                     |
| Previou 0 144 14 1 14 24 144                |                 |                                        |                                                                                                    |                         | at you<br>Culling Mask        | Everything                                                                                                    | $\left  \cdot \right $ |
| # Samples 40 Units De<br>Juons baño dos     |                 |                                        |                                                                                                    |                         | ▼ □ ■ Animator                |                                                                                                    | 日20.                   |
|                                             |                 | $\circ$ $\circ$<br>$\bullet$           | ۰                                                                                                    |                         | Controller                    | E Spot Light                                                                                                    | $\circ$                |
| Spot Light : Light Intensity 4              | KD.<br>$\infty$ | $\circ$ $\circ$<br>$\overline{\infty}$ | ०                                                                                                    | ठ                       | ठ<br>Avatar                   | None (Avatar)                                                                                                    | $\circ$                |
| Add Property                                |                 |                                        |                                                                                                    |                         | Apply Root Motion             | . .                                                                                                    |                        |
|                                             |                 |                                        |                                                                                                    |                         | Update Mode                   | Normal                                                                                                    | ia il                  |
|                                             |                 |                                        |                                                                                                    |                         | Culling Mode                  | Aleava Animate                                                                                                    | $\mathbf{A}$           |
|                                             |                 |                                        |                                                                                                    |                         | Clip Cause: 1<br>2100.0%3     | Curves Pos: 8 Quat: 8 Euler: 8 Stale: 8 Muscles: 8 Generic: 1 PPtr: 0<br>[ ] Curves Count: 1 Constant: 0 (0.0%) Dense: 0 (0.0%) Stream: 1 |                        |
|                                             |                 |                                        |                                                                                                    |                         |                               |                                                                                                    |                        |

Ilustración 5-42: Iluminación de escena Unity 2

#### 5.4.5 **Primera persona**

En este apartado explicaremos cómo vamos a crear la cámara o personaje que nos permitirá movernos por el entorno virtual e interactuar con los objetos.

Lo primero que deberemos hacer es habilitar las fuentes externas de la aplicación de Oculus para que de este modo podamos usarlas con Unity [80].

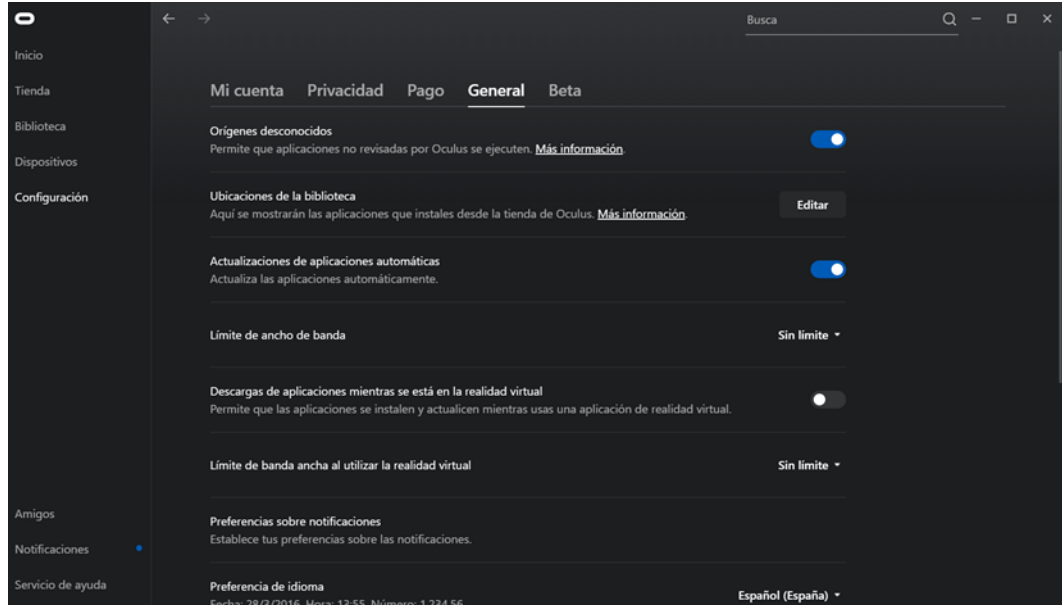

Ilustración 5-43: Habilitar fuentes externas Unity

Elsiguiente paso a seguir será la creación del avatar o primera persona que nos permita interactuar en el entorno virtual. Para ello en Unity en la ventana de proyectos buscaremos *OVRPlayerController*, se treta del avatar. [77]

Para continuar realizaremos una serie de cambios para que el avatar haga lo que deseamos. Procedemos entonces, a seleccionar el *Playercontroller*, dentro de este buscaremos *OVRCameraRig* para seleccionar el nivel de visión, usaremos nivel del suelo ya que más adelante nos será útil para una mayor naturalidad en los movimientos [77].

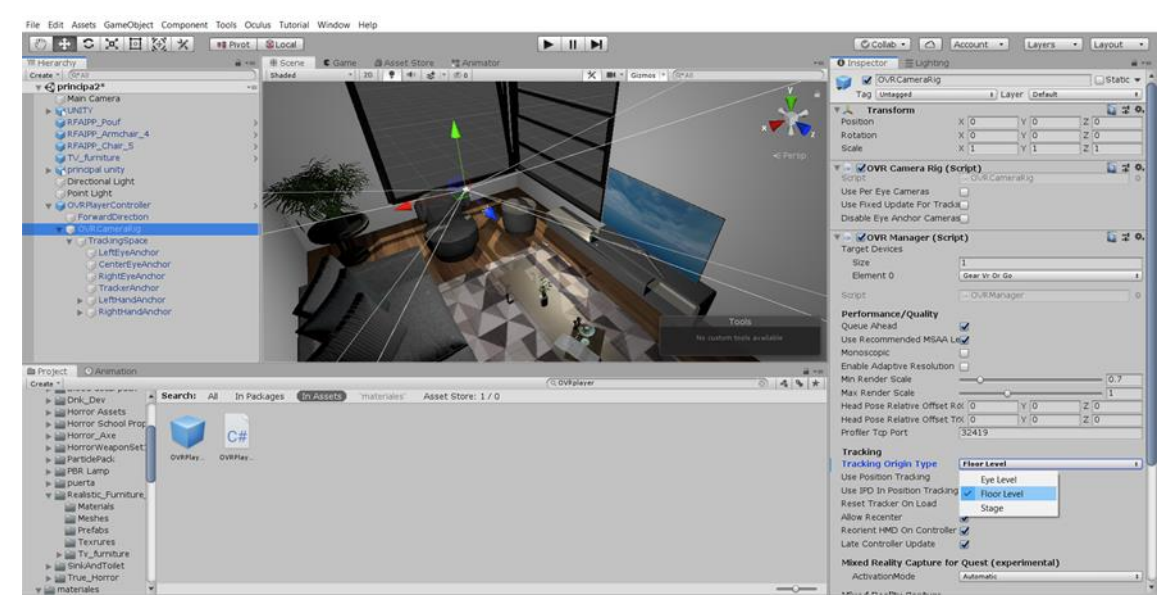

Ilustración 5-44: Creación de avatar 1

Para generar este movimiento de naturalidad del que hablábamos antes, colocaremos *character camera contrains*, que lo que hace es generar movimientos más reales a la hora de moverse con las Oculus. Seleccionamos *OVRCameraRig* y la arrastramos hasta la opción de *camera Rig* dentro de *character camera*. Esto asociara la cámara del avatar al modificador [77].

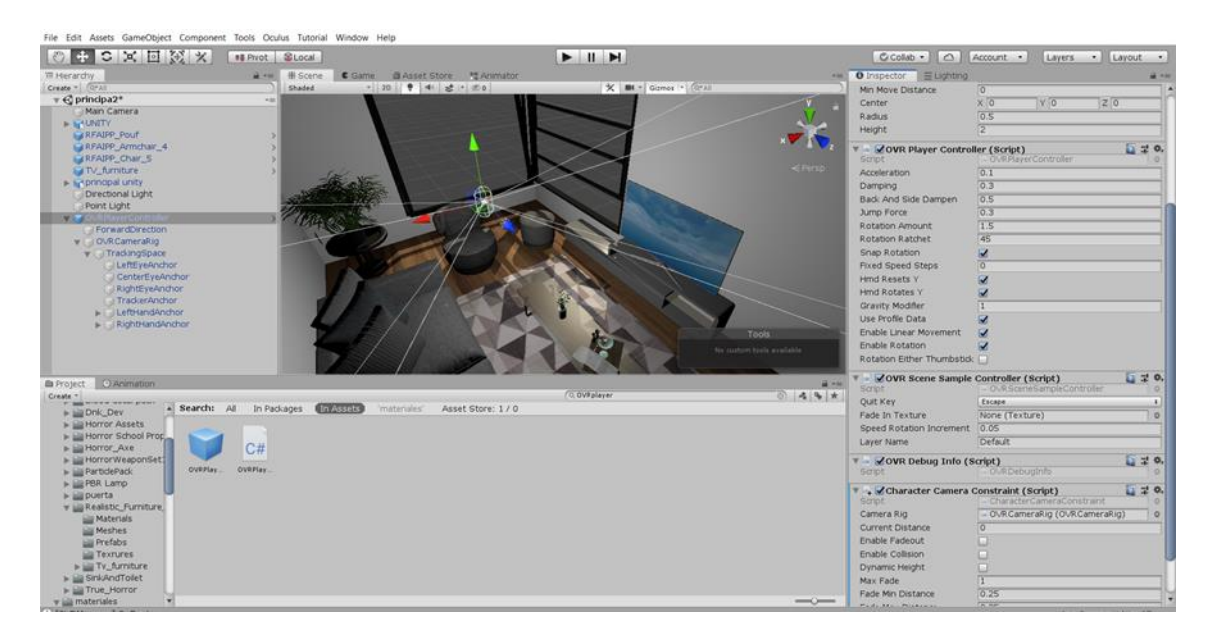

Ilustración 5-45: Creación de avatar 2

Debemos seleccionar la opción *Dynamic height* dentro del modificador para que éste reconozca cuando una persona gira la cabeza, por ejemplo, entre otras cosas [77].

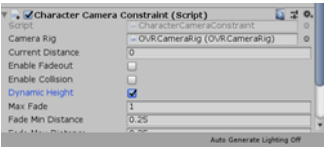

Ilustración 5-46: Opciones avatar
Para poder interactuar con la escena necesitaremos la representación morfológica del cuerpo, las manos. En el buscador en la ventana de *project* buscaremos *CustomHandLeft* y *CustomHandRigth* y la añadiremos a la escena. Para asociar las manos ha de nuestro avatar seleccionaremos ambas manos y en las opciones, veremos la opción *Parent Transform*. En esta opción colocaremos el *TrakingSpace* de nuestro avatar arrastrándolo [80].

#### 5.4.6 **Interacción con los objetos**

El siguiente paso es hacer que los objetos sean interactuables con el entorno, es decir, que los podamos coger, tirar, etc. Tras varios intentos, hemos llegado a la conclusión de que la mejor opción es colocar un *box collider*  al objeto y un *rigidbody* (que hace que el objeto sea rígido y que al soltarlo tenga gravedad) ambos modificadores. Por último, un fragmento de código que se encuentra dentro de Unity que es un *OVR grabable*, que permite la interacción con el objeto [77].

Dentro de las opciones de *RigidBody* tenemos la opción de cambiar la masa del objeto. Esto lo haremos con el objetivo de que no todos los objetos pesen lo mismo por lo tanto no debería ser igual de fácil mover un libro que un mueble que un sillón [77].

En este apartado incluiremos el código que permite empujar objetos.

```
public class FollowFisical : MonoBehaviour
{
     public Transform target;
     Rigidbody rb;
     // Start is called before the first frame update
     void Start()
     {
         rb = GetComponent<Rigidbody>();
     }
     // Update is called once per frame
     void FixedUpdate()
     {
         rb.MovePosition(target.transform.position);
     }
}
```
### 5.4.7 **Fondo de la escena**

En Unity se le denomina al fondo de la escena *skybox*, viene uno por defecto, pero si lo queremos cambiar podemos hacerlo. Para ello, obtenemos en primer lugar un *skybox* ya sea del *asset store* o creándolo nosotros mismos. En nuestro caso usamos la primera. Una vez descargado e importado basta con dirigirnos a la ventana *lighting* y en la sección *skybox* arrastramos el importado. Deben ser imágenes *HDR*, a la hora de crearlos. Para dar un poco de realismo decidimos colocar un terreno a modo de superficie [80].

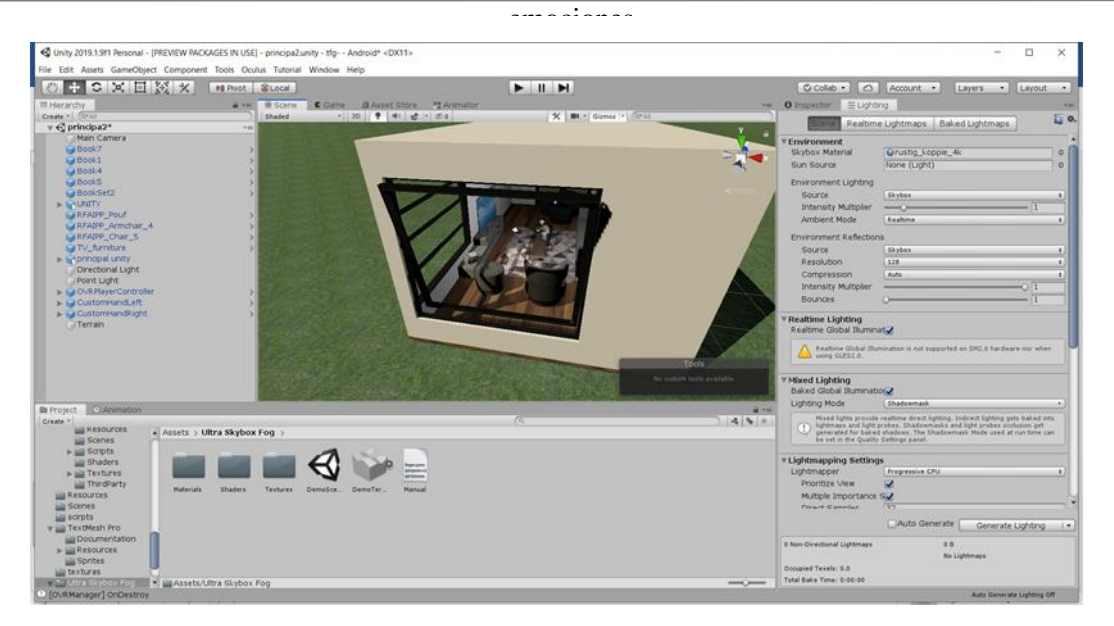

Ilustración 5-47: Fondo de la escena

## 5.4.8 **Apertura de puertas**

Una vez colocada la puerta en el lugar que queremos, tenemos dos objetos el marco de la puerta y la puerta en sí (también lo hemos aplicado a armarios y de más objetos que requieran esta opción). Como primer paso vamos a seleccionar la puerta y añadirle el componente "*hinge joint*", el cual añade de manera automática un *ridgidbody* (también será necesario añadir un *box collider* para no atravesar estos elementos, en el caso de que no lo tenga) [79].

Este componente nos permite seleccionar como ha de girar la puerta, y donde estaría el centro de giro. Debemos colocarlo en la posición correcta ajustando los parámetros del componente [81].

Si seleccionamos "*use limits*" le diremos a Unity hasta donde se podrá abrir nuestra puerta, moviendo las rectas que aparecen en la circunferencia ajustaremos los limites deseados [81].

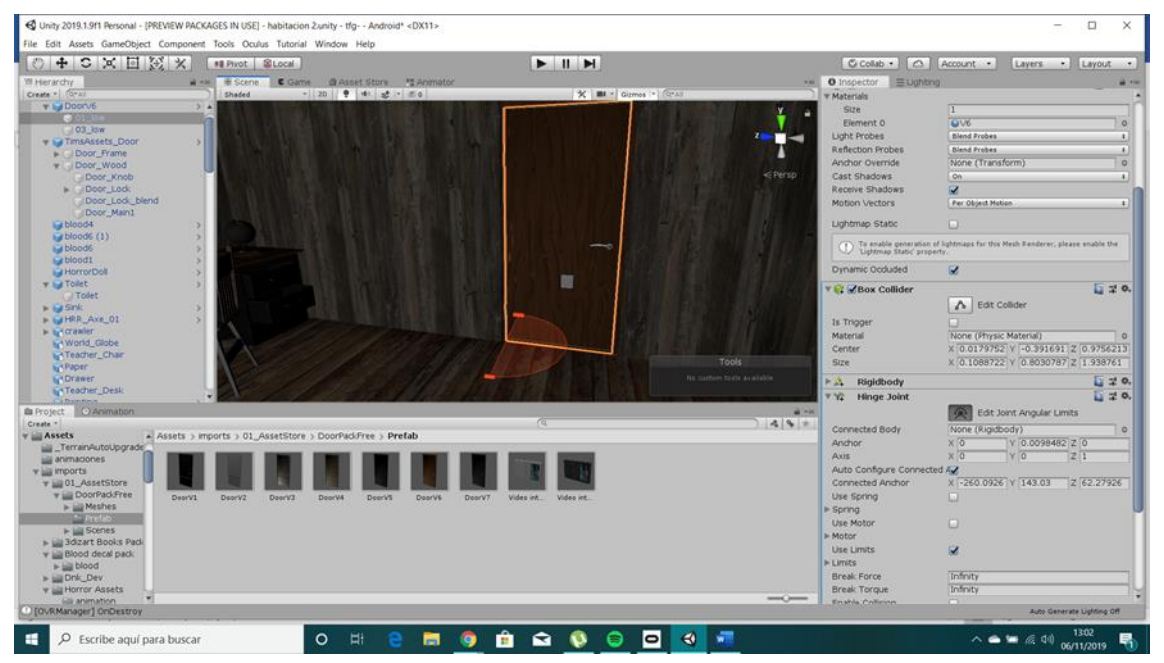

Ilustración 5-48: Apertura de puertas

Como parte final de la implementación hablaremos de la habitación creada como primera aproximación, cuyo procedimiento de modelado en cuanto a paredes, sueles, puertas y ventanas ha sido la misma. Se crearon objetos particulares para este espacio como lo es la cama oxidad, realizada en 3ds Max y luego exportada como el resto de objetos. El suelo presenta un dibujo que fue colocado de forma manual en Photoshop creando una textura personalizada. Iluminaciones en rojo para dar sensación tétrica animaciones específicas para dar ambiente más oscuro y de miedo.

A modo de resumen reuniremos en una lista todos los elementos e interacciones que se han realizado en el proyecto:

- Creación de materiales y texturas.
- Adaptación de elementos exportados desde 3ds Max.
- Ajustes de iluminación en la escena principal.
- Avatar de desplazamiento.
- Utilidad de las manos
- Puerta principal, en habitación extra.
- Interacción con objetos:
	- o Menaje (exportados desde 3ds Max donde han sido creados), objetivo que puedan cogerse y lanzarse para que el usuario pueda aprender con interactuar y coger objetos.
	- o Libros, objetivo igual que el anterior.
	- o Puf, una vez este se coge, se puede empujar gracias al código sencillo creado por nosotros mismos.
	- o Puertas de armarios y frigorífico, estas se pueden abrir con el objetivo de que el usuario pueda abrir y ver la resistencia q ofrecen algunos objetos.
	- o Utensilios de cocina.
	- o Alimentos.
	- o Anillo oculto.
	- o Cajones en la habitación extra.
	- o Objetos singulares en habitación extra.
- Animaciones creadas:
	- o Silla moviéndose sola, en la habitación extra, da sensación tenebrosa
	- o Luces parpadeantes.
	- o Llama de la vela.

emociones

## **5.5. Pruebas**

Antes de concluir el proyecto llegamos hacer unas pruebas en con alumnos que se ofrecieron voluntarios para que nos dirán su valoración a cerca de lo realizado en ambas plataformas y de esta manera poder corregir fallos o elementos que no fuesen necesarios. Posteriormente se pretendía, una vez corregidos los errores, realizar test para poder sacar porcentajes, gráficas y elementos que den respaldo al objetivo de esto proyecto. Este último paso no se ha podido realizar dada la situación de pandemia mundial.

Podemos decir también, que hemos conseguido que algunos usuarios realizaran las pruebas de forma previa a dicho estado de emergencia y siguiendo medidas de higiene. El resultado según estos usuarios es que el entono realiza su función de forma correcta. Los usuarios en las pruebas aprendieron el uso de las gafas de Realidad Virtual, el manejo de los mandos y el desplazamiento a través del entorno, comprendiendo el fin de este proyecto. La respuesta en cuanto a la recreación de la sala fue que era bastante realista para ser un entorno artificial y que la selección de objetos fue la adecuada. Por parte de los usuarios la dificultad que encontraron, fue la sensación de mareo que generan las gafas de Realidad Virtual. Esto último es algo común para nuevos usuarios sin experiencia con este tipo de dispositivos y era de esperar, pues como se ha explicado anteriormente la RV no es perfecta. Tras un tiempo y varias pruebas la sensación desaparece ya que el cuerpo se acostumbra al entorno y a los cambios que se producen en las gafas, una prueba de ello somos nosotros mismos en la realización del trabajo.

Entre las pruebas se han llevado a cabo medidas de desinfección de todos los elementos. Encontramos algunas fotos disponibles en: <https://twitter.com/uxisarmi/status/1205084103365804032?s=19> <https://twitter.com/uxisarmi/status/1205071193964994560?s=19>

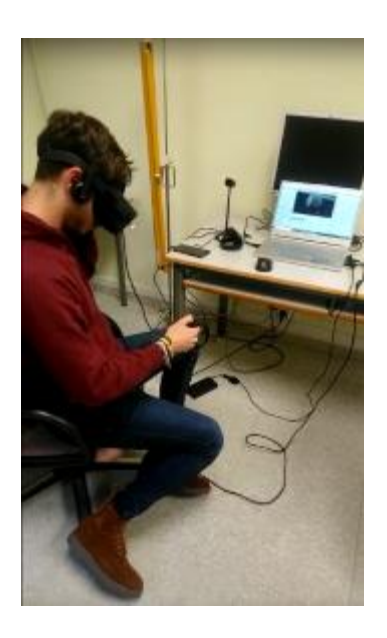

Ilustración 5-50: Pruebas 2

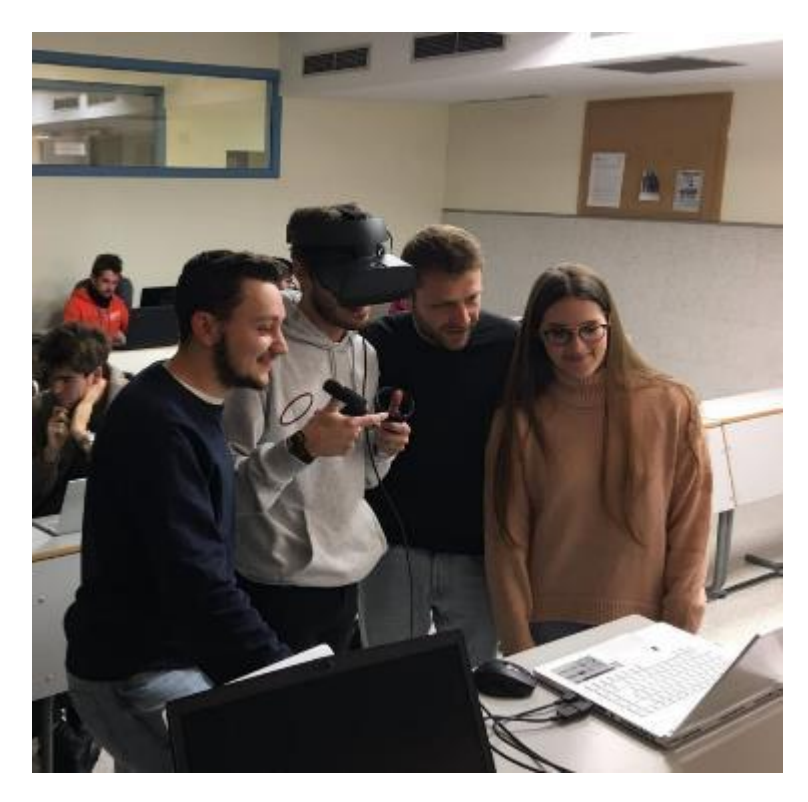

Ilustración 5-49: Pruebas 1

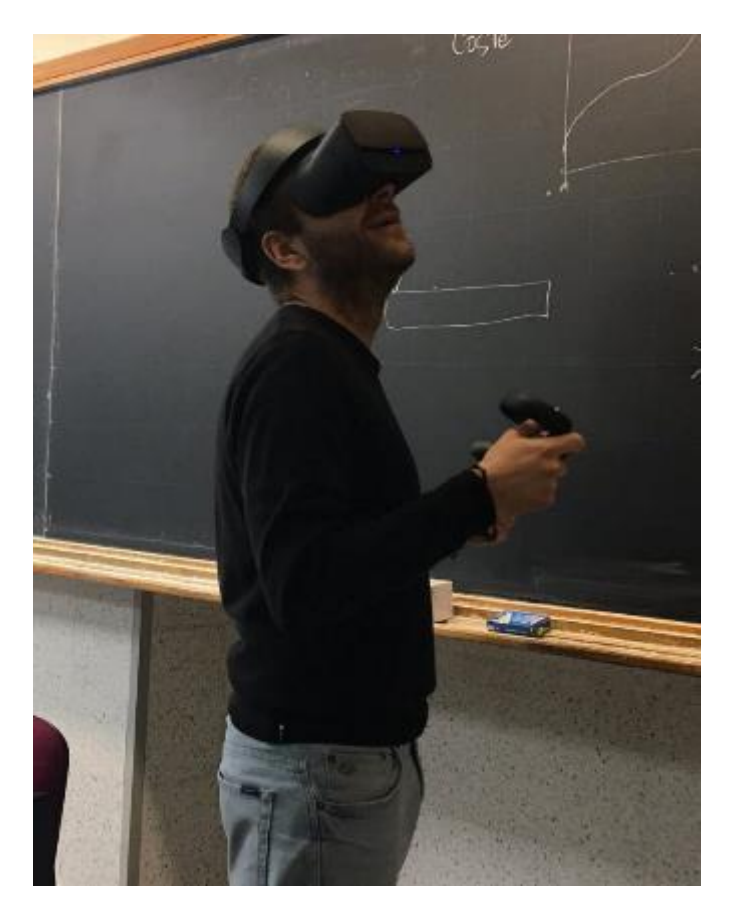

Ilustración 5-51: Pruebas 3

# **6 CONCLUSIONES Y LÍNEAS FUTURAS**

- ras la realización de todos los elementos planteados y el estudio en referencia a los objetivos de este proyecto, podemos concluir que: T
	- 1. Hemos conseguido modelar de manera adecuada y realista los elementos en 3ds Max.
	- 2. Se ha conseguido exportar los elementos a un motor de videojuegos.
	- 3. Se ha conseguido crear la interactividad necesaria para cumplir con la función de adaptación a un entorno virtual.
	- 4. Se ha realizado con éxito una primera aproximación, a modo de ejemplo, de una sala de inducción de emociones. Se trata de una habitación que pretende asustar y generar la emoción del miedo.

En definitiva, se han logrado todos los objetivos propuestos y se han añadido elementos adicionales con gran realismo y credibilidad.

Si bien los objetivos de este proyecto se han cumplido, no es más que el principio de una nueva línea de investigación, en el que la generación de emociones se une con la medida de señales cerebrales. Por ello, como líneas futuras proponemos:

- 1. Añadir escenas cinemáticas en la entrada y salida de la habitación.
- 2. Mejorar la interactividad de los elementos y añadir otros nuevos.
- 3. Añadir una voz guía que explique el experimento en cuestión.
- 4. Generar habitaciones de inducción de emociones conectadas a la sala de entrenamiento.
- 5. Adaptar la habitación de entrenamiento para ser la sala de adaptación al exterior, una vez terminado el experimento.

## **REFERENCIAS**

- [1] Greenberg, L. Emociones una guía interna: problemas sigo y problemas no [En línea]. Bilbao: Desclée de Brouwer. 2000 [ultimo acceso enero 2020]. (354 p.) Disponible en: [https://fama.us.es/discovery/fulldisplay?vid=34CBUA\\_US:VU1&search\\_scope=all\\_data\\_not\\_idus&t](https://fama.us.es/discovery/fulldisplay?vid=34CBUA_US:VU1&search_scope=all_data_not_idus&tab=all_data_not_idus&docid=alma99139894905256&lang=es&context=L&adaptor=Local%20Search%20Engine&isFrbr=true&query=any,contains,emociones&facet=tlevel,include,online_resources&offset=0) [ab=all\\_data\\_not\\_idus&docid=alma99139894905256&lang=es&context=L&adaptor=Local%20Searc](https://fama.us.es/discovery/fulldisplay?vid=34CBUA_US:VU1&search_scope=all_data_not_idus&tab=all_data_not_idus&docid=alma99139894905256&lang=es&context=L&adaptor=Local%20Search%20Engine&isFrbr=true&query=any,contains,emociones&facet=tlevel,include,online_resources&offset=0) [h%20Engine&isFrbr=true&query=any,contains,emociones&facet=tlevel,include,online\\_resources&o](https://fama.us.es/discovery/fulldisplay?vid=34CBUA_US:VU1&search_scope=all_data_not_idus&tab=all_data_not_idus&docid=alma99139894905256&lang=es&context=L&adaptor=Local%20Search%20Engine&isFrbr=true&query=any,contains,emociones&facet=tlevel,include,online_resources&offset=0) [ffset=0](https://fama.us.es/discovery/fulldisplay?vid=34CBUA_US:VU1&search_scope=all_data_not_idus&tab=all_data_not_idus&docid=alma99139894905256&lang=es&context=L&adaptor=Local%20Search%20Engine&isFrbr=true&query=any,contains,emociones&facet=tlevel,include,online_resources&offset=0)
- [2] Rivera Arrizabalaga Á. Arqueología de las emociones. Vínculos de Historia 2015(4):41-61.
- [3] net El blog del Dr, Enriquerubio [En línea], Rubio E. SISTEMA LÍMBICO. 13 de diciembre 2019 [citado enero 2020]. Disponible en: <http://enriquerubio.net/sistema-limbico>
- [4] L. Vara González, La mente es maravillosa 31 Mayo 2019. [En línea]. Disponible en: https://lamenteesmaravillosa.com/sistema-limbico-funciona/. [Último acceso: 20 enero 2020].
- [5] Castrillo Navarro M. Integración y validación de un sistema biométrico para la detección de piloerección. [TFG]. Universidad de Sevilla; 2020.
- [6] Sistema Limbico [Internet]. 2016 [citado 11 abril 2020]. Disponible en: <https://www.psicoactiva.com/wp-content/uploads/2016/11/sistema-limbico.png>
- [7] M.V. Perea-Bartolomé, V. Ladera-Fernández. REV NEUROL 2004; 38 (7): 687-693.El tálamo: aspectos neurofuncionales.
- [8] Muñoz Collado S. El Sistema Límbico y su relación con la memoria y las emociones [Internet]. psicoactiva. 2016 [citado 11 febrero 2020]. Disponible en[: https://www.psicoactiva.com/blog/sistema](https://www.psicoactiva.com/blog/sistema-limbico-anatomia-memoria-emociones/)[limbico-anatomia-memoria-emociones/](https://www.psicoactiva.com/blog/sistema-limbico-anatomia-memoria-emociones/)
- [9] M. Jódar-Vicente. REV NEUROL 2004; 39 (2): 178-182. Funciones cognitivas del lóbulo frontal.
- [10] Hipocampo [Internet]. 2016 [citado 11 febrero 2020]. Disponible en: [https://www.psicoactiva.com/wp](https://www.psicoactiva.com/wp-content/uploads/blog/2016/12/sistema-limbico3-388x400.jpg)[content/uploads/blog/2016/12/sistema-limbico3-388x400.jpg](https://www.psicoactiva.com/wp-content/uploads/blog/2016/12/sistema-limbico3-388x400.jpg)
- [11] A. C. Guyton y J. E. Hall, Textbook of Medical Physiology, de *Tratado de Fisiología médica*, Elsevier España, S.L., 2011, pp. 719-720.
- [12] A. Triglia, Psicología y Mente, 2017. [En línea]. Available: <https://psicologiaymente.com/neurociencias/sistema-recompensa-cerebro> [Último acceso: 20 Enero 2020].
- [13] Bahena-Trujillo R, Flores G, Arias-Montaño JA. Dopamina: síntesis, liberación y receptores en el Sistema Nervioso Central. Revista Biomédica [Internet]. 2000 [citado 15 febrero 2020];(Vol 11, Núm 1):39–60. Disponible en[: http://www.revistabiomedica.mx/index.php/revbiomed/article/view/218/230](http://www.revistabiomedica.mx/index.php/revbiomed/article/view/218/230)
- [14] Amígdala [Internet]. 2016 [citado 16 febrero 2020]. Disponible en: [https://mejorconsalud.com/wp](https://mejorconsalud.com/wp-content/uploads/2016/07/am%C3%ADgdala-en-corte-sagital-1-768x725.jpg)[content/uploads/2016/07/am%C3%ADgdala-en-corte-sagital-1-768x725.jpg](https://mejorconsalud.com/wp-content/uploads/2016/07/am%C3%ADgdala-en-corte-sagital-1-768x725.jpg)
- [15] Circuito de Papez [Internet]. Wikipedia. 2019 [citado 17 febrero 2020]. Disponible en: [https://es.wikipedia.org/wiki/Circuito\\_de\\_Papez](https://es.wikipedia.org/wiki/Circuito_de_Papez)
- [16] Imagen Circuito de Papez [Internet]. 2011 [citado 17 febrero 2020]. Disponible en: [https://es.wikipedia.org/wiki/Circuito\\_de\\_Papez#/media/Archivo:Circuito\\_de\\_Papez.jpg](https://es.wikipedia.org/wiki/Circuito_de_Papez#/media/Archivo:Circuito_de_Papez.jpg)
- [17] Bases neurobiológicas de las emociones [Internet]. Neurowikia. 2019 [citado 17 febrero 2020]. Disponible en[: http://www.neurowikia.es/content/bases-neurobiologicas-de-las-emociones](http://www.neurowikia.es/content/bases-neurobiologicas-de-las-emociones)
- [18] Electroencefalografía (EEG) [Internet]. Mayoclinic. 2018 [citado 8 julio 2020]. Disponible en: [https://www.mayoclinic.org/es-es/tests-procedures/eeg/about/pac-](https://www.mayoclinic.org/es-es/tests-procedures/eeg/about/pac-20393875#:~:text=Un%20electroencefalograma%20(EEG)%20es%20un,fijados%20sobre%20el%20cuero%20cabelludo)[20393875#:~:text=Un%20electroencefalograma%20\(EEG\)%20es%20un,fijados%20sobre%20el%20](https://www.mayoclinic.org/es-es/tests-procedures/eeg/about/pac-20393875#:~:text=Un%20electroencefalograma%20(EEG)%20es%20un,fijados%20sobre%20el%20cuero%20cabelludo) [cuero%20cabelludo](https://www.mayoclinic.org/es-es/tests-procedures/eeg/about/pac-20393875#:~:text=Un%20electroencefalograma%20(EEG)%20es%20un,fijados%20sobre%20el%20cuero%20cabelludo)
- [19] Potencial postsináptico [Internet]. Wikipedia. 2019 [citado 8 julio 2020]. Disponible en: [https://es.wikipedia.org/wiki/Potencial\\_postsin%C3%A1ptico](https://es.wikipedia.org/wiki/Potencial_postsin%C3%A1ptico)
- [20] S. Spence, "Descartes' Error: Emotion, Reason and the Human Brain," BMJ, vol. 310, no. 6988, p. 1213, 1995
- [21] R. W. Levenson, "Human emotion: A functional view," e Nature of Emotion: Fundamental Questions, vol. 1, pp. 123–126, 1994.
- [22] Fernández Megías, C., "Inducción de emociones en condiciones experimentales: un banco de estímulos audiovisuales", Tesis Doctoral Programa de Doctorado en Psiquiatría, Departamento de Psiquiatría y Medicina Legal, Universidad Autónoma de Barcelona, 2012.
- [23] Plutchik, R., & Plutchik, R. (2003). Emotions and life: Perspectives from psychology, biology, and evolution. Washington, DC: American Psychological Association.
- [24] Barrett, L.F. y Wager, T. (2006). The structure of emotion: Evidence from the neuroimaging of emotion.Current Directions in Psychological Science,15,79-85.
- [25] J. A. Russell, "A circumplex model of affect," Journal of Personality and Social Psychology, vol. 39, no. 6, pp. 1161–1178, 1980.
- [26] Souza Barcelar L. ESTUDIO DE LAS EMOCIONES: UNA PERSPECTIVA TRANSVERSAL [Internet]. CCCSS Contribuciones a las Ciencias Sociales. 2011 [citado 19 febrero 2020]. Disponible en[: http://www.eumed.net/rev/cccss/16/lsb.html](http://www.eumed.net/rev/cccss/16/lsb.html)
- [27] Ortega Caballero M, Pedroso de Lima M, Ortega Caballero A. Aplicación de la realidad virtual: Agente de neurorecuperador psíquico-físico y deportivo. International Journal of Developmental and Educational Psychology: INFAD. Revista de Psicología 2017;4(1):313-326.
- [28] Redondo J, Fernández-Rey J. Dopamina: síntesis, liberación y receptores en el Sistema Nervioso Central. Psicológica [Internet]. 2010 [citado 20 febrero 2020];(vol. 31, núm. 1):65–86. Disponible en: <http://www.redalyc.org/articulo.oa?id=16912881004>
- [29] Rodríguez-Árbol J, F. Ciria l., Delgado-Rodríguez R, A. Muñoz M, Calvillo-Mesa G, Vila J. Realidad virtual: una herramienta capaz de generar emociones. Anuario de Psicología Clínica y de la Salud [Internet]. 2013 [citado 1 marzo 2020];(vol. 09):17–19. Disponible en: <http://www.redalyc.org/articulo.oa?id=16912881004>
- [30] R. Silva J. Sistema Internacional de Imagen Afectiva (IAPS) en Chile: un estudio de adaptación y validación intercultural. Terapia psicológica [Internet]. 2011 [citado 2 marzo 2020];(vol. 29, N ° 2):251– 258. Disponible en: [https://scielo.conicyt.cl/scielo.php?script=sci\\_arttext&pid=S0718-](https://scielo.conicyt.cl/scielo.php?script=sci_arttext&pid=S0718-48082011000200012) [48082011000200012](https://scielo.conicyt.cl/scielo.php?script=sci_arttext&pid=S0718-48082011000200012)
- [31] Contreras Albornoz F, Gasca Bazurto LF. Las emociones del espectador en una experiencia, fotográfica, pictórica y cinematográfica. Praxis & Saber [Internet]. 2016 [citado 5 marzo 2020];(vol. 7, N° 14):165-192. Disponible en:<http://dx.doi.org/10.19053/22160159.5222>
- [32] Lang, P. J., Bradley, M. M. y Cuthbert, B. N. (2008).
- [33] A. Marchewka, Ł. Żurawski, K. Jednoróg, and A. Grabowska, "The Nencki Affective Picture System (NAPS): Introduction to a novel, standardized, wide-range, high-quality, realistic picture database," Behavior research methods, Springer, vol. 46(2), pp. 596–610, 2014.
- [34] M. Riegel, Ł. Żurawski, M. Wierzba, A. Moslehi, Ł. Klocek, M. Horvat, A. Grabowska, J. Michalowski, K. Jednoróg, and A. Marchewka, "Characterization of the Nencki Affective Picture System by discrete emotional categories (NAPS BE)," Behavior research methods, Springer, in press.
- [35] M. Wierzba, M. Riegel, A. Pucz, Z. Leśniewska, W. Ł. Dragan, M. Gola, K. Jednoróg, and A. Marchewka, "Erotic subset for the Nencki Affective Picture System (NAPS ERO): cross-sexual comparison study," Frontiers in Psychology, vol. 6(1336), 2015
- [36] Bradley, M. M. y Lang, P. J. (1999b). International Affective Digitized Sounds (IADS): Stimuli, instruction manual and affective ratings (Tech. Rep. No. B-2). Gainesville, FL: University of Florida.
- [37] Bradley, M. M. y Lang, P. J. (1999a) Affective norms for English words (ANEW): Stimuli, instruction manual and affective ratings. Technical report C-1. Gainesville, FL. The Center for Research in Psychophysiology, University of Florida.
- [38] Redondo, J., Fraga, I., Padrón, I. y Comesaña, M. (2007). The Spanish adaptation of ANEW (Affective Norms for English Words). Behavior Research Methods, 39, 600-606
- [39] Ekman, P. y Friesen,W. V. (1978). Facial action coding system: A technique for the measurement of facial movement. Palo Alto, CA: Consulting Psychologists Press.
- [40] Clemmensen L, Bouchard S, Rasmussen J, Holmberg TT, Hyldig Nielsen J, Richardt Møllegaard Jepsen J, Beck Lichtenstein M. PROTOCOLO DE ESTUDIO: EXPOSICIÓN EN LA REALIDAD VIRTUAL PARA EL TRASTORNO DE ANSIEDAD SOCIAL: un ensayo aleatorio de superioridad controlada que compara la terapia cognitiva conductual con la exposición basada en realidad virtual a la terapia cognitiva conductual con exposición in vivo. Clemmensen et al. BMC Psychiatry [Internet]. 2020 [citado 10 marzo 2020];(vol. 20, N ° 32). Disponible en: [https://doi.org/10.1186/s12888-020-](https://doi.org/10.1186/s12888-020-2453-4) [2453-4](https://doi.org/10.1186/s12888-020-2453-4)
- [41] Garcia-Palacios A, Botella C, Hoffmany S. Fabregat H. Comparación de las tasas de aceptación y rechazo de la exposición a la realidad virtual frente a la exposición in vivo de pacientes con fobias específicas. CyberPsychol Behav [Internet]. 2007 [citado 10 marzo 2020];(vol. 10, N ° 5). Disponible en[: https://doi.org/10.1089/cpb.2007.9962](https://doi.org/10.1089/cpb.2007.9962)
- [42] A. Dix, Human-computer interaction, 2009.
- [43] J. Bertera, K. Rayner, "Eye movements and the span of the effective stimulus in visual search", Attention Perception & Psychophysics, vol. 62, no. 3, pp. 576-585, 2000.
- [44] A. Lecuyer, "Playing with senses in VR: Alternate perceptions combining vision and touch", IEEE Comp. Graph. & App., vol. 37, no. 1, pp. 20-26, 2017
- [45] J. Wiener, C. Hölscher, S. Büchner, L. Konieczny, "Gaze behaviour during space perception and spatial decision making" in Psychological research, vol. 76, no. 6, pp. 713-729, 2012.
- [46] H. Wang y C. Chen, "Evaluación de los efectos de diversos currículos multimedia para aprender emoción y rendimiento basados en la tecnología de reconocimiento de emociones", *Simposio Internacional 2010 sobre Computación, Comunicación, Control y Automatización (3CA)* , Tainan, 2010, pp. 365 -368, doi: 10.1109 / 3CA.2010.5533448. Disponible en: [https://ieeexplore--ieee-](https://ieeexplore--ieee--org.us.debiblio.com/document/5533448) [org.us.debiblio.com/document/5533448](https://ieeexplore--ieee--org.us.debiblio.com/document/5533448)
- [47] K. Hidaka, H. Qin and J. Kobayashi, "Preliminary test of affective virtual reality scenes with head mount display for emotion elicitation experiment," 2017 17th International Conference on Control, Automation and Systems (ICCAS), Jeju, 2017, pp. 325-329, doi: 10.23919/ICCAS.2017.8204459. Disponible en[: https://ieeexplore--ieee--org.us.debiblio.com/document/8204459](https://ieeexplore--ieee--org.us.debiblio.com/document/8204459)
- [48] K. Han et al., "Measurement of Expression Characteristics in Emotional Situations using Virtual Reality," 2009 IEEE Virtual Reality Conference, Lafayette, LA, 2009, pp. 265-266, doi: 10.1109/VR.2009.4811047.Disponible en: [https://ieeexplore--ieee-](https://ieeexplore--ieee--org.us.debiblio.com/document/4811047) [org.us.debiblio.com/document/4811047](https://ieeexplore--ieee--org.us.debiblio.com/document/4811047)
- [49] Levis D. ¿Qué es la realidad virtual? [Internet]. Argentina: Creative Commons Atribución NoComercial 2.5 Argentina; 2006 [citado 15 marzo 2020]. Disponible en: [https://d1wqtxts1xzle7.cloudfront.net/30471870/que\\_es\\_rv.pdf?1358924370=&response-content](https://d1wqtxts1xzle7.cloudfront.net/30471870/que_es_rv.pdf?1358924370=&response-content-disposition=inline%3B+filename%3DQue_es_la_realidad_virtual.pdf&Expires=1594382921&Signature=TuSV9XdYKgjLHfQLCrGcHV-qzba31TXBFUQIh2x9YcnyZ-mocj7FefJy-H2Kie-1IH~3ywBTRXA0PYaHnTj0sJvdxRIb67AEAdkuCDjMGFzRxQL3UWzB-DtNtmdDYFyW6dtiD3dWJdDW8h-ofPwpvDS-6k7pCgDoTuOaYrMWz0tCEv0twvzyNuf-0eDoLlPHPEBF-leuHWv5ussCVO5-SmdMeCNA-11nqWVRh38oSRekfSdMYA39PfVHasF0Fr5jX6ORDfsZVQD3RynIR7pYqqHH3ZM44D2Q7tTydFSghXETAFjHhsv~YxA-EDz8ZNplJ58eoQZwizrCxx66Sutu6A__&Key-Pair-Id=APKAJLOHF5GGSLRBV4ZA)[disposition=inline%3B+filename%3DQue\\_es\\_la\\_realidad\\_virtual.pdf&Expires=1594382921&Signat](https://d1wqtxts1xzle7.cloudfront.net/30471870/que_es_rv.pdf?1358924370=&response-content-disposition=inline%3B+filename%3DQue_es_la_realidad_virtual.pdf&Expires=1594382921&Signature=TuSV9XdYKgjLHfQLCrGcHV-qzba31TXBFUQIh2x9YcnyZ-mocj7FefJy-H2Kie-1IH~3ywBTRXA0PYaHnTj0sJvdxRIb67AEAdkuCDjMGFzRxQL3UWzB-DtNtmdDYFyW6dtiD3dWJdDW8h-ofPwpvDS-6k7pCgDoTuOaYrMWz0tCEv0twvzyNuf-0eDoLlPHPEBF-leuHWv5ussCVO5-SmdMeCNA-11nqWVRh38oSRekfSdMYA39PfVHasF0Fr5jX6ORDfsZVQD3RynIR7pYqqHH3ZM44D2Q7tTydFSghXETAFjHhsv~YxA-EDz8ZNplJ58eoQZwizrCxx66Sutu6A__&Key-Pair-Id=APKAJLOHF5GGSLRBV4ZA) [ure=TuSV9XdYKgjLHfQLCrGcHV-qzba31TXBFUQIh2x9YcnyZ-mocj7FefJy-H2Kie-](https://d1wqtxts1xzle7.cloudfront.net/30471870/que_es_rv.pdf?1358924370=&response-content-disposition=inline%3B+filename%3DQue_es_la_realidad_virtual.pdf&Expires=1594382921&Signature=TuSV9XdYKgjLHfQLCrGcHV-qzba31TXBFUQIh2x9YcnyZ-mocj7FefJy-H2Kie-1IH~3ywBTRXA0PYaHnTj0sJvdxRIb67AEAdkuCDjMGFzRxQL3UWzB-DtNtmdDYFyW6dtiD3dWJdDW8h-ofPwpvDS-6k7pCgDoTuOaYrMWz0tCEv0twvzyNuf-0eDoLlPHPEBF-leuHWv5ussCVO5-SmdMeCNA-11nqWVRh38oSRekfSdMYA39PfVHasF0Fr5jX6ORDfsZVQD3RynIR7pYqqHH3ZM44D2Q7tTydFSghXETAFjHhsv~YxA-EDz8ZNplJ58eoQZwizrCxx66Sutu6A__&Key-Pair-Id=APKAJLOHF5GGSLRBV4ZA)[1IH~3ywBTRXA0PYaHnTj0sJvdxRIb67AEAdkuCDjMGFzRxQL3UWzB-](https://d1wqtxts1xzle7.cloudfront.net/30471870/que_es_rv.pdf?1358924370=&response-content-disposition=inline%3B+filename%3DQue_es_la_realidad_virtual.pdf&Expires=1594382921&Signature=TuSV9XdYKgjLHfQLCrGcHV-qzba31TXBFUQIh2x9YcnyZ-mocj7FefJy-H2Kie-1IH~3ywBTRXA0PYaHnTj0sJvdxRIb67AEAdkuCDjMGFzRxQL3UWzB-DtNtmdDYFyW6dtiD3dWJdDW8h-ofPwpvDS-6k7pCgDoTuOaYrMWz0tCEv0twvzyNuf-0eDoLlPHPEBF-leuHWv5ussCVO5-SmdMeCNA-11nqWVRh38oSRekfSdMYA39PfVHasF0Fr5jX6ORDfsZVQD3RynIR7pYqqHH3ZM44D2Q7tTydFSghXETAFjHhsv~YxA-EDz8ZNplJ58eoQZwizrCxx66Sutu6A__&Key-Pair-Id=APKAJLOHF5GGSLRBV4ZA)[DtNtmdDYFyW6dtiD3dWJdDW8h-ofPwpvDS-6k7pCgDoTuOaYrMWz0tCEv0twvzyNuf-](https://d1wqtxts1xzle7.cloudfront.net/30471870/que_es_rv.pdf?1358924370=&response-content-disposition=inline%3B+filename%3DQue_es_la_realidad_virtual.pdf&Expires=1594382921&Signature=TuSV9XdYKgjLHfQLCrGcHV-qzba31TXBFUQIh2x9YcnyZ-mocj7FefJy-H2Kie-1IH~3ywBTRXA0PYaHnTj0sJvdxRIb67AEAdkuCDjMGFzRxQL3UWzB-DtNtmdDYFyW6dtiD3dWJdDW8h-ofPwpvDS-6k7pCgDoTuOaYrMWz0tCEv0twvzyNuf-0eDoLlPHPEBF-leuHWv5ussCVO5-SmdMeCNA-11nqWVRh38oSRekfSdMYA39PfVHasF0Fr5jX6ORDfsZVQD3RynIR7pYqqHH3ZM44D2Q7tTydFSghXETAFjHhsv~YxA-EDz8ZNplJ58eoQZwizrCxx66Sutu6A__&Key-Pair-Id=APKAJLOHF5GGSLRBV4ZA)[0eDoLlPHPEBF-leuHWv5ussCVO5-SmdMeCNA-](https://d1wqtxts1xzle7.cloudfront.net/30471870/que_es_rv.pdf?1358924370=&response-content-disposition=inline%3B+filename%3DQue_es_la_realidad_virtual.pdf&Expires=1594382921&Signature=TuSV9XdYKgjLHfQLCrGcHV-qzba31TXBFUQIh2x9YcnyZ-mocj7FefJy-H2Kie-1IH~3ywBTRXA0PYaHnTj0sJvdxRIb67AEAdkuCDjMGFzRxQL3UWzB-DtNtmdDYFyW6dtiD3dWJdDW8h-ofPwpvDS-6k7pCgDoTuOaYrMWz0tCEv0twvzyNuf-0eDoLlPHPEBF-leuHWv5ussCVO5-SmdMeCNA-11nqWVRh38oSRekfSdMYA39PfVHasF0Fr5jX6ORDfsZVQD3RynIR7pYqqHH3ZM44D2Q7tTydFSghXETAFjHhsv~YxA-EDz8ZNplJ58eoQZwizrCxx66Sutu6A__&Key-Pair-Id=APKAJLOHF5GGSLRBV4ZA)[11nqWVRh38oSRekfSdMYA39PfVHasF0Fr5jX6ORDfsZVQD3RynIR7pYqqHH3ZM44D2Q7tTy](https://d1wqtxts1xzle7.cloudfront.net/30471870/que_es_rv.pdf?1358924370=&response-content-disposition=inline%3B+filename%3DQue_es_la_realidad_virtual.pdf&Expires=1594382921&Signature=TuSV9XdYKgjLHfQLCrGcHV-qzba31TXBFUQIh2x9YcnyZ-mocj7FefJy-H2Kie-1IH~3ywBTRXA0PYaHnTj0sJvdxRIb67AEAdkuCDjMGFzRxQL3UWzB-DtNtmdDYFyW6dtiD3dWJdDW8h-ofPwpvDS-6k7pCgDoTuOaYrMWz0tCEv0twvzyNuf-0eDoLlPHPEBF-leuHWv5ussCVO5-SmdMeCNA-11nqWVRh38oSRekfSdMYA39PfVHasF0Fr5jX6ORDfsZVQD3RynIR7pYqqHH3ZM44D2Q7tTydFSghXETAFjHhsv~YxA-EDz8ZNplJ58eoQZwizrCxx66Sutu6A__&Key-Pair-Id=APKAJLOHF5GGSLRBV4ZA) [dFSghXETAFjHhsv~YxA-EDz8ZNplJ58eoQZwizrCxx66Sutu6A\\_\\_&Key-Pair-](https://d1wqtxts1xzle7.cloudfront.net/30471870/que_es_rv.pdf?1358924370=&response-content-disposition=inline%3B+filename%3DQue_es_la_realidad_virtual.pdf&Expires=1594382921&Signature=TuSV9XdYKgjLHfQLCrGcHV-qzba31TXBFUQIh2x9YcnyZ-mocj7FefJy-H2Kie-1IH~3ywBTRXA0PYaHnTj0sJvdxRIb67AEAdkuCDjMGFzRxQL3UWzB-DtNtmdDYFyW6dtiD3dWJdDW8h-ofPwpvDS-6k7pCgDoTuOaYrMWz0tCEv0twvzyNuf-0eDoLlPHPEBF-leuHWv5ussCVO5-SmdMeCNA-11nqWVRh38oSRekfSdMYA39PfVHasF0Fr5jX6ORDfsZVQD3RynIR7pYqqHH3ZM44D2Q7tTydFSghXETAFjHhsv~YxA-EDz8ZNplJ58eoQZwizrCxx66Sutu6A__&Key-Pair-Id=APKAJLOHF5GGSLRBV4ZA)[Id=APKAJLOHF5GGSLRBV4ZA](https://d1wqtxts1xzle7.cloudfront.net/30471870/que_es_rv.pdf?1358924370=&response-content-disposition=inline%3B+filename%3DQue_es_la_realidad_virtual.pdf&Expires=1594382921&Signature=TuSV9XdYKgjLHfQLCrGcHV-qzba31TXBFUQIh2x9YcnyZ-mocj7FefJy-H2Kie-1IH~3ywBTRXA0PYaHnTj0sJvdxRIb67AEAdkuCDjMGFzRxQL3UWzB-DtNtmdDYFyW6dtiD3dWJdDW8h-ofPwpvDS-6k7pCgDoTuOaYrMWz0tCEv0twvzyNuf-0eDoLlPHPEBF-leuHWv5ussCVO5-SmdMeCNA-11nqWVRh38oSRekfSdMYA39PfVHasF0Fr5jX6ORDfsZVQD3RynIR7pYqqHH3ZM44D2Q7tTydFSghXETAFjHhsv~YxA-EDz8ZNplJ58eoQZwizrCxx66Sutu6A__&Key-Pair-Id=APKAJLOHF5GGSLRBV4ZA)
- [50] ¿Qué es la visión estereoscópica? [Internet]. clinicabaviera. 2017 [citado 19 marzo 2020]. Disponible en: [https://www.clinicabaviera.com/blog/bye-bye-gafasconoce-tus-ojosque-es-la-vision](https://www.clinicabaviera.com/blog/bye-bye-gafasconoce-tus-ojosque-es-la-vision-estereoscopica/)[estereoscopica/](https://www.clinicabaviera.com/blog/bye-bye-gafasconoce-tus-ojosque-es-la-vision-estereoscopica/)
- [51] Las nuevas Oculus Rift S mejoran la tecnología de rastreo y eliminan el lío de cables para ser unas gafas VR más fáciles de utilizar [Internet]. Xataka. 2019 [citado 20 marzo 2020]. Disponible en: <https://www.xataka.com/realidad-virtual-aumentada/oculus-rift-s-caracteristicas-precio-ficha-tecnica>
- [52] Prendes Espinosa C. Realidad Virtual y tratamientos psicológicos. Análisis y Modificación de Conducta [Internet]. 2015 [citado 14 mayo 2020];(Núm 46):187–203. Disponible en: [https://idus.us.es/handle/11441/45413?](https://idus.us.es/handle/11441/45413)
- [53] Goradia I, Doshi J, Kurup L. A Review Paper on Oculus Rift & Project Morpheus. International Journal of Current Engineering and Technology INPRESSCO [Internet]. 2014 [citado 20 marzo 2020];(vol. 4, N ° 5). Disponible en:<http://inpressco.com/category/ijcet>
- [54] Pastor J. ¿Por qué un juego de realidad virtual de Oculus pide un PC mucho más potente que un juego normal? [Internet]. XATAKA. 2017 [citado 15 mayo 2020]. Disponible en: [https://www.xataka.com/realidad-virtual-aumentada/por-que-un-juego-de-realidad-virtual-de-oculus](https://www.xataka.com/realidad-virtual-aumentada/por-que-un-juego-de-realidad-virtual-de-oculus-pide-un-pc-mucho-mas-potente-que-un-juego-normal)[pide-un-pc-mucho-mas-potente-que-un-juego-normal](https://www.xataka.com/realidad-virtual-aumentada/por-que-un-juego-de-realidad-virtual-de-oculus-pide-un-pc-mucho-mas-potente-que-un-juego-normal)
- [55] Frecuencia de refresco [Internet]. Wikipedia. 2019 [citado 15 mayo 2020]. Disponible en: [https://es.wikipedia.org/wiki/Frecuencia\\_de\\_refresco](https://es.wikipedia.org/wiki/Frecuencia_de_refresco)
- [56] Cristal líquido [Internet]. Wikipedia. 2020 [citado 15 mayo 2020]. Disponible en: [https://es.wikipedia.org/wiki/Cristal\\_l%C3%ADquido](https://es.wikipedia.org/wiki/Cristal_l%C3%ADquido)
- [57] [Internet]. 2019 [citado 15 mayo 2020]. Disponible en: [https://www.periodistadigital.com/wp](https://www.periodistadigital.com/wp-content/uploads/2019/06/LCD.jpg)[content/uploads/2019/06/LCD.jpg](https://www.periodistadigital.com/wp-content/uploads/2019/06/LCD.jpg)
- [58] LCD [Internet]. 2019 [citado 15 mayo 2020]. Disponible en: [https://www.monitores144hz.com/wp](https://www.monitores144hz.com/wp-content/uploads/2019/03/panel-monitor-LCD-LED.jpg)[content/uploads/2019/03/panel-monitor-LCD-LED.jpg](https://www.monitores144hz.com/wp-content/uploads/2019/03/panel-monitor-LCD-LED.jpg)

[59] DisplayPort [Internet]. Wikipedia. 2020 [citado 16 mayo 2020]. Disponible en: <https://es.wikipedia.org/wiki/DisplayPort>

emociones

- [60] ¿Qué es la realidad virtual y para qué sirve? [Internet]. RPP. 2018 [citado 14 mayo 2020]. Disponible en: [https://rpp.pe/campanas/contenido-patrocinado/que-es-la-realidad-virtual-y-para-que-sirve-noticia-](https://rpp.pe/campanas/contenido-patrocinado/que-es-la-realidad-virtual-y-para-que-sirve-noticia-1151127)[1151127](https://rpp.pe/campanas/contenido-patrocinado/que-es-la-realidad-virtual-y-para-que-sirve-noticia-1151127)
- [61] Feltham J. New Oculus Touch Review: A Slight Step Back As Oculus Headsets Go Forth [Internet]. uploadvr. 2019 [citado 16 mayo 2020]. Disponible en:<https://uploadvr.com/new-oculus-touch-review/>
- [62] Sensores constellations vr oculus rift [Internet]. derealidadvirtual. 2020 [citado 16 mayo 2020]. Disponible en[: https://derealidadvirtual.es/sensores-constellations-vr-oculus-rift/](https://derealidadvirtual.es/sensores-constellations-vr-oculus-rift/)
- [63] Sánchez-Herrero Gómez P. Visión artificial integrada con dispositivos de realidad virtual inmersiva aplicada a videojuegos [alumno]. Universidad Carlos III de Madrid; 2016.
- [64] From the lab to the living room: The story behind Facebook's Oculus Insight technology and a new era of consumer VR [Internet]. tech@facebook. 2019 [citado 17 mayo 2020]. Disponible en: [https://referenciasbibliograficas.com//citar-pagina-web-vancouver/](https://referenciasbibliograficas.com/citar-pagina-web-vancouver/)
- [65] Pérez E. Las nuevas Oculus Rift S mejoran la tecnología de rastreo y eliminan el lío de cables para ser unas gafas VR más fáciles de utilizar [Internet]. XATAKA. 2019 [citado 17 mayo 2020]. Disponible en: [https://www.xataka.com/realidad-virtual-aumentada/oculus-rift-s-caracteristicas-precio-ficha](https://www.xataka.com/realidad-virtual-aumentada/oculus-rift-s-caracteristicas-precio-ficha-tecnica)[tecnica](https://www.xataka.com/realidad-virtual-aumentada/oculus-rift-s-caracteristicas-precio-ficha-tecnica)
- [66] Controlador [Internet]. 2020 [citado 17 mayo 2020]. Disponible en: [https://cdn.computerhoy.com/sites/navi.axelspringer.es/public/styles/855/public/media/image/2016/03](https://cdn.computerhoy.com/sites/navi.axelspringer.es/public/styles/855/public/media/image/2016/03/159401-oculus-rift-ya-venta-te-contamos-todo-que-ofrece-realidad-virtual.jpg?itok=ryzDVKOq) [/159401-oculus-rift-ya-venta-te-contamos-todo-que-ofrece-realidad-virtual.jpg?itok=ryzDVKOq](https://cdn.computerhoy.com/sites/navi.axelspringer.es/public/styles/855/public/media/image/2016/03/159401-oculus-rift-ya-venta-te-contamos-todo-que-ofrece-realidad-virtual.jpg?itok=ryzDVKOq)
- [67] Sensor [Internet]. 2020 [citado 17 mayo 2020]. Disponible en: [https://images-na.ssl-images](https://images-na.ssl-images-amazon.com/images/I/51CQ%2B1JsMSL._AC_SL1280_.jpg)[amazon.com/images/I/51CQ%2B1JsMSL.\\_AC\\_SL1280\\_.jpg](https://images-na.ssl-images-amazon.com/images/I/51CQ%2B1JsMSL._AC_SL1280_.jpg)
- [68] Imagen Oculus. Oculus Rift S [Internet]. 2019 [citado 20 marzo 2020]. Disponible en: [https://scontent.fsvq1-1.fna.fbcdn.net/v/t39.2365-](https://scontent.fsvq1-1.fna.fbcdn.net/v/t39.2365-6/58661959_2345544075659790_5340640374849273856_n.png?_nc_cat=101&_nc_sid=ad8a9d&_nc_ohc=S6Q_iKb8e-kAX_vIxck&_nc_ht=scontent.fsvq1-1.fna&oh=23d0fde38a5d3584cb6a9c8920a11604&oe=5F2E2872) [6/58661959\\_2345544075659790\\_5340640374849273856\\_n.png?\\_nc\\_cat=101&\\_nc\\_sid=ad8a9d&\\_n](https://scontent.fsvq1-1.fna.fbcdn.net/v/t39.2365-6/58661959_2345544075659790_5340640374849273856_n.png?_nc_cat=101&_nc_sid=ad8a9d&_nc_ohc=S6Q_iKb8e-kAX_vIxck&_nc_ht=scontent.fsvq1-1.fna&oh=23d0fde38a5d3584cb6a9c8920a11604&oe=5F2E2872) [c\\_ohc=S6Q\\_iKb8e-kAX\\_vIxck&\\_nc\\_ht=scontent.fsvq1-](https://scontent.fsvq1-1.fna.fbcdn.net/v/t39.2365-6/58661959_2345544075659790_5340640374849273856_n.png?_nc_cat=101&_nc_sid=ad8a9d&_nc_ohc=S6Q_iKb8e-kAX_vIxck&_nc_ht=scontent.fsvq1-1.fna&oh=23d0fde38a5d3584cb6a9c8920a11604&oe=5F2E2872) [1.fna&oh=23d0fde38a5d3584cb6a9c8920a11604&oe=5F2E2872](https://scontent.fsvq1-1.fna.fbcdn.net/v/t39.2365-6/58661959_2345544075659790_5340640374849273856_n.png?_nc_cat=101&_nc_sid=ad8a9d&_nc_ohc=S6Q_iKb8e-kAX_vIxck&_nc_ht=scontent.fsvq1-1.fna&oh=23d0fde38a5d3584cb6a9c8920a11604&oe=5F2E2872)
- [69] ¿Se imagina la realidad con "lag"? [Internet]. RPP. 2014 [citado 17 mayo 2020]. Disponible en: <https://rpp.pe/tecnologia/mas-tecnologia/se-imagina-la-realidad-con-lag-noticia-688123?ref=rpp>
- [70] Latencia [Internet]. Wikipedia. 2020 [citado 17 mayo 2020]. Disponible en: <https://es.wikipedia.org/wiki/Latencia>
- [71] Pepicq B. ¿Por qué nos mareamos jugando con la VR y qué soluciones hay? [Internet]. androidpit. 2019 [citado 17 mayo 2020]. Disponible en: [https://www.androidpit.es/por-que-nos-mareamos-jugando-vr](https://www.androidpit.es/por-que-nos-mareamos-jugando-vr-soluciones)[soluciones](https://www.androidpit.es/por-que-nos-mareamos-jugando-vr-soluciones)
- [72] 3DS MAX [Internet]. Autodesk. Actualizado [citado 11 abril 2020]. Disponible en: <https://www.autodesk.es/products/3ds-max/features>
- [73] Fondón García I. Técnicas de Animación 3D. Clase 06. Escena Fotorrealista (memoria de prácticas). Sevilla; 2019.
- [74] Unity [Internet]. Unity. 2020 [citado 12 abril 2020]. Disponible en[: https://unity.com/es/products/core](https://unity.com/es/products/core-platform)[platform](https://unity.com/es/products/core-platform)
- [75] Yin P. 2019 Conferencia internacional sobre ingeniería electrónica e informática (EEI). En: Investigación sobre diseño y optimización del marco de la interfaz de usuario del juego basado en Unity3D [Internet]. Nanjing, China, China; 2020 [citado 12 abril 2020]. Disponible en: <https://ieeexplore.ieee.org/stamp/stamp.jsp?tp=&arnumber=8990972&isnumber=8990969>
- [76] CÓMO CREAR TU PROPIA APLICACIÓN PARA OCULUS GO [Internet]. 2018 [citado 14 octubre 2019]. Disponible en:<https://www.youtube.com/watch?v=1cDUHUh7Wr8&t=158s>
- [77] How to make a VR game in Unity Part 1 Setup, Hand presence, Grabbing object [Internet]. 2019 [citado 23 noviembre 2019]. Disponible en: [https://www.youtube.com/watch?v=sKQOlqNe\\_WY&t=18s](https://www.youtube.com/watch?v=sKQOlqNe_WY&t=18s)
- [78] Cómo crear materiales en Unity [Internet]. 2017 [citado 17 octubre 2019]. Disponible en: <https://www.youtube.com/watch?v=a11ftRBt0as>
- [79] Cómo configurar la iluminación en Unity [Internet]. 2017 [citado 19 octubre 2019]. Disponible en: [https://www.youtube.com/watch?v=i-2STX2\\_vp8&t=3s](https://www.youtube.com/watch?v=i-2STX2_vp8&t=3s)
- [80] How to make a VR game in Unity Part 2 Custom Hand, Distance grab [Internet]. 2019 [citado 23 noviembre 2019]. Disponible en:<https://www.youtube.com/watch?v=rnOR1OANIAU>
- [81] How to make a door in VR Unity tutorial [Internet]. 2019 [citado 20 diciembre 2019]. Disponible en: [https://www.youtube.com/watch?v=3cJ\\_uq1m-dg&t=4s](https://www.youtube.com/watch?v=3cJ_uq1m-dg&t=4s)